Animating With Math

Natalie Burke

### Shader-Driven Vertex Animation

Vertex animation, or vertex manipulation, is the process of manipulating vertex positions on a mesh at runtime using the vertex shader assigned to the 3D model

#### The Vertex Shader

The Vertex Shader portion of an assets shader handles the processing of individual vertices at render time

Vertex shaders are able to make changes to a model's existing vertices

Allows the position of the vertices to be significantly modified in the render process

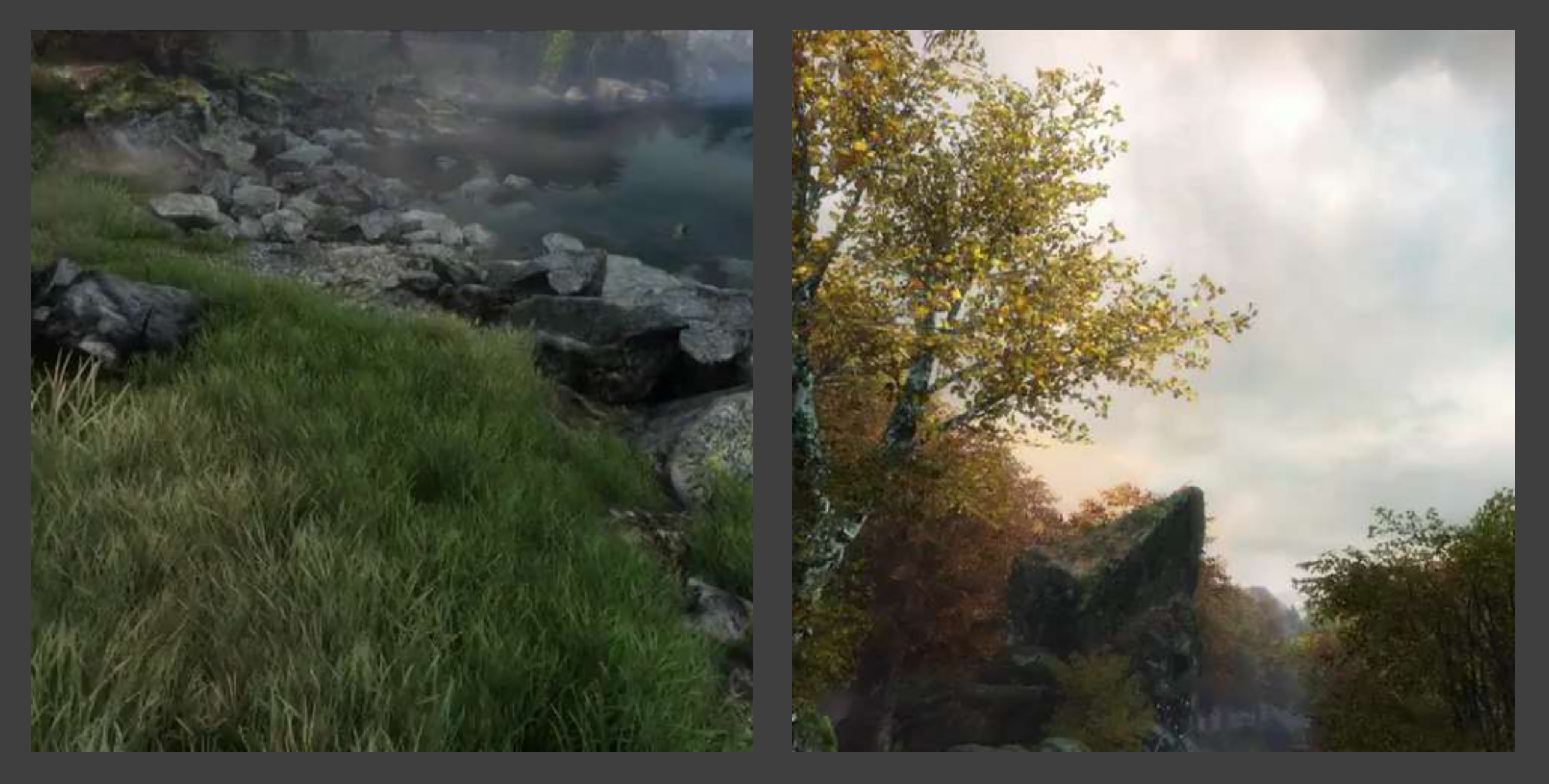

Videos from *[The Vanishing of Ethan Carter](http://www.theastronauts.com/category/ethan-carter/)*

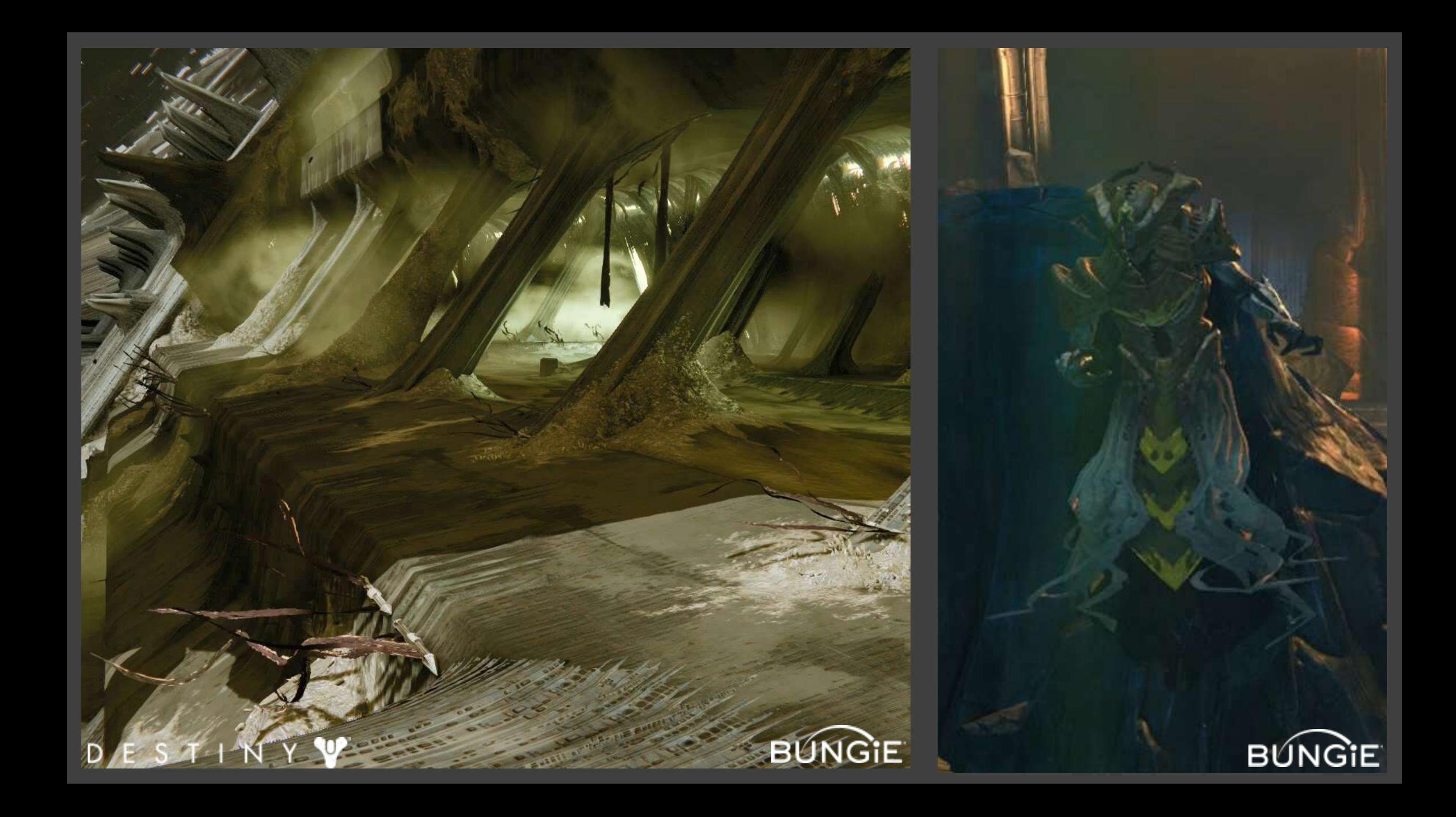

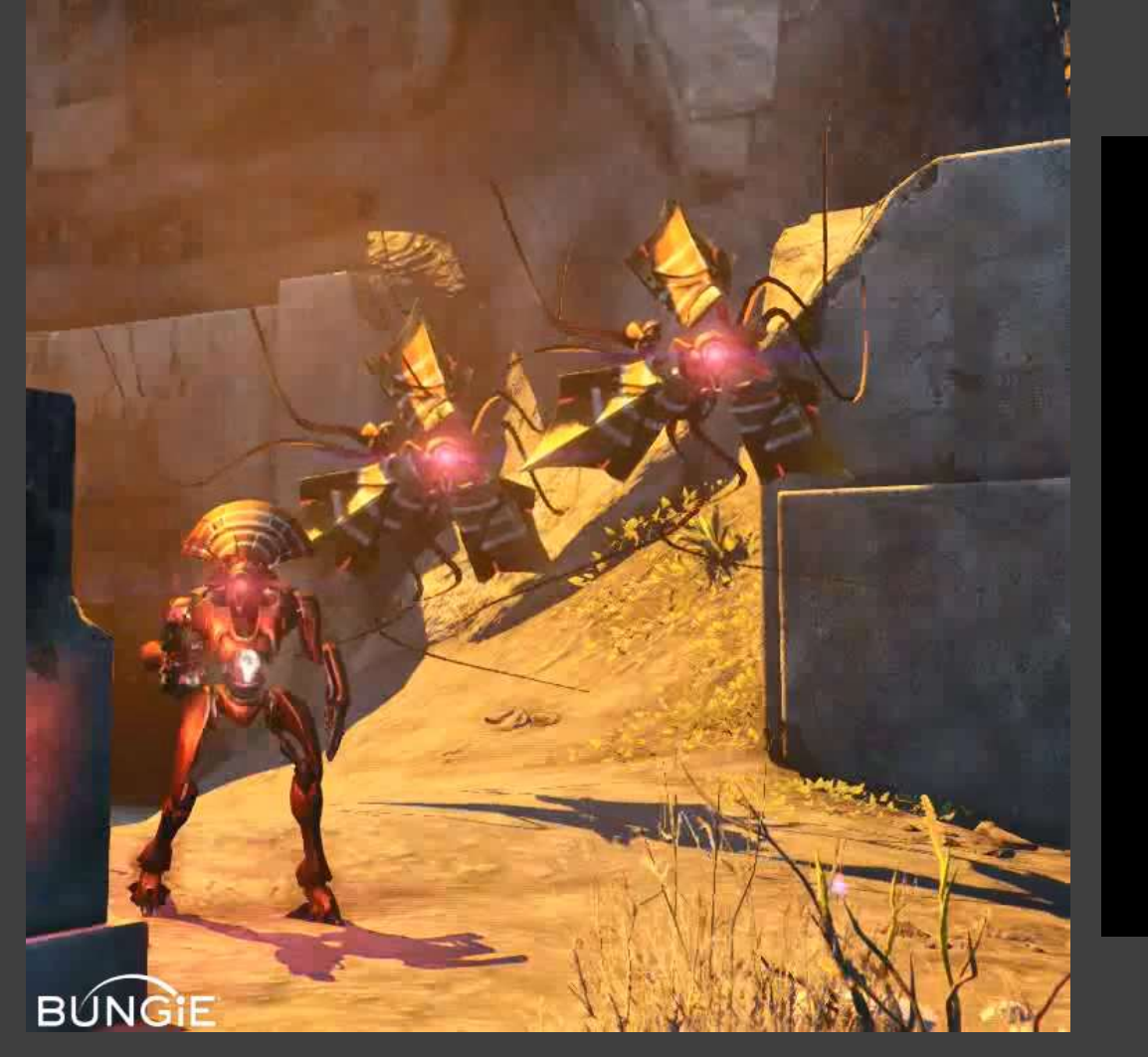

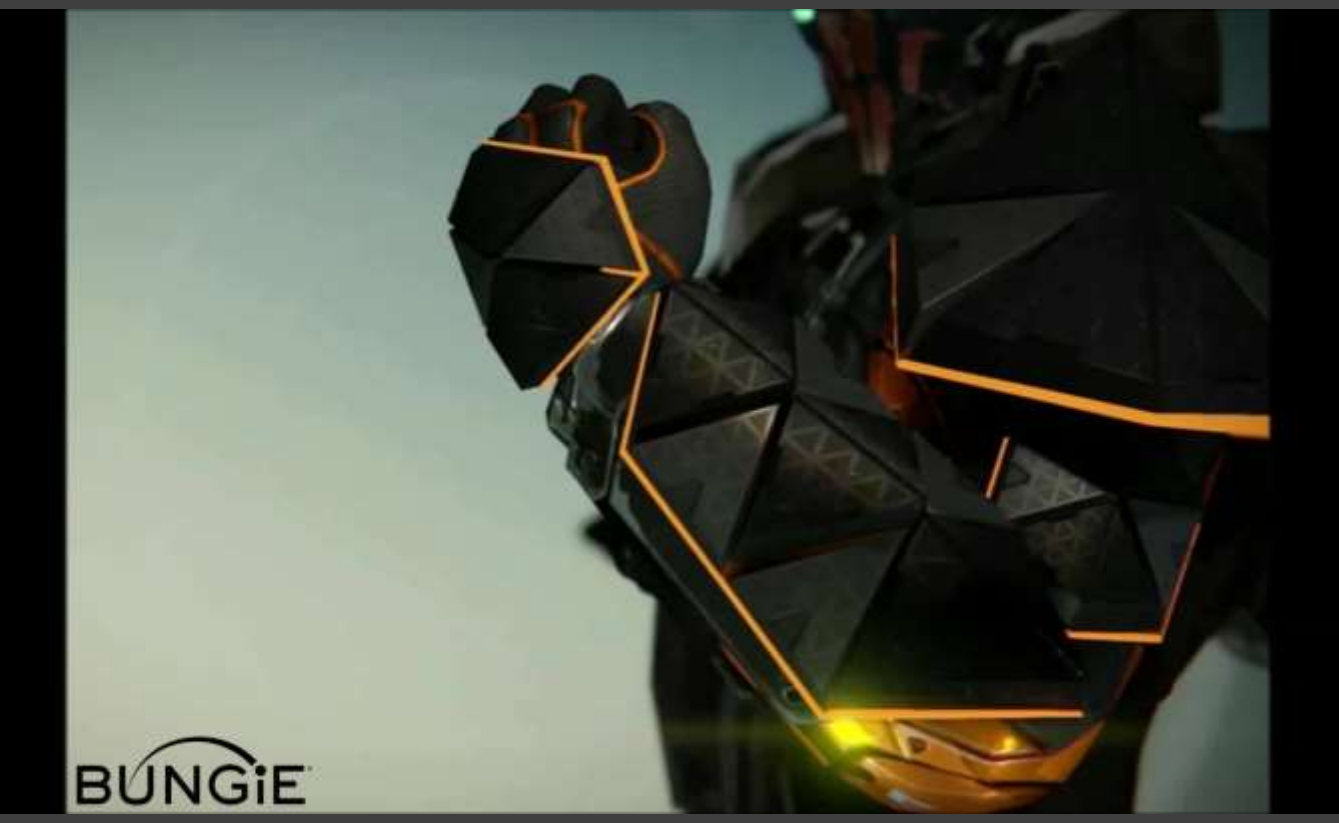

#### DESTINY Y

Tool Kit

NODE EDITOR World Space Offset Normal Offset Local Space Offset

MESH AND GAMEPLAY PROPERTIES Vertex Color Gameplay Properties Animated Channels

 $\checkmark$  Sin or Cosine  $\checkmark$  Gameplay properties  $\checkmark$  Vertex Color

Try It Yourself

Strumpy Shader Editor, Unity - Vertex Graph

Shader Forge, Unity - Vertex Offset

Unreal Material Editor - World Position Offset

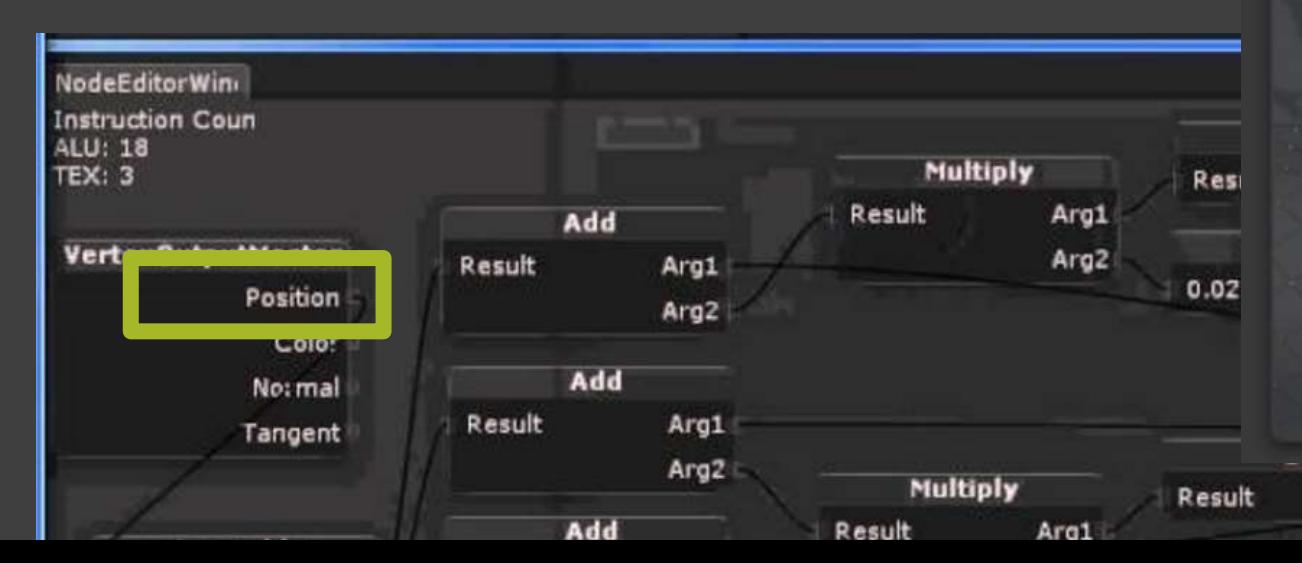

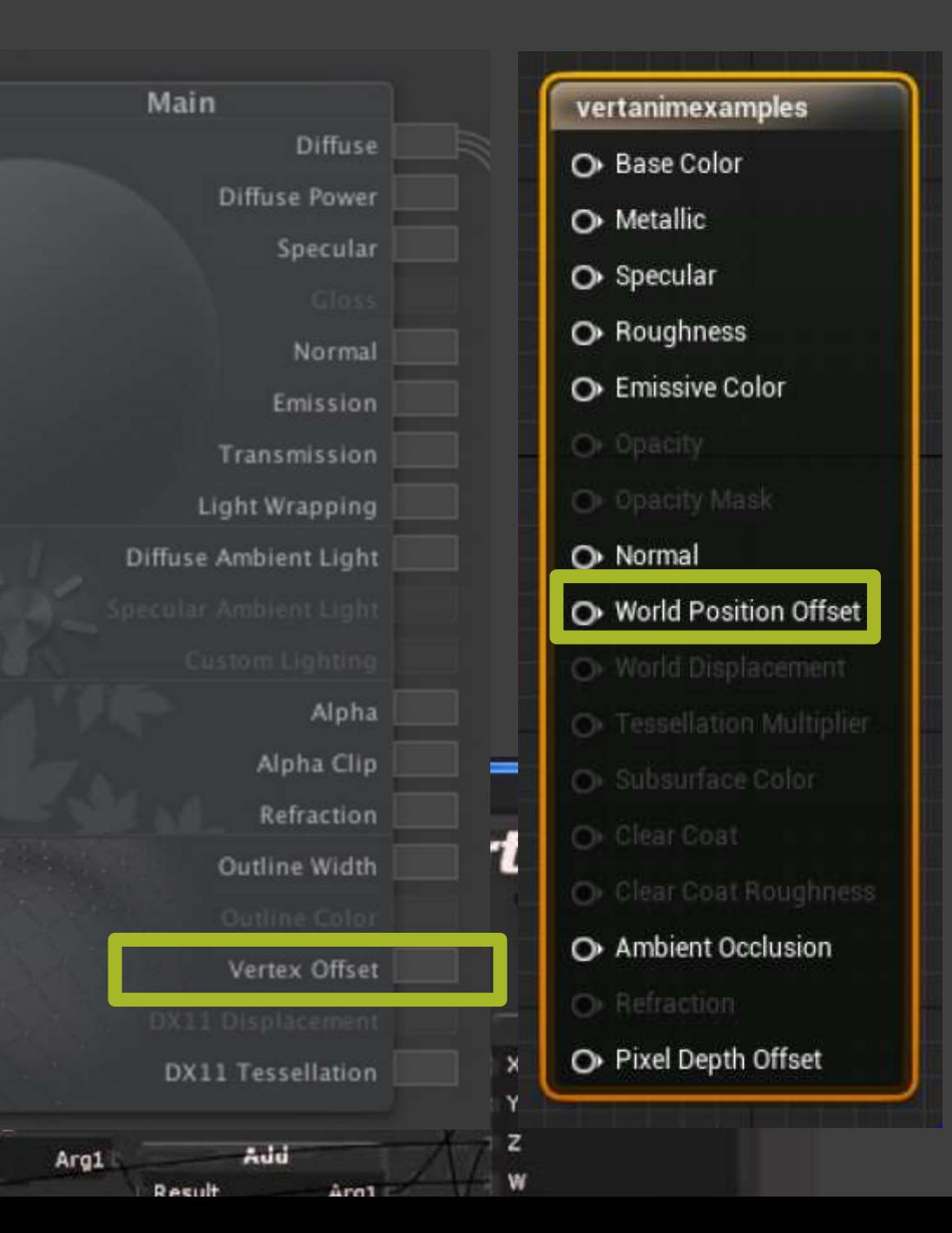

# Why Use Vertex Animation?

Player Customization (armor, weapons, heads) Shared skeletons Shared animation data Unique silhouettes

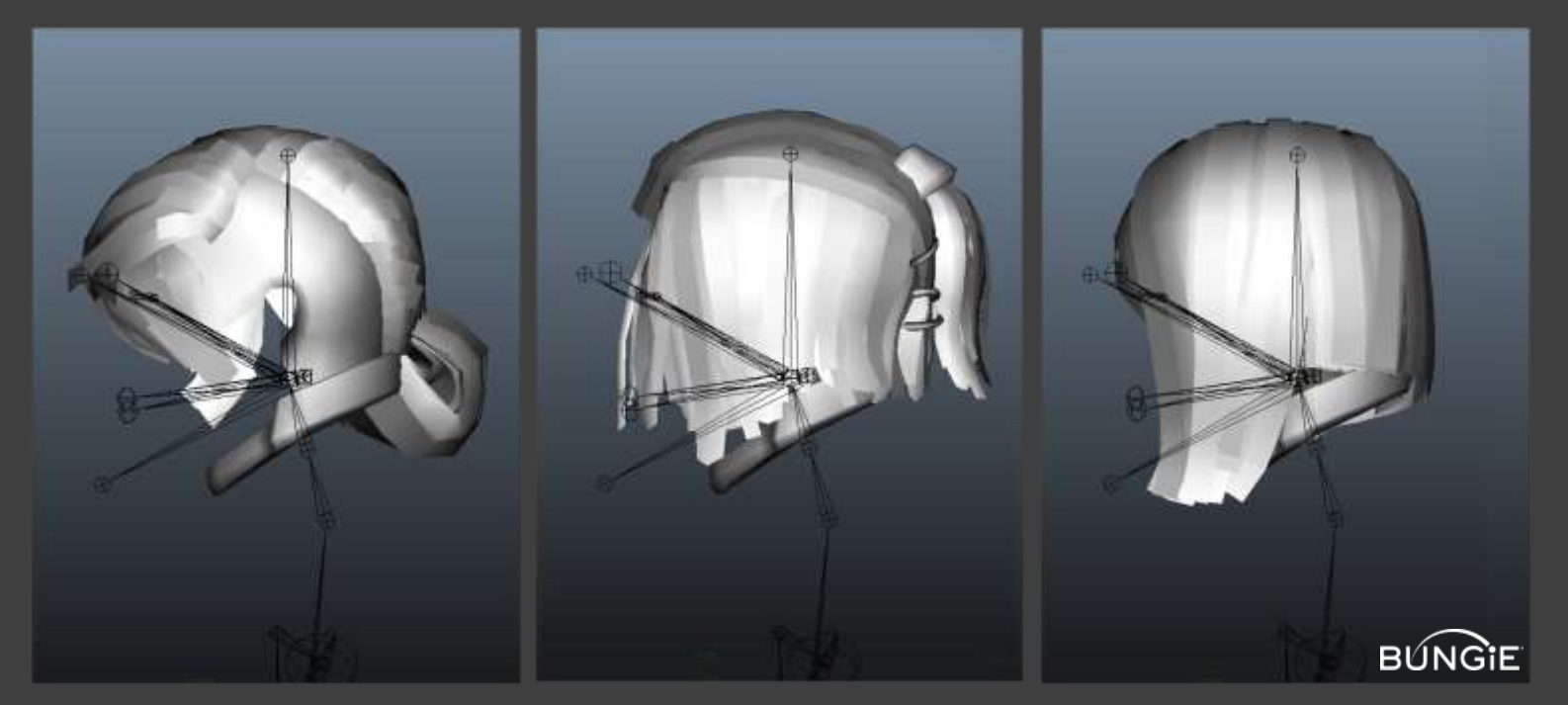

# Why Use Vertex Animation?

Reduce Joint Count

Similar movement would require A LOT of joints

Reduce Animation Work Animation authored by a technical artist

# Building Movement Functions

Techniques for creating animation

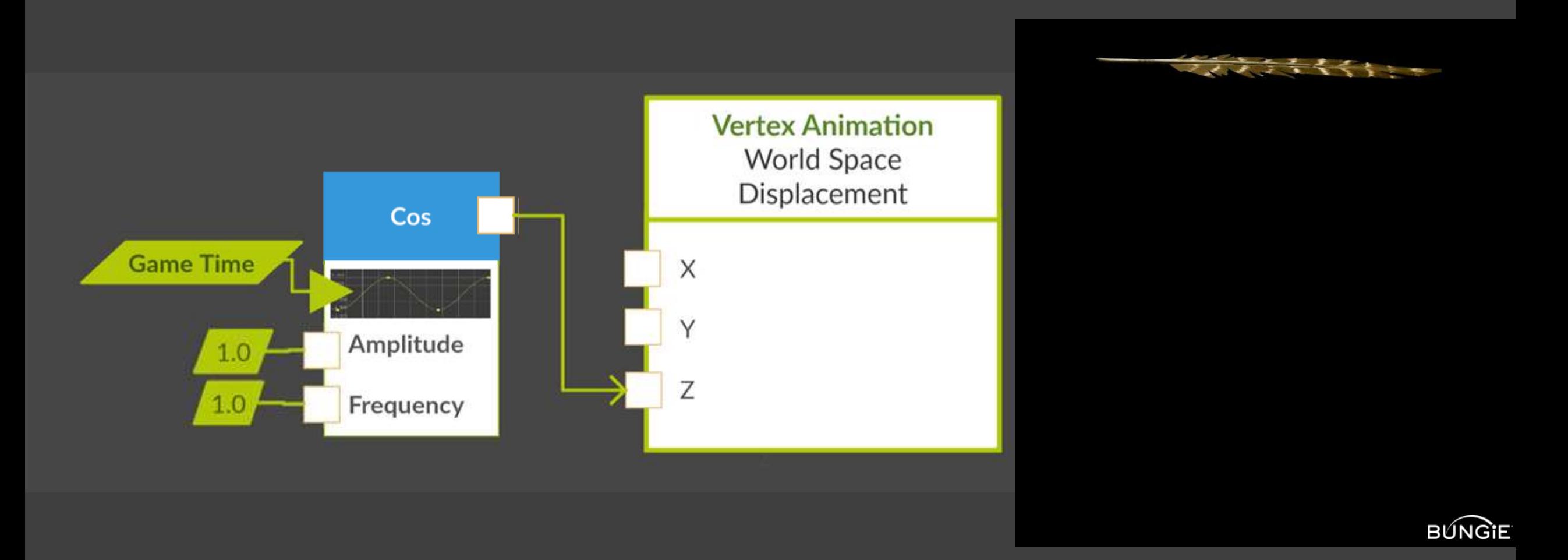

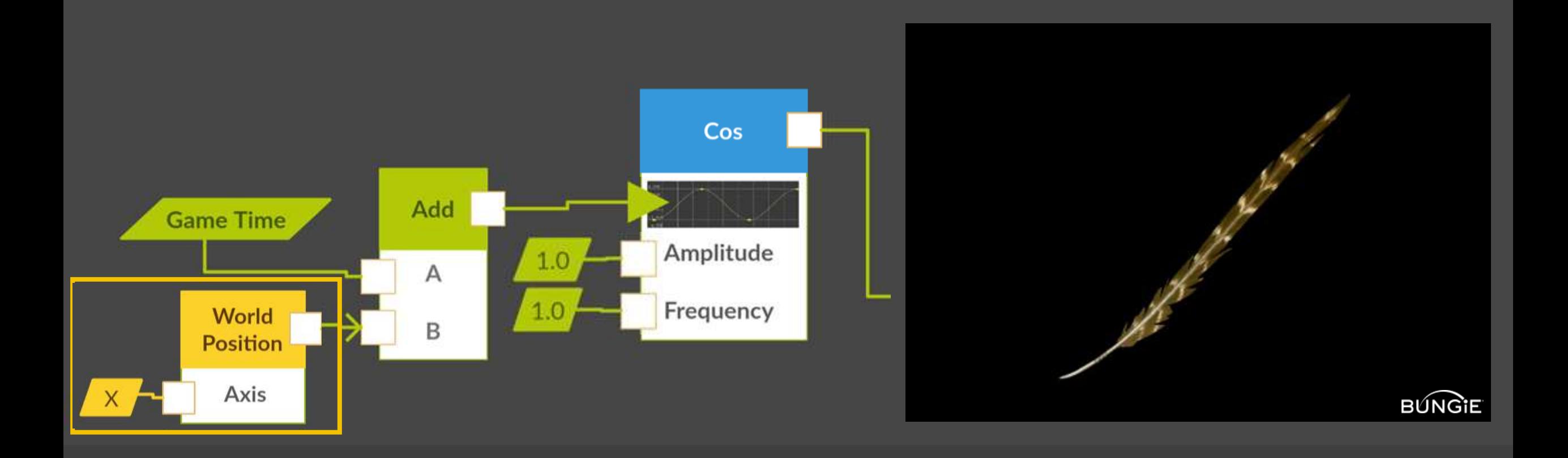

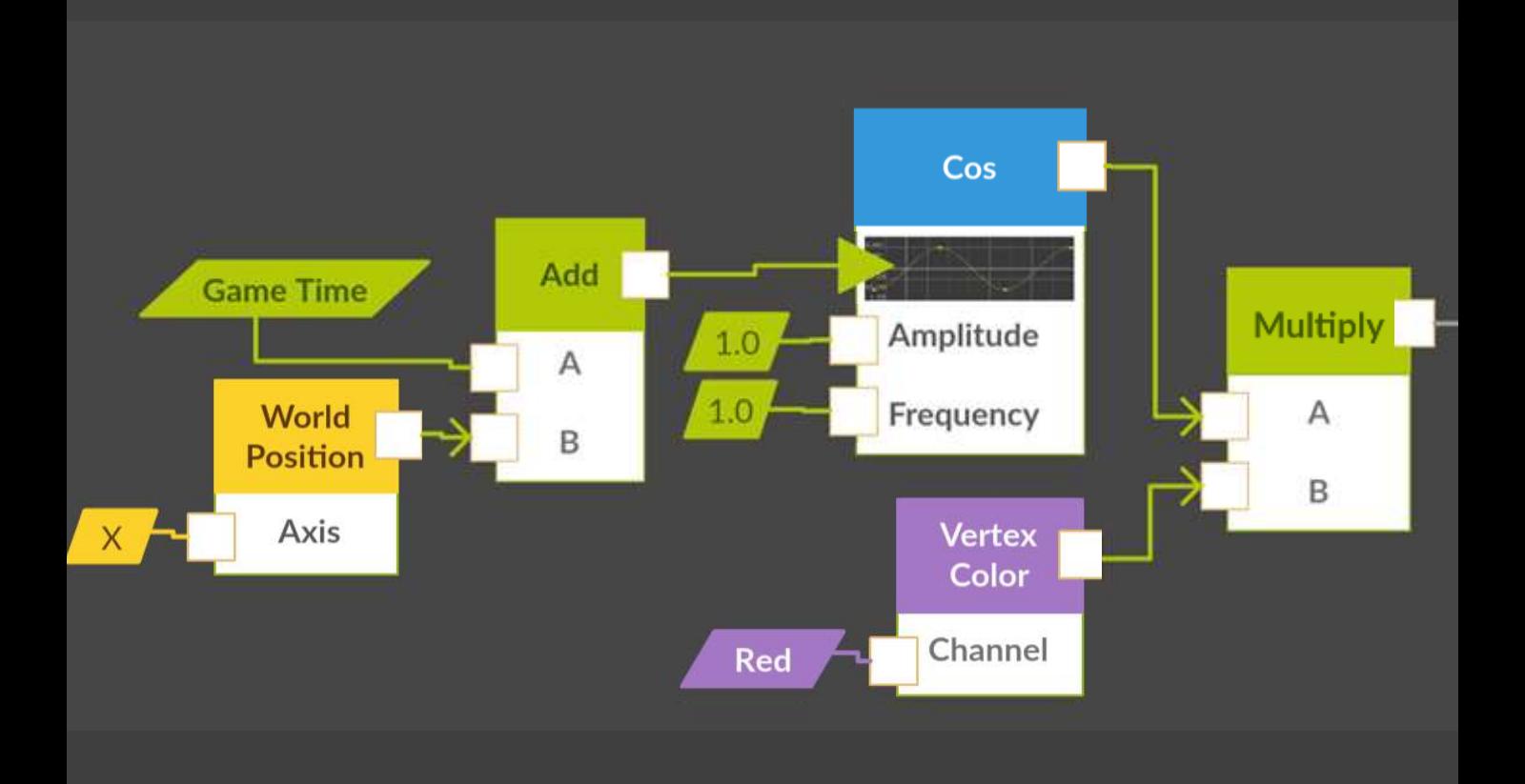

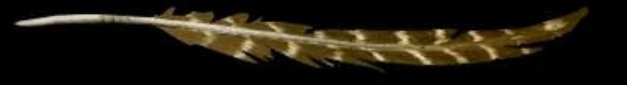

#### **BUNGIE**

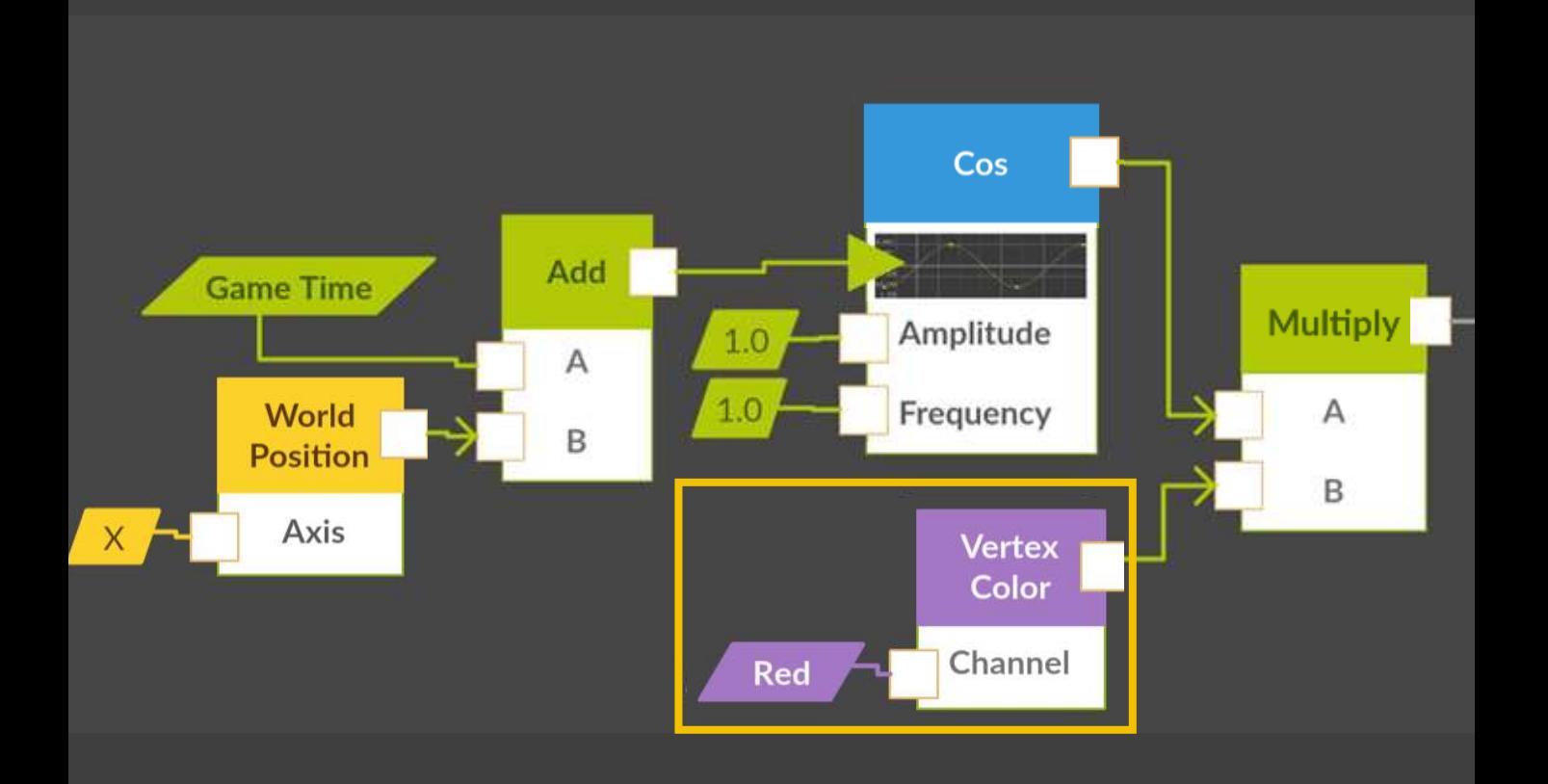

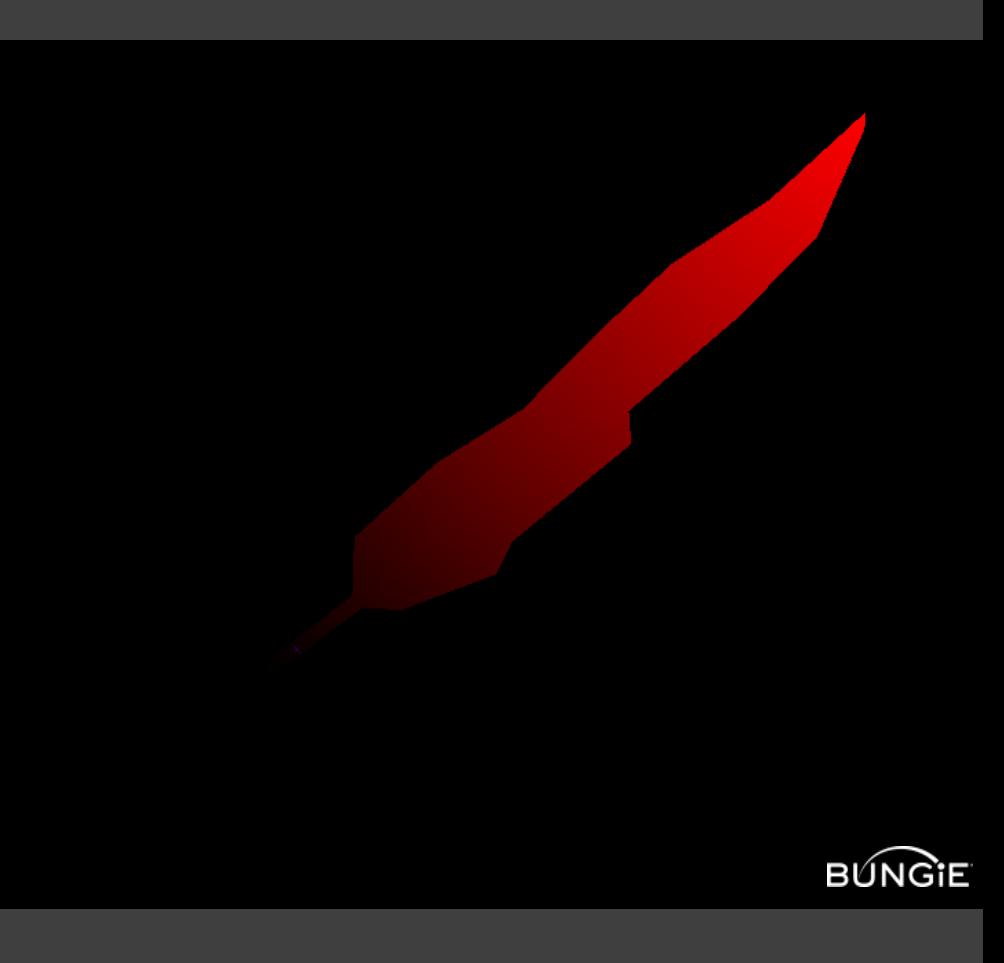

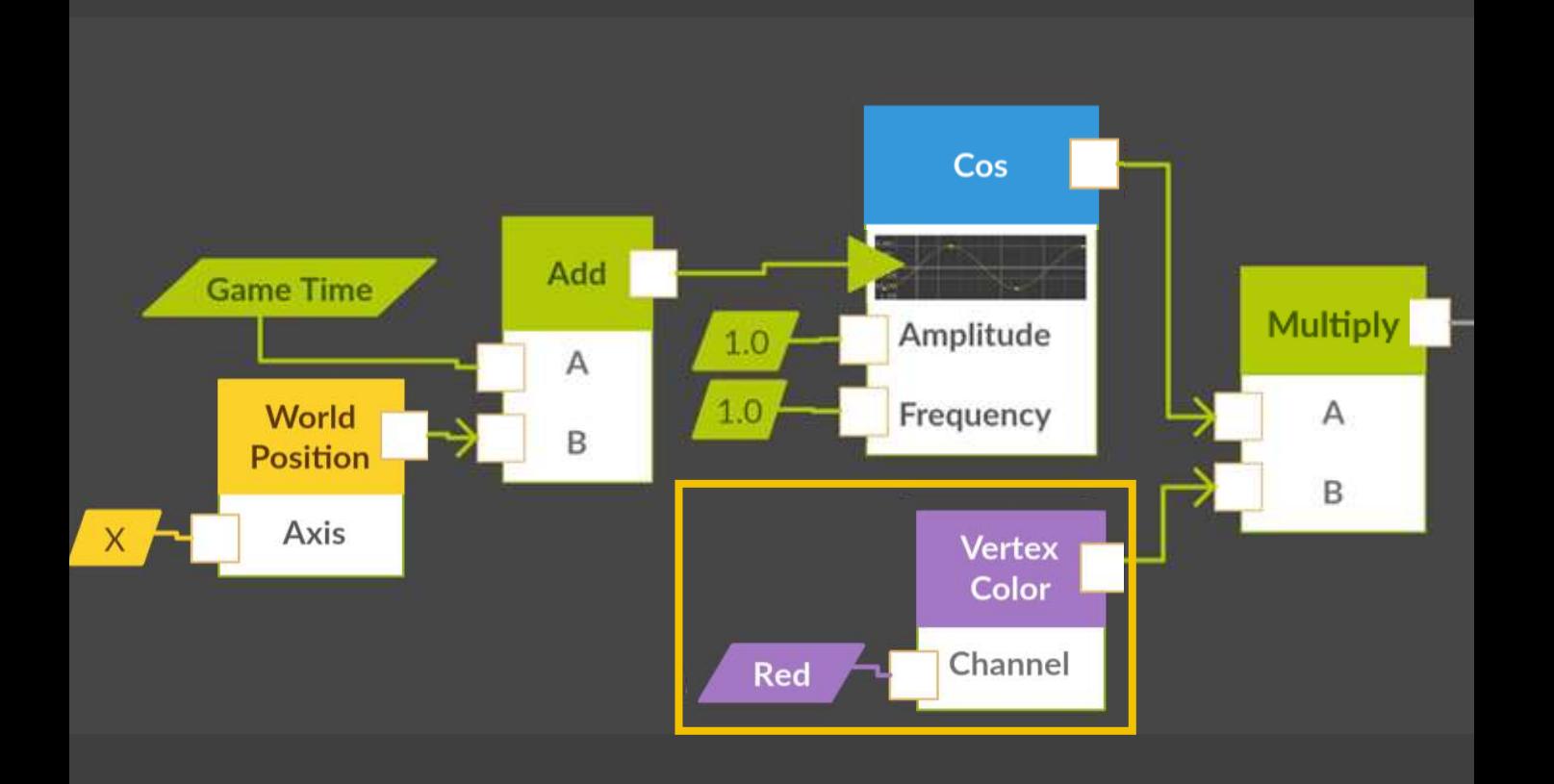

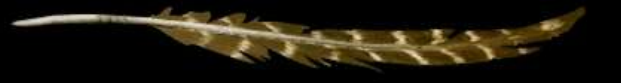

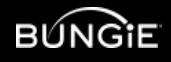

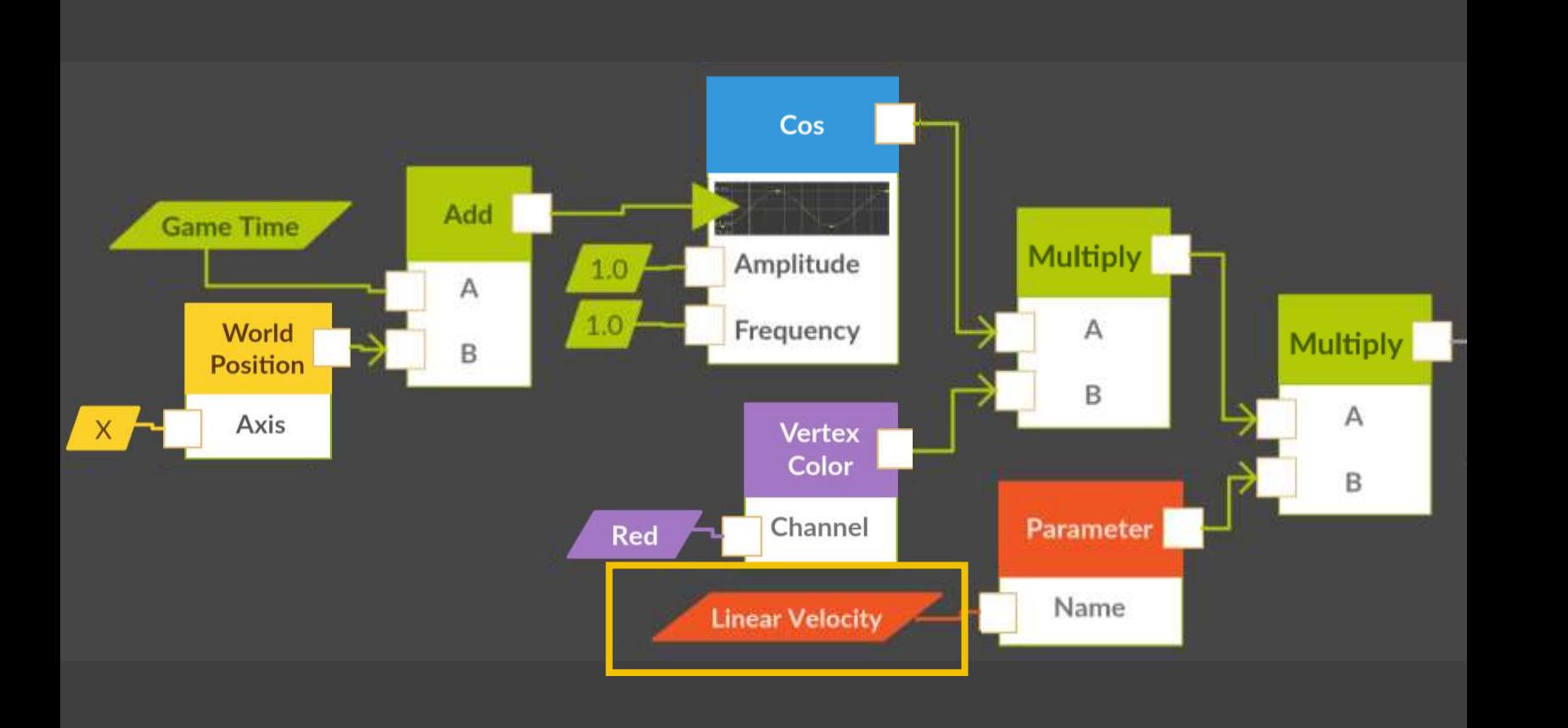

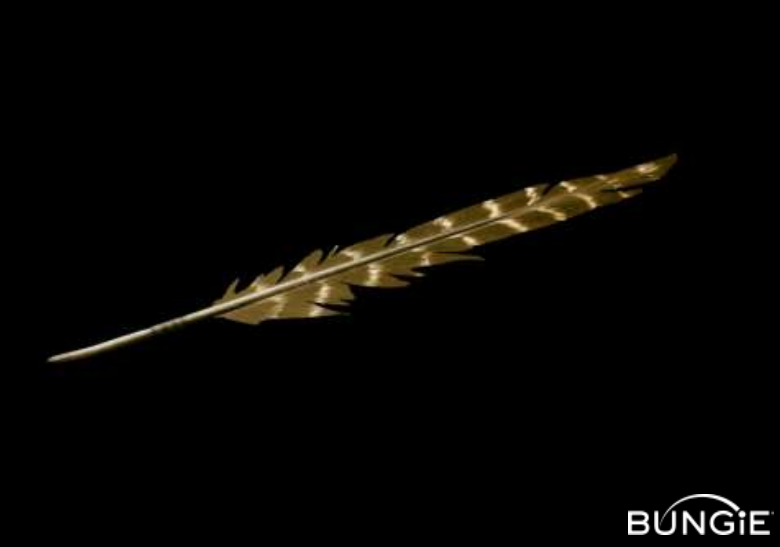

# Add Follow-Through Motion

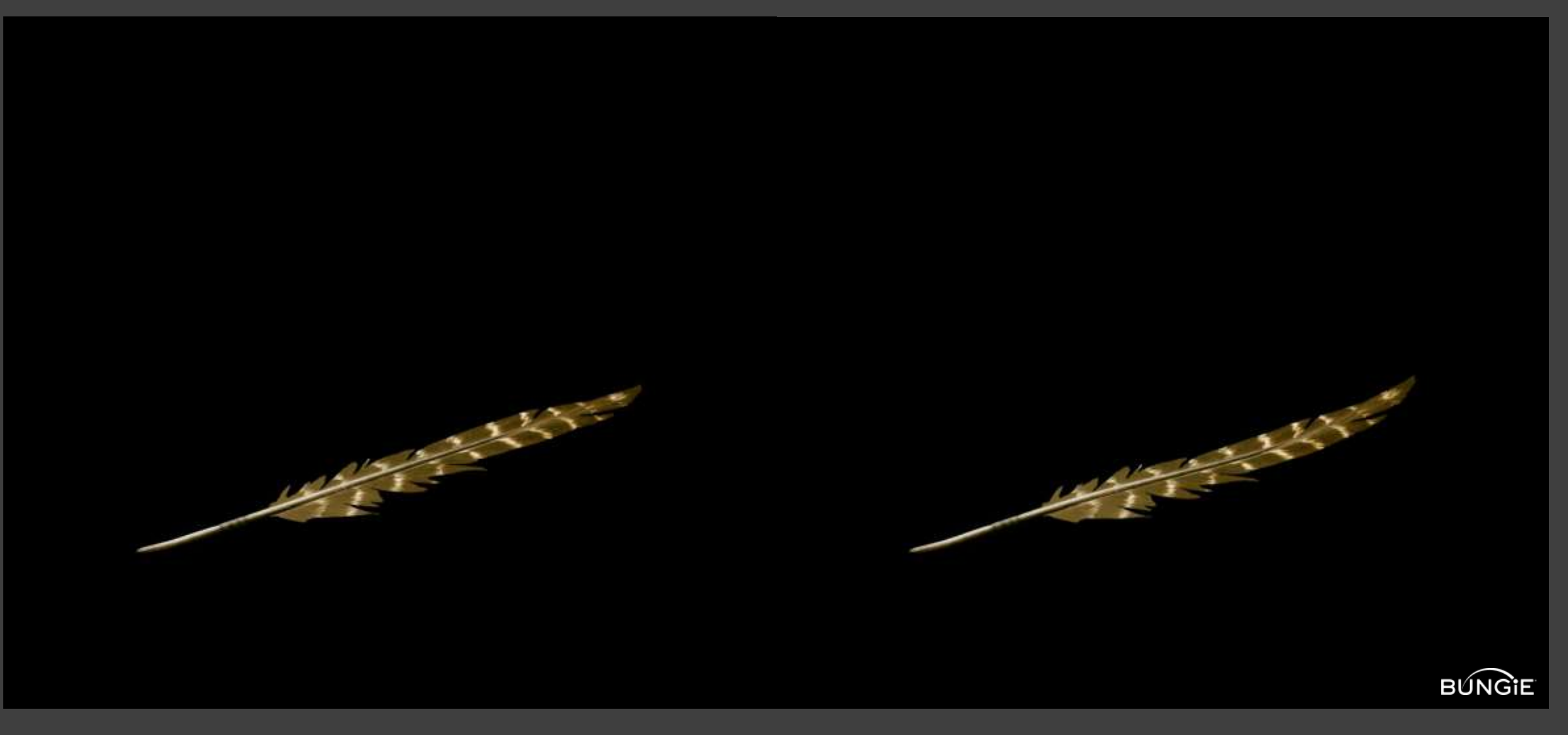

Original With Follow-Through

### Channel Interpolation

Create a new channel: Dampened\_Linear\_Velocity length(float4(linear\_velocity.x, linear\_velocity.y, 0,0)) \* exceptions The damping ratio: damping/2\*sqrt(strength)

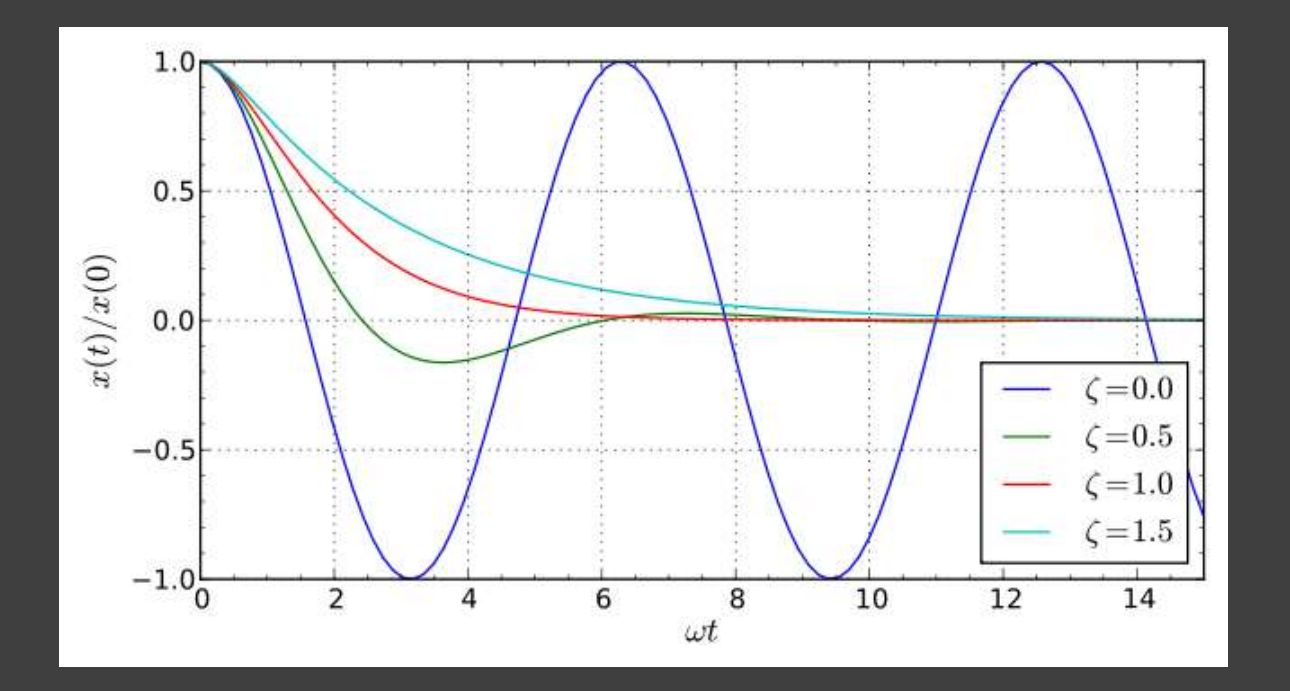

# Further Cosine Customization

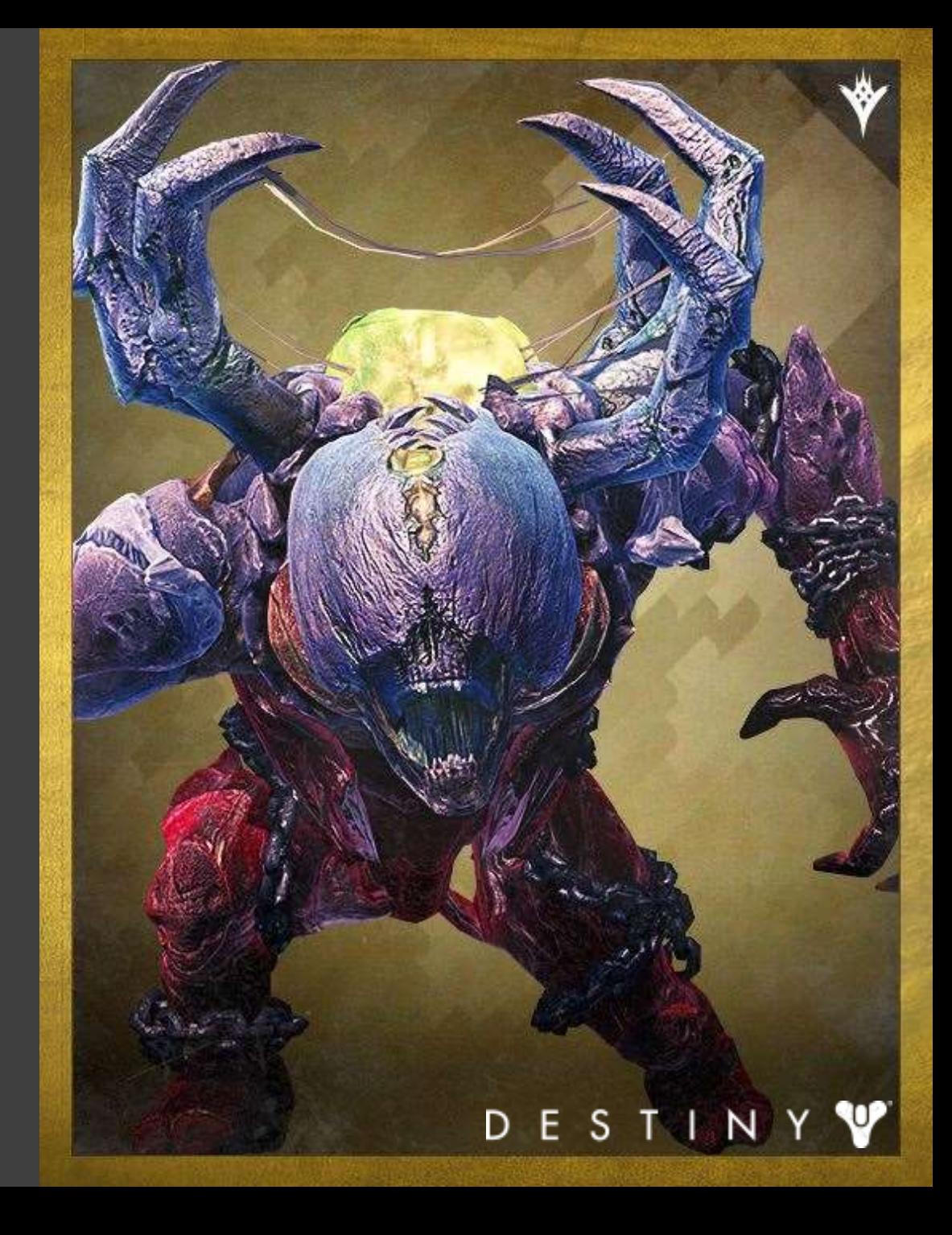

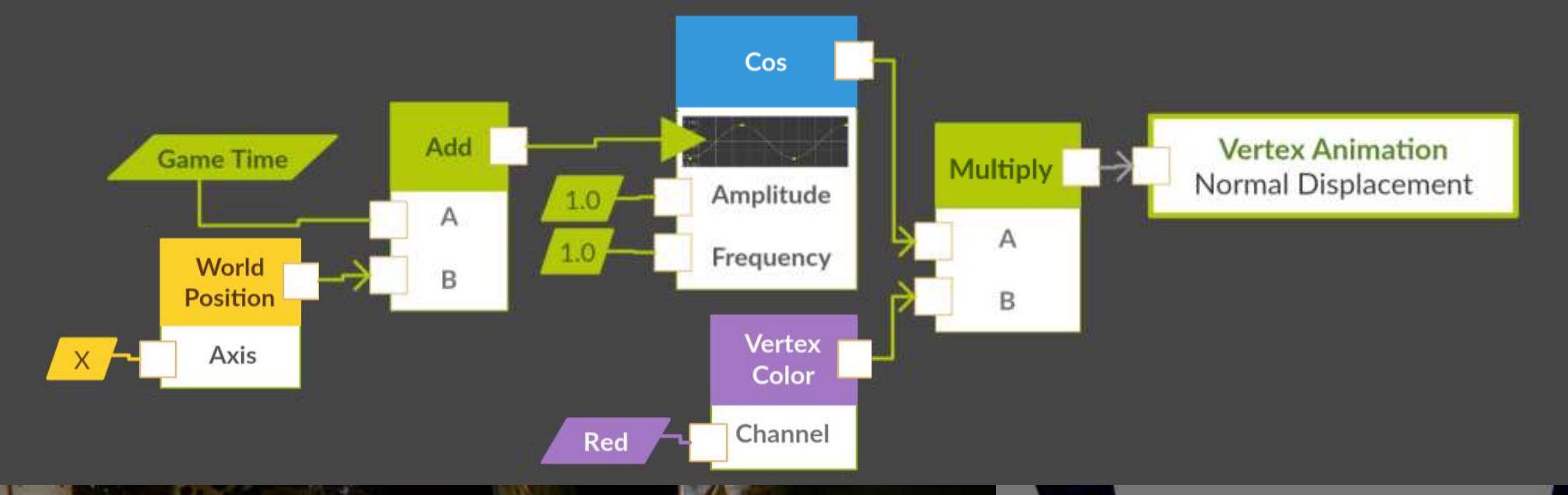

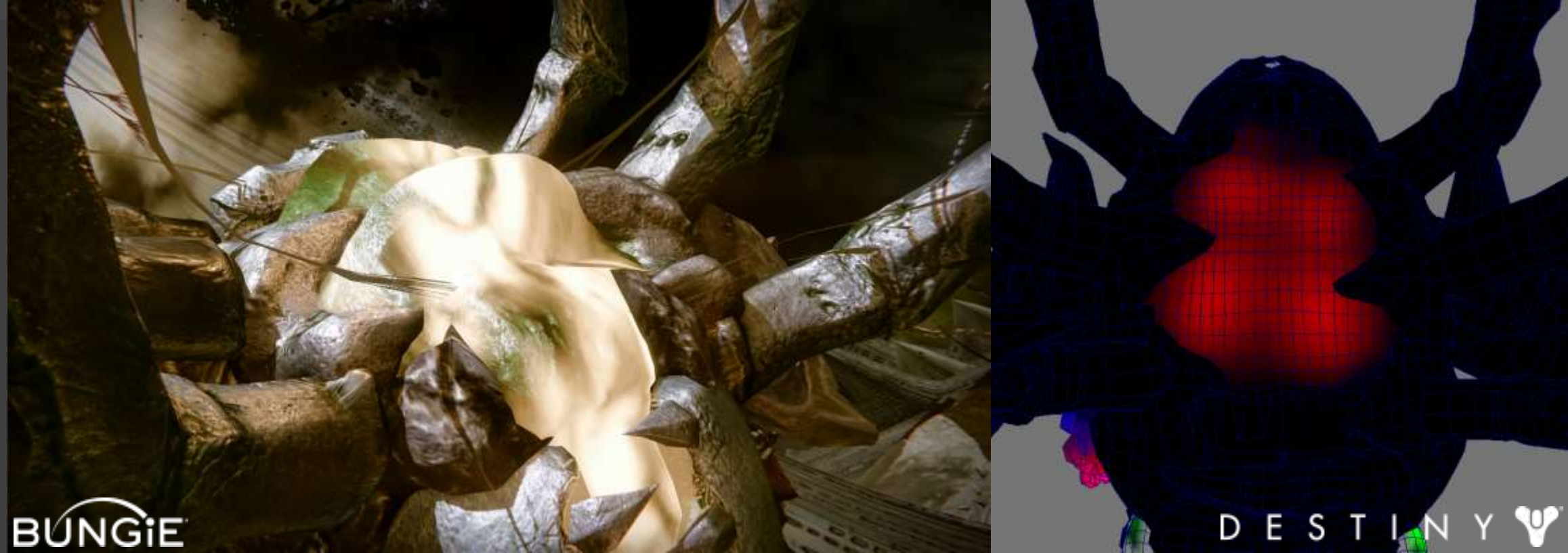

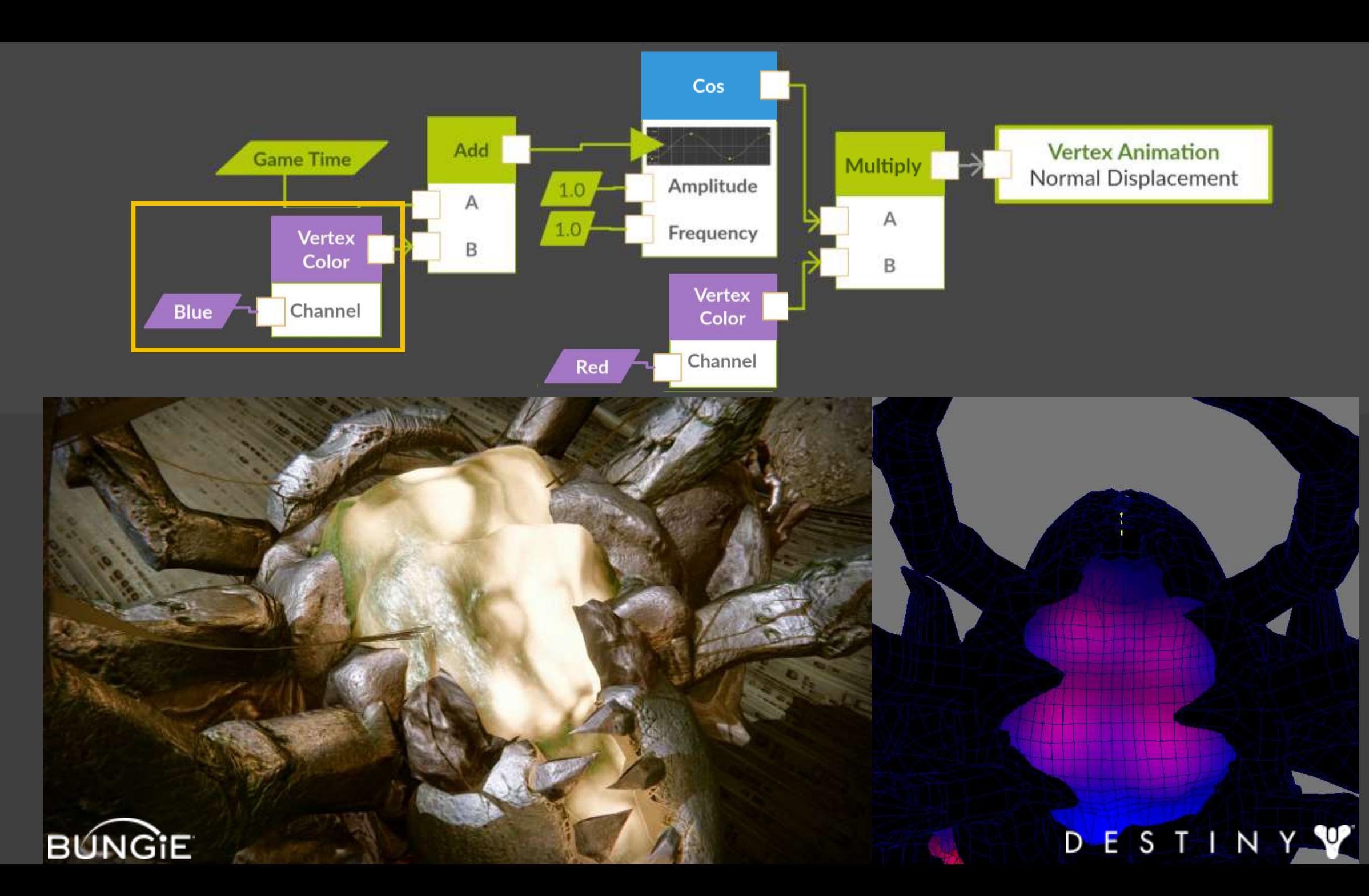

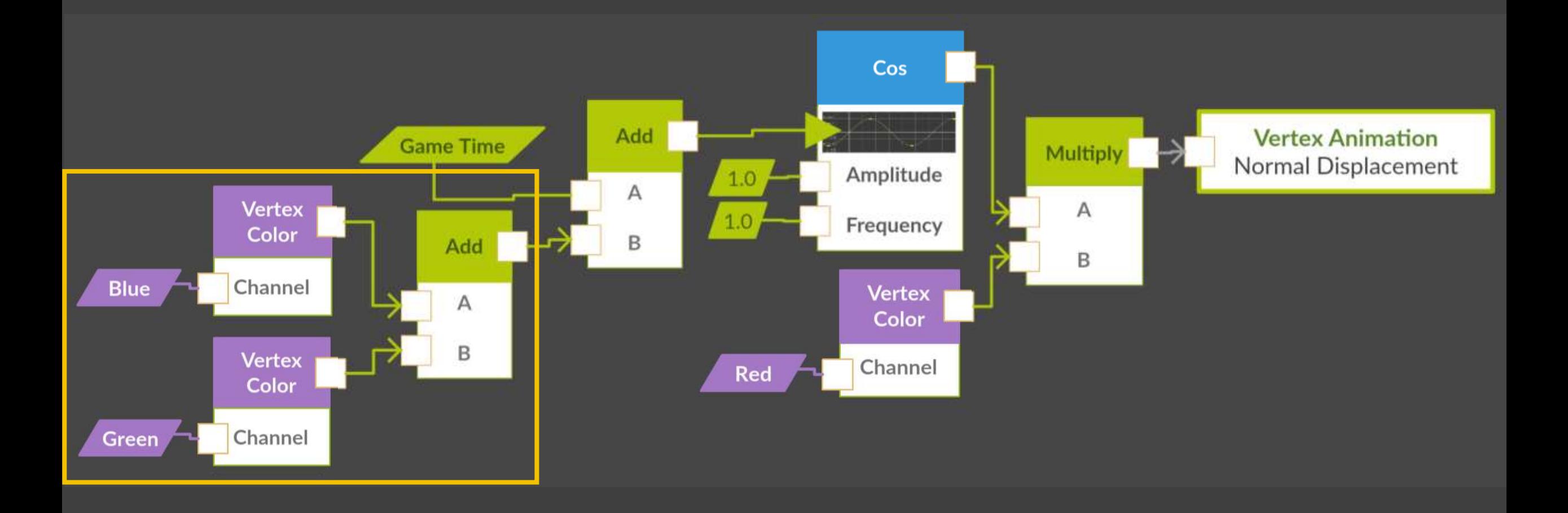

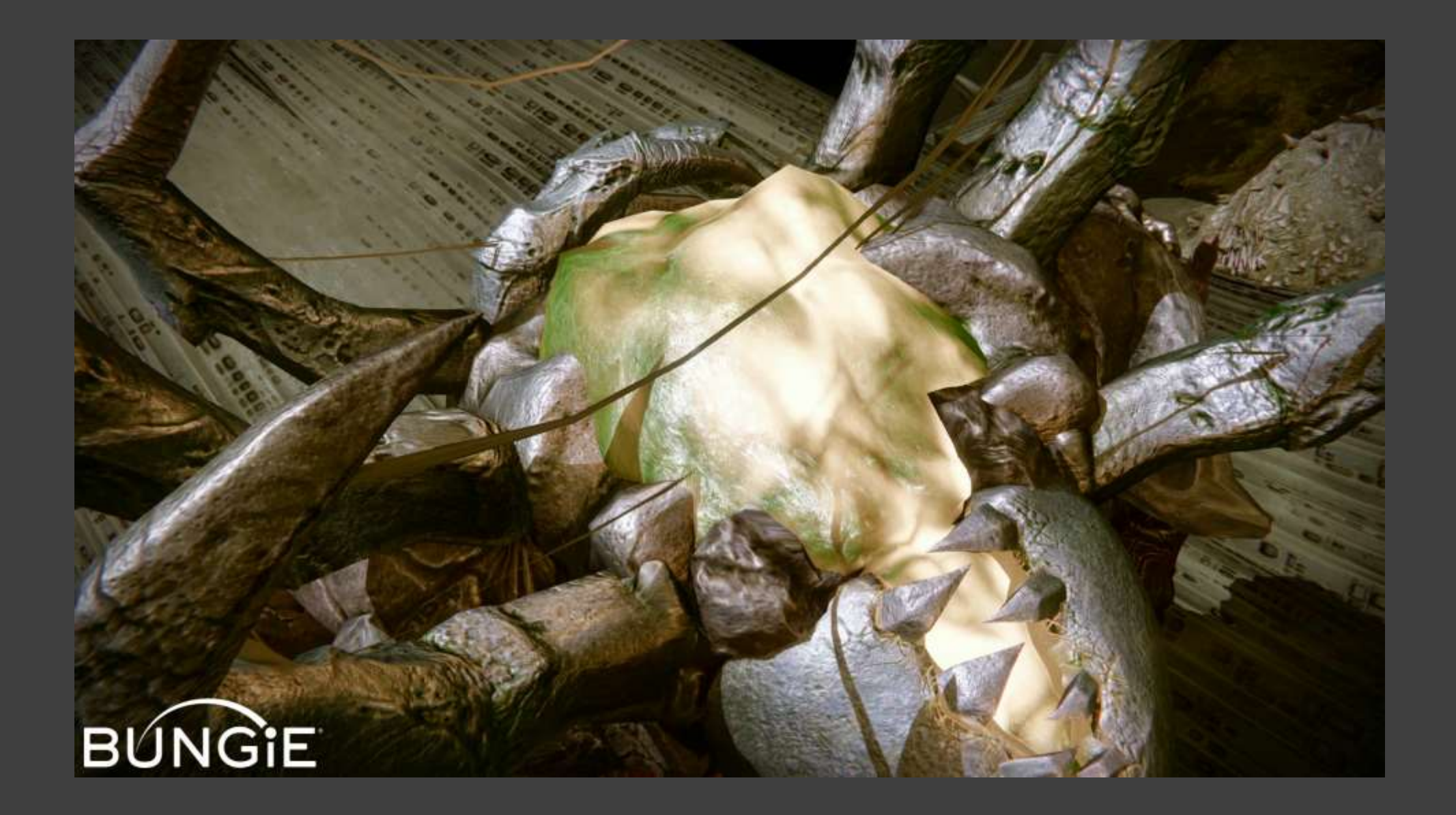

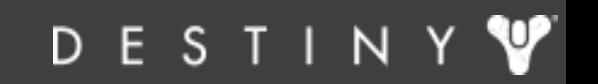

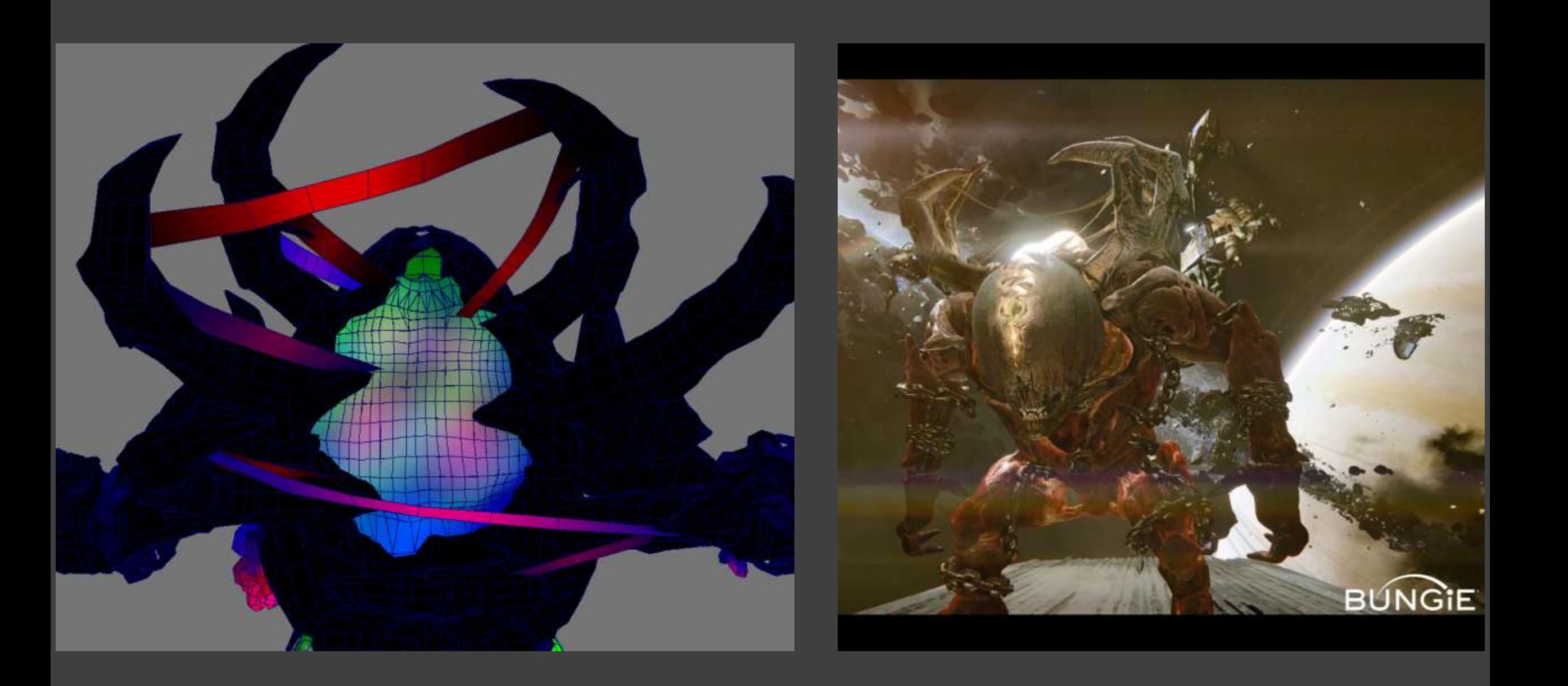

DESTINY Y

# Unreal Engine Example

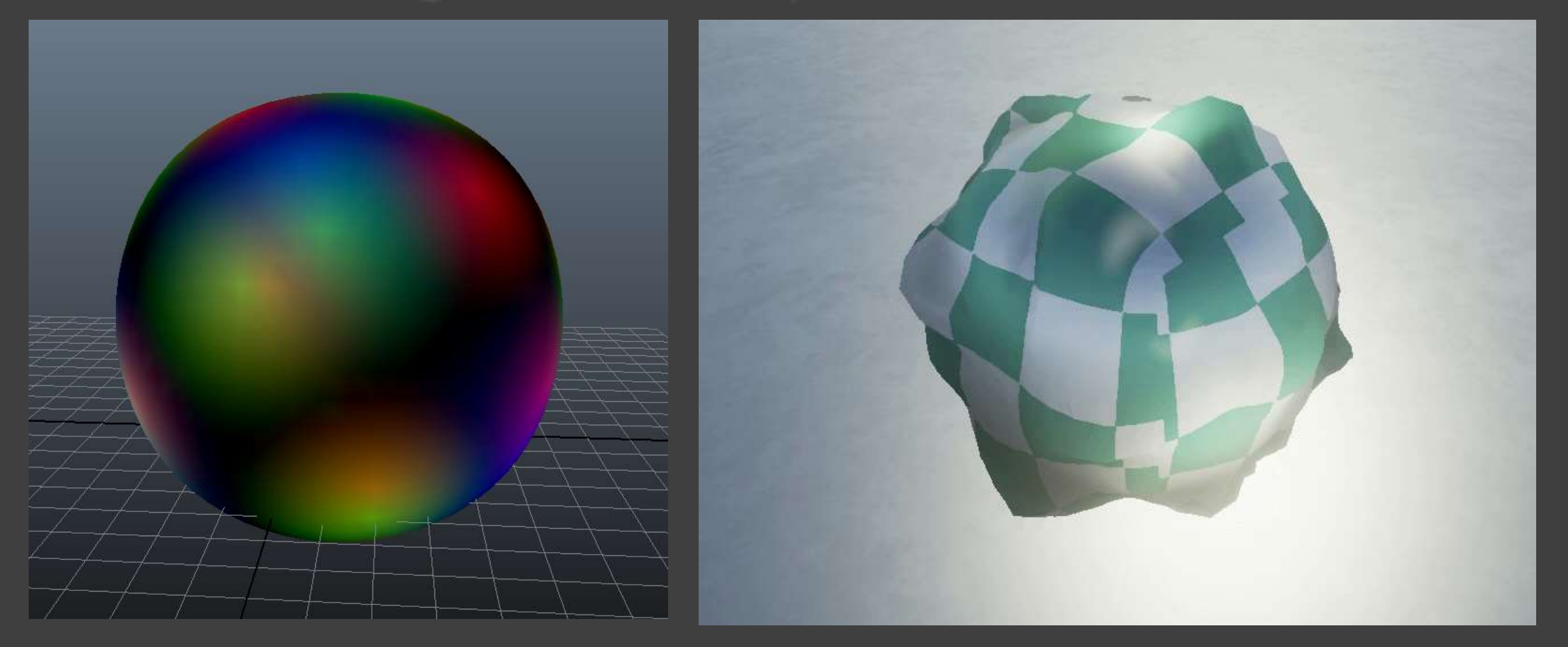

### Unreal Engine Example

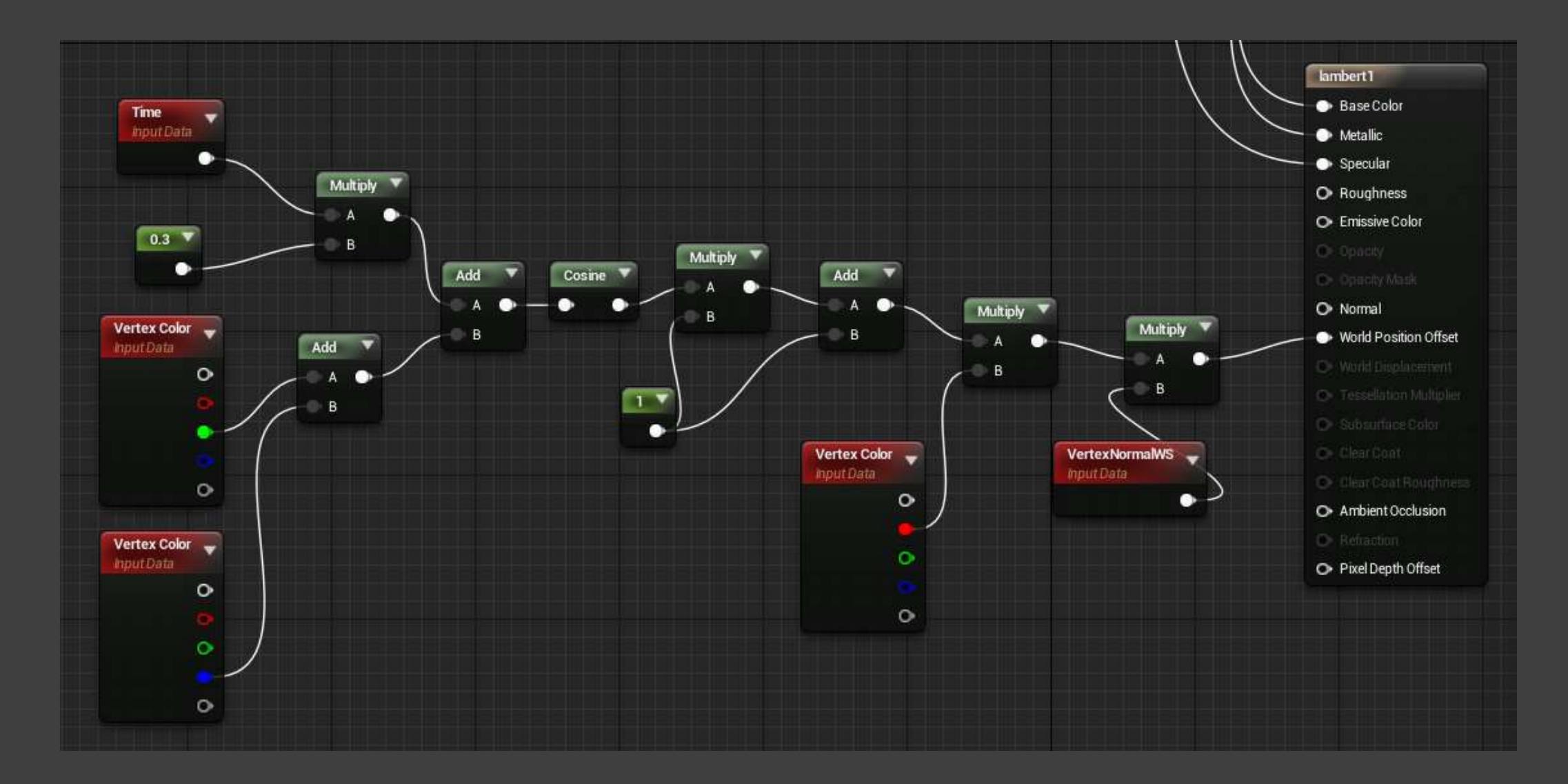

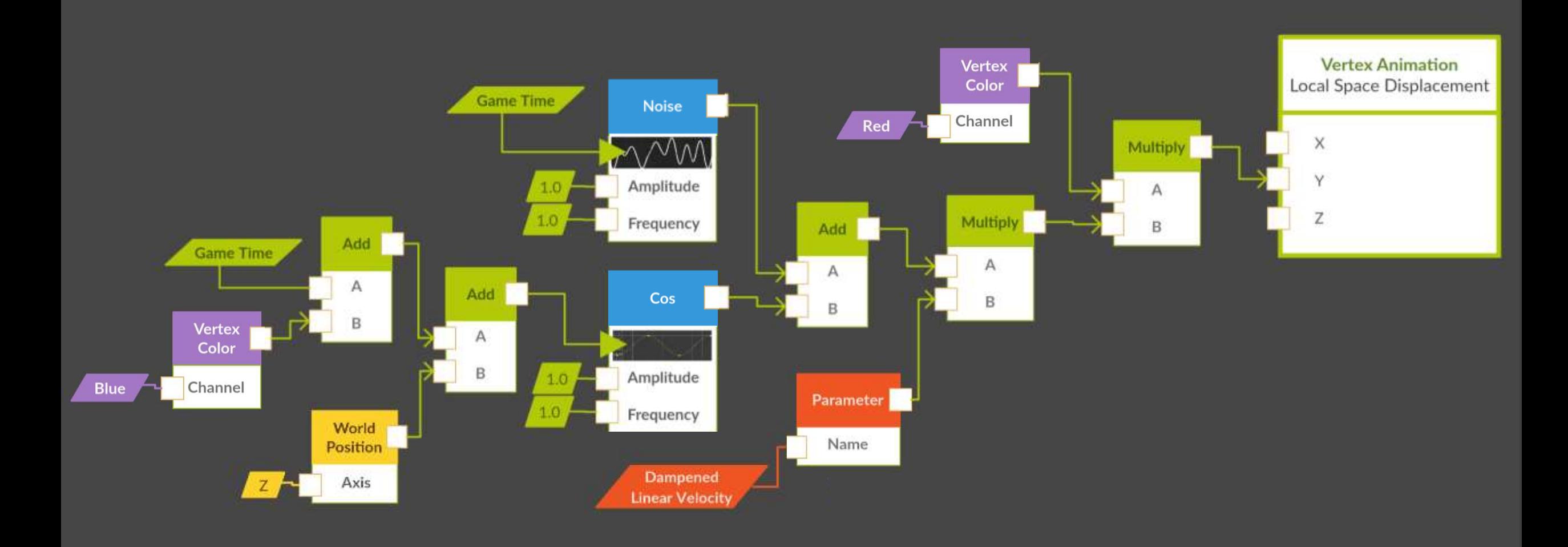

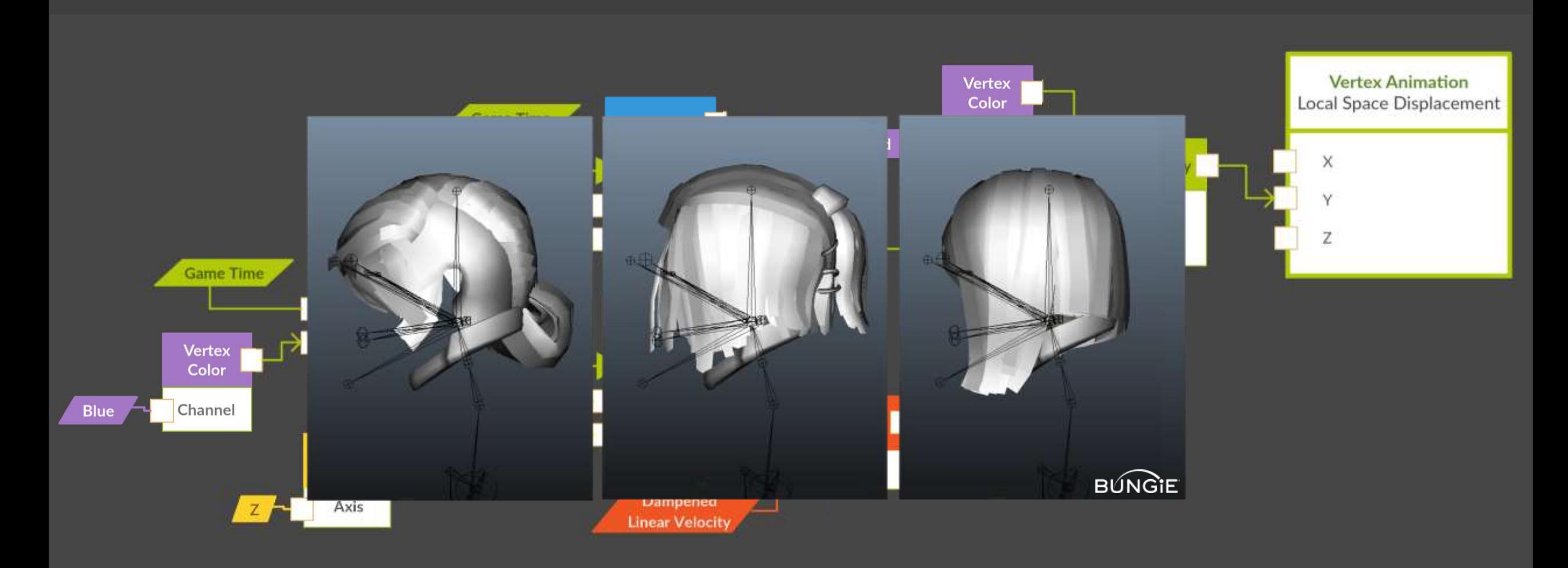

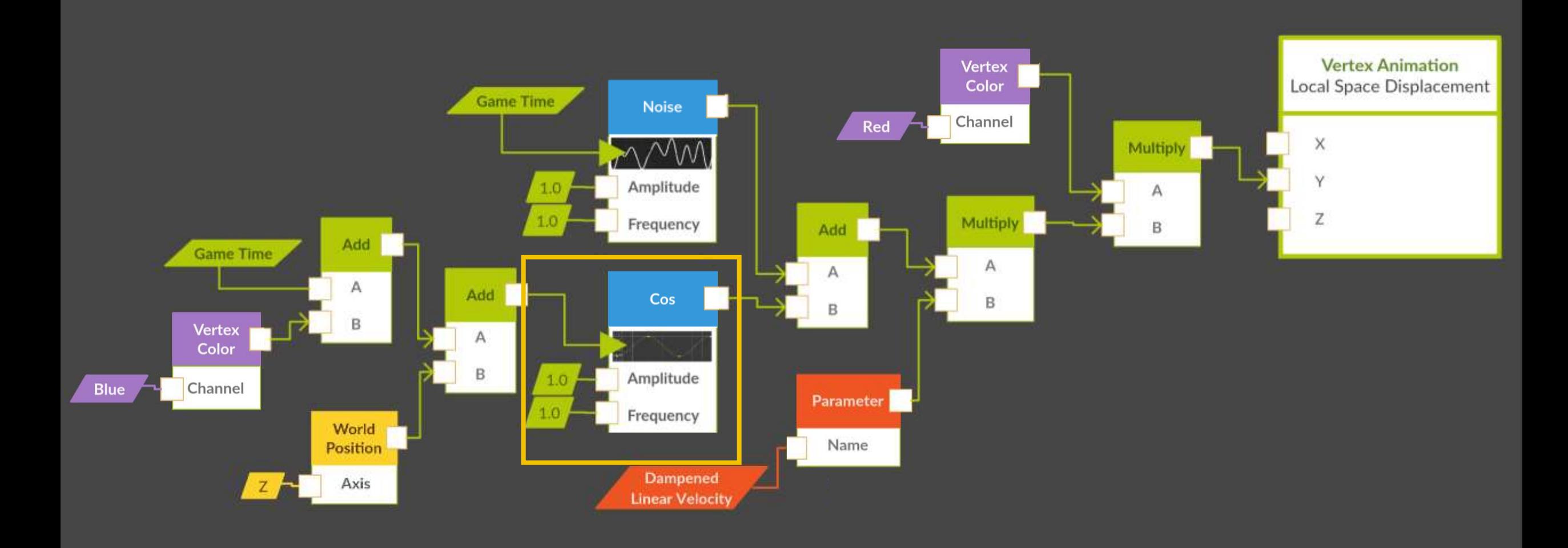

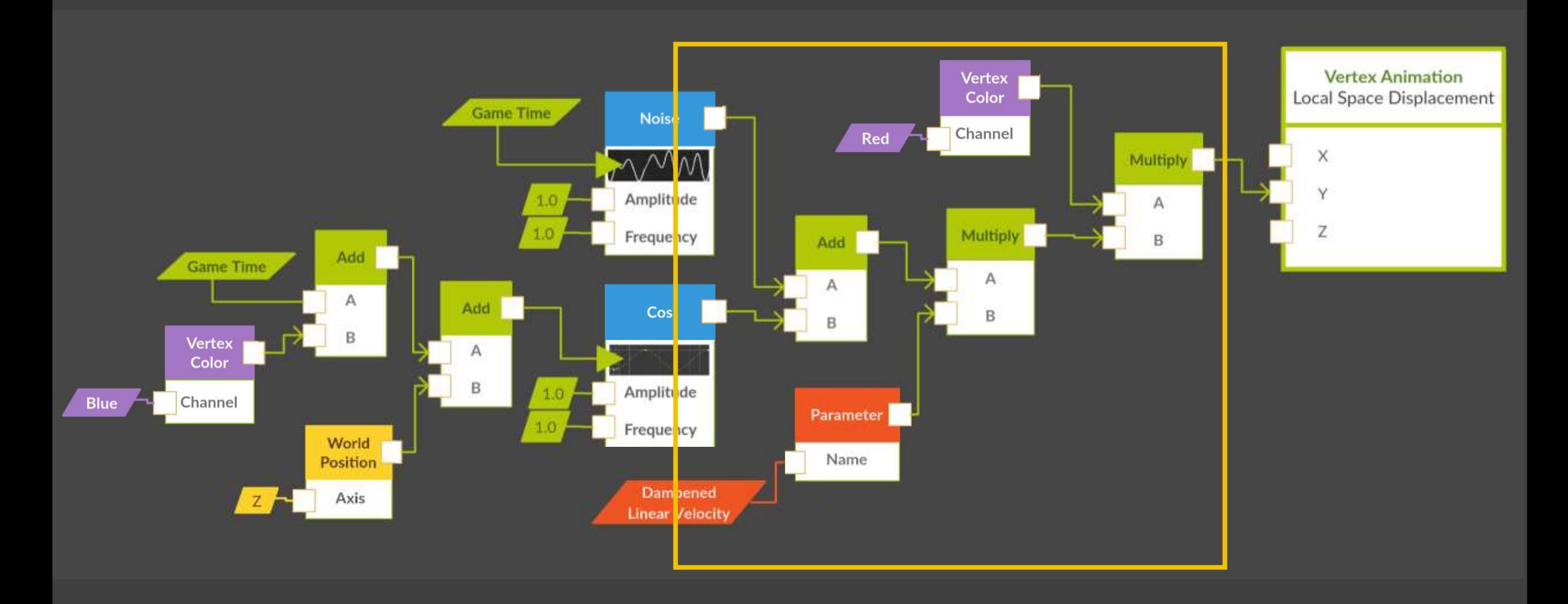

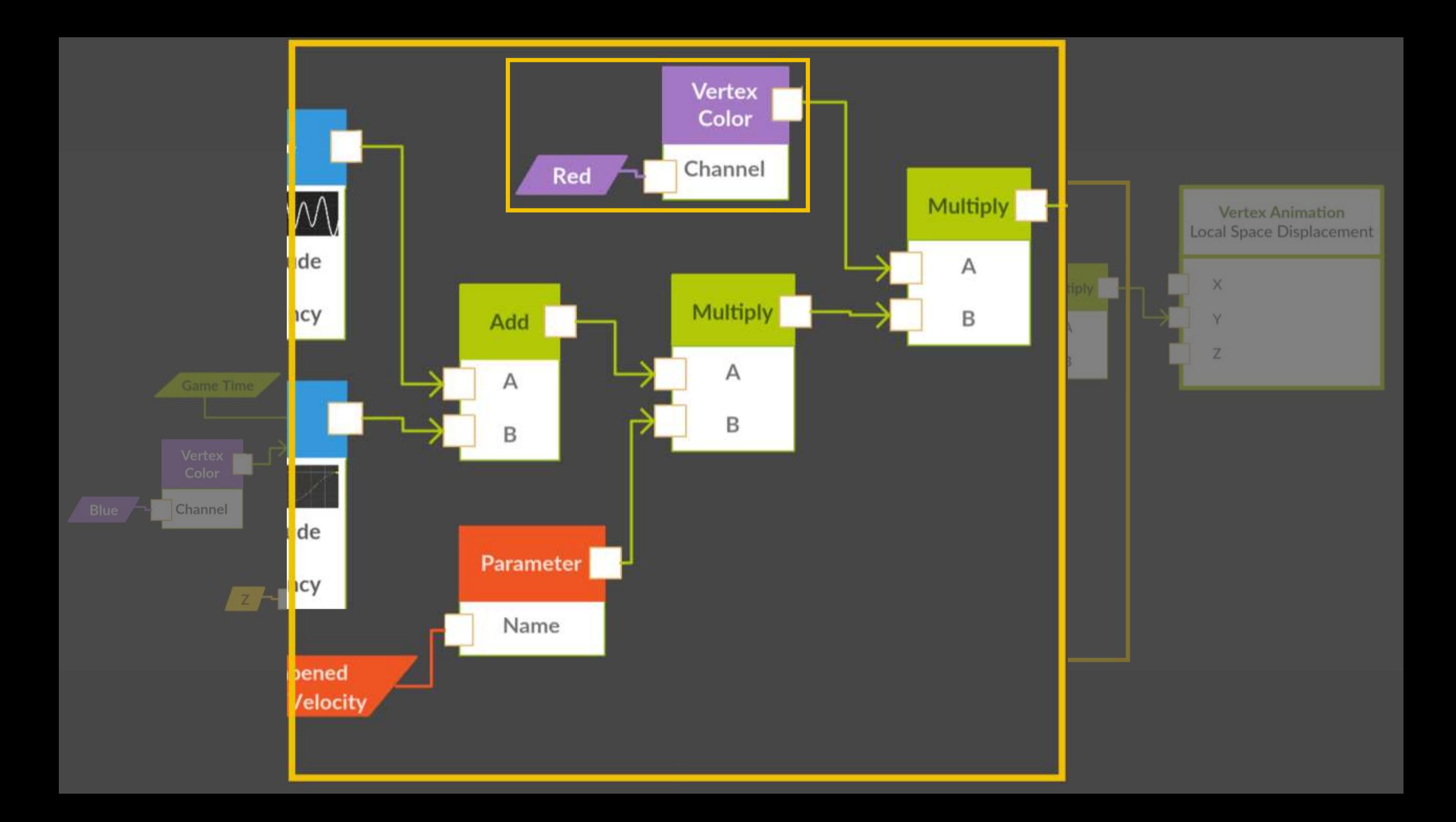

#### Red channel = strength of movement

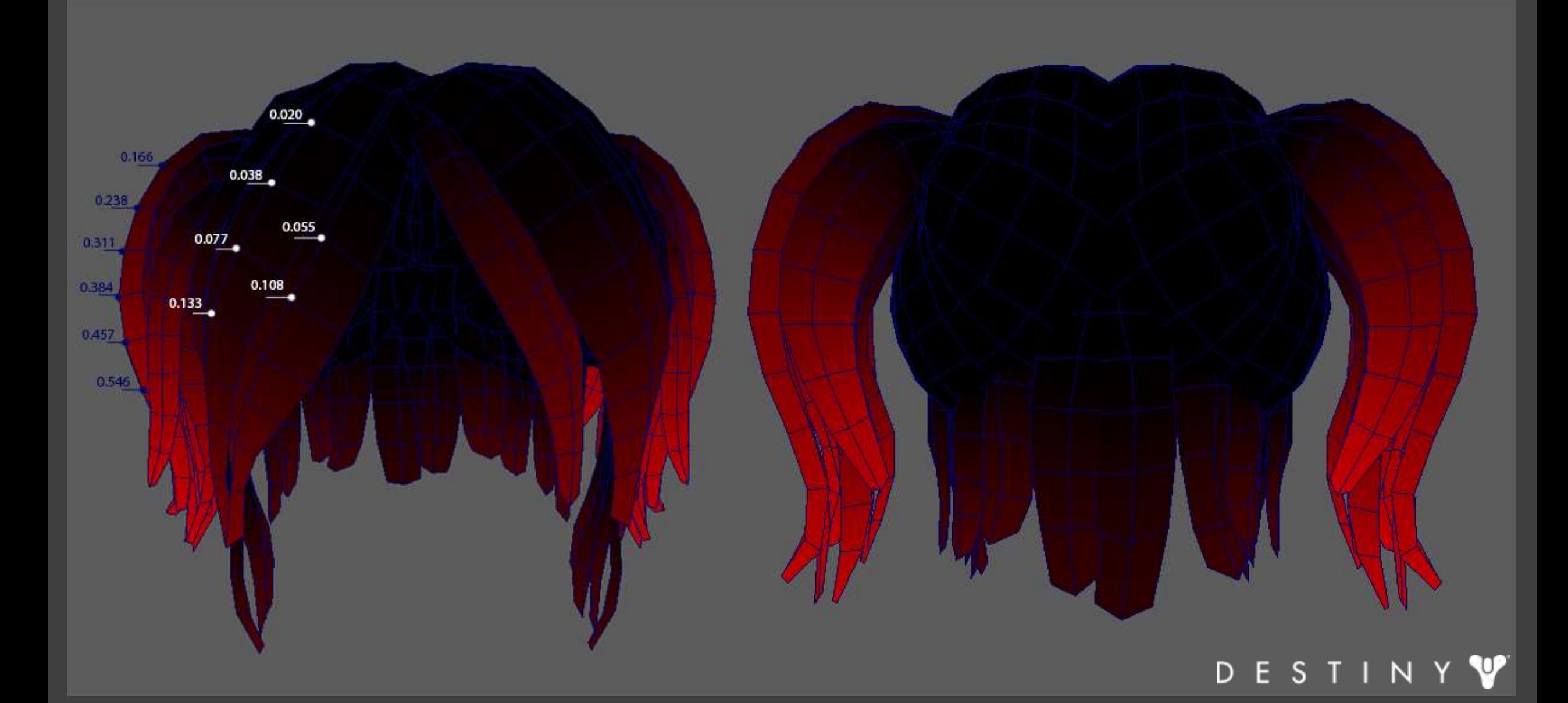

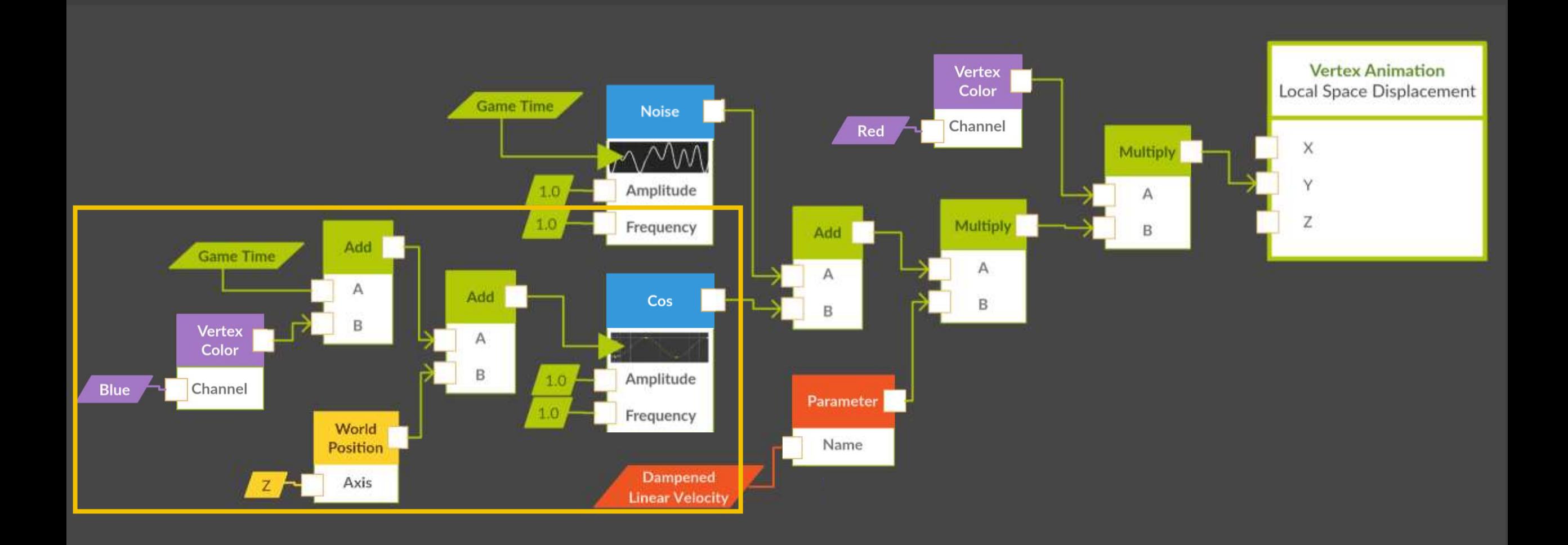

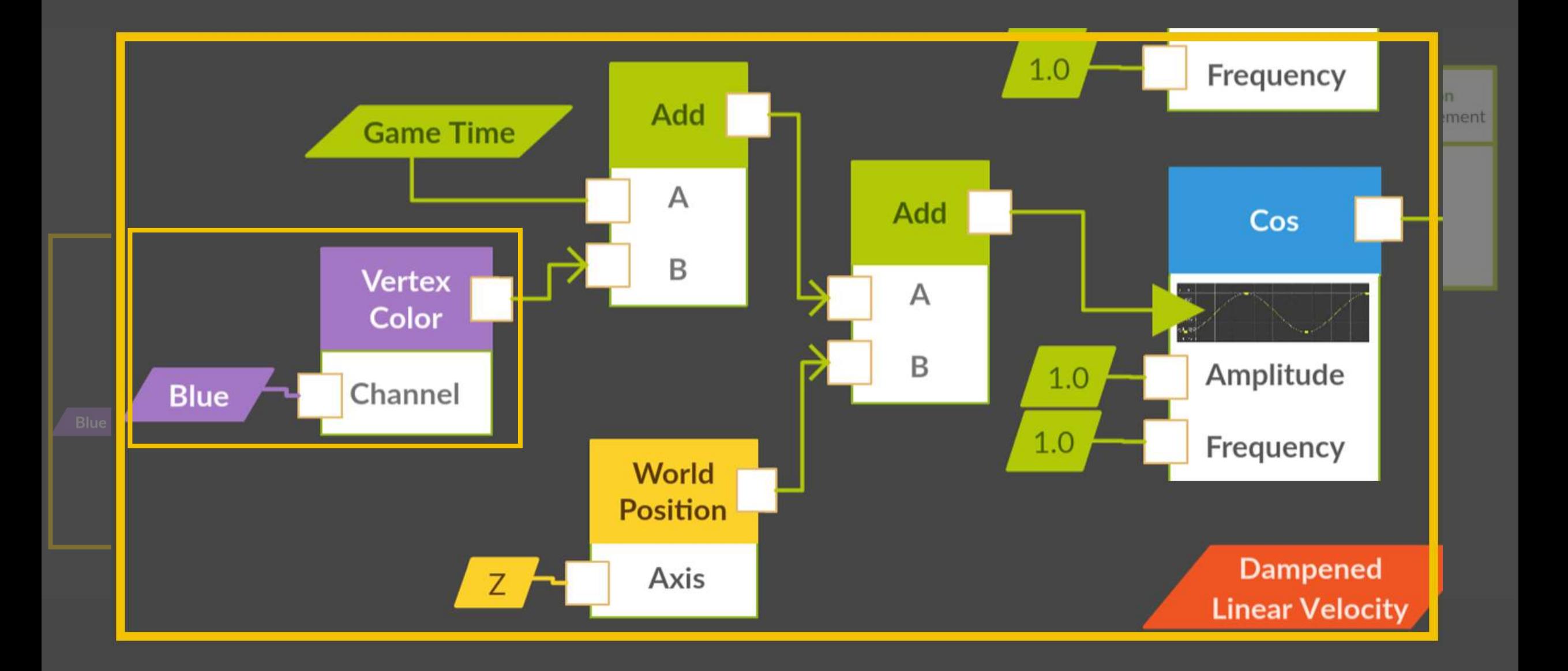

#### Blue channel = timing of movement

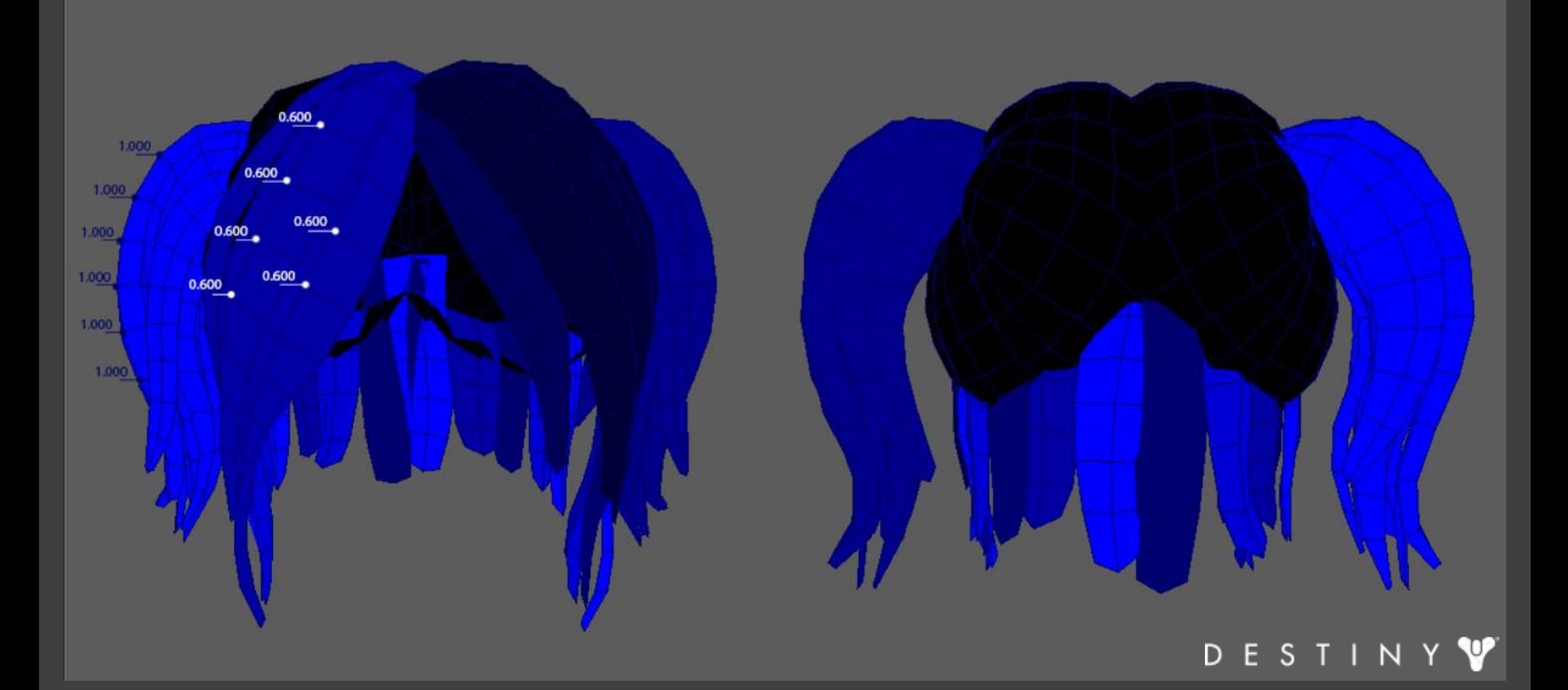
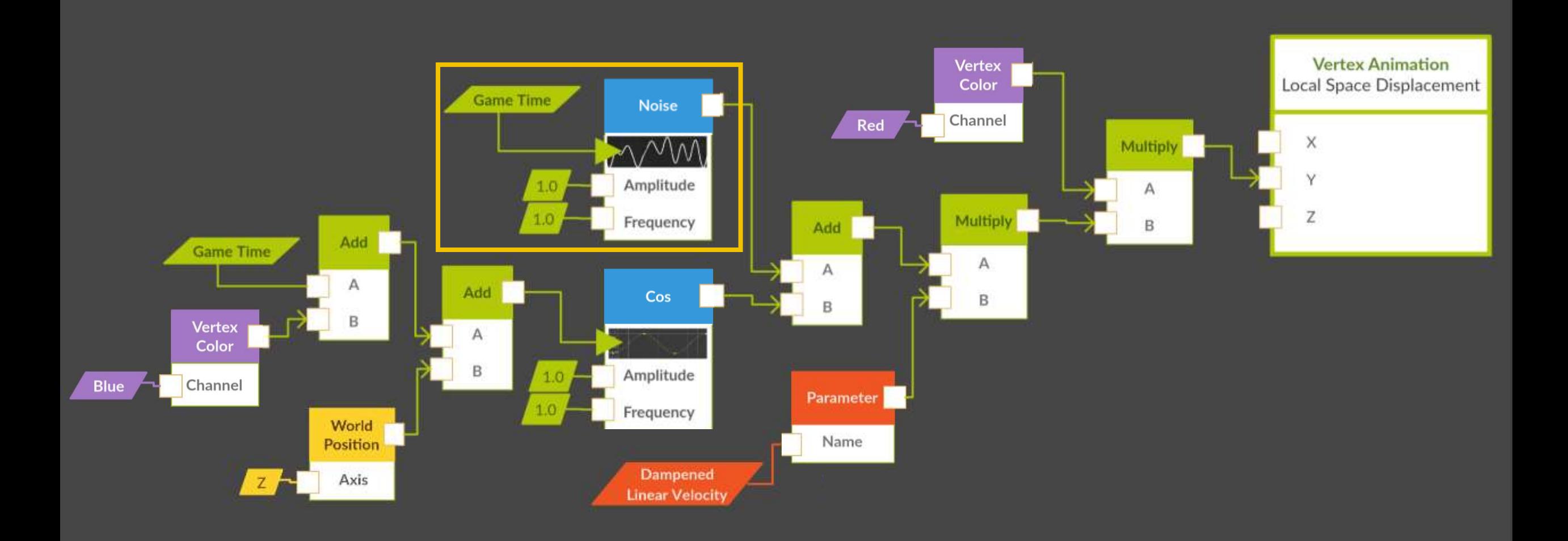

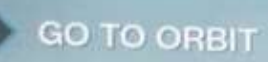

When you are finished in the Tower.<br>press  $\Box$  then hold  $\bigcirc$  to go to Orbit

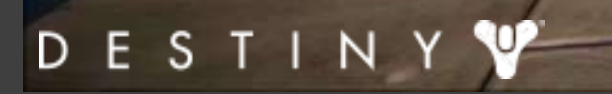

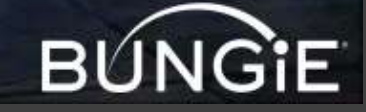

 $-27720$ 

# Blendshapes

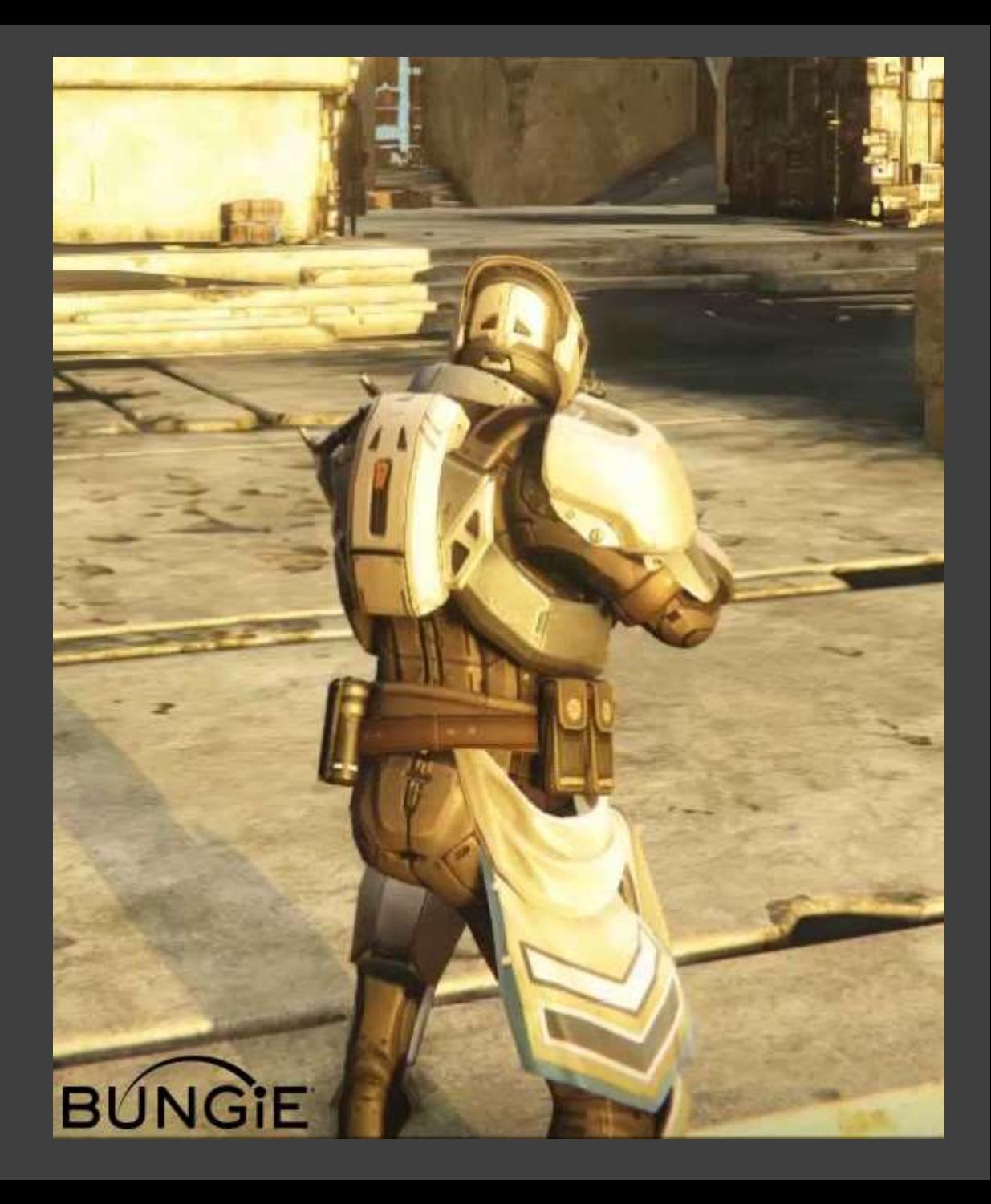

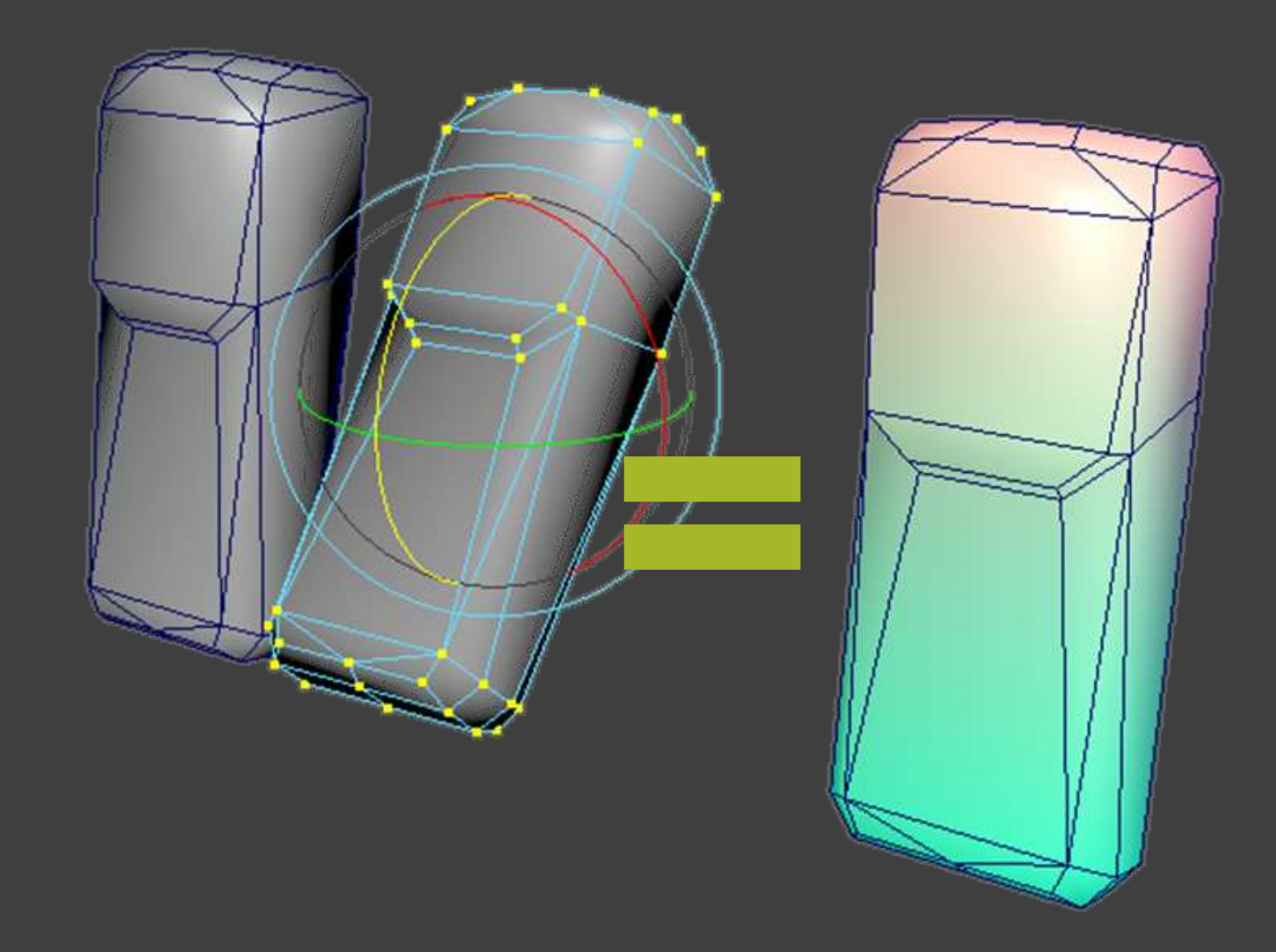

# XYZ positions become RBG values

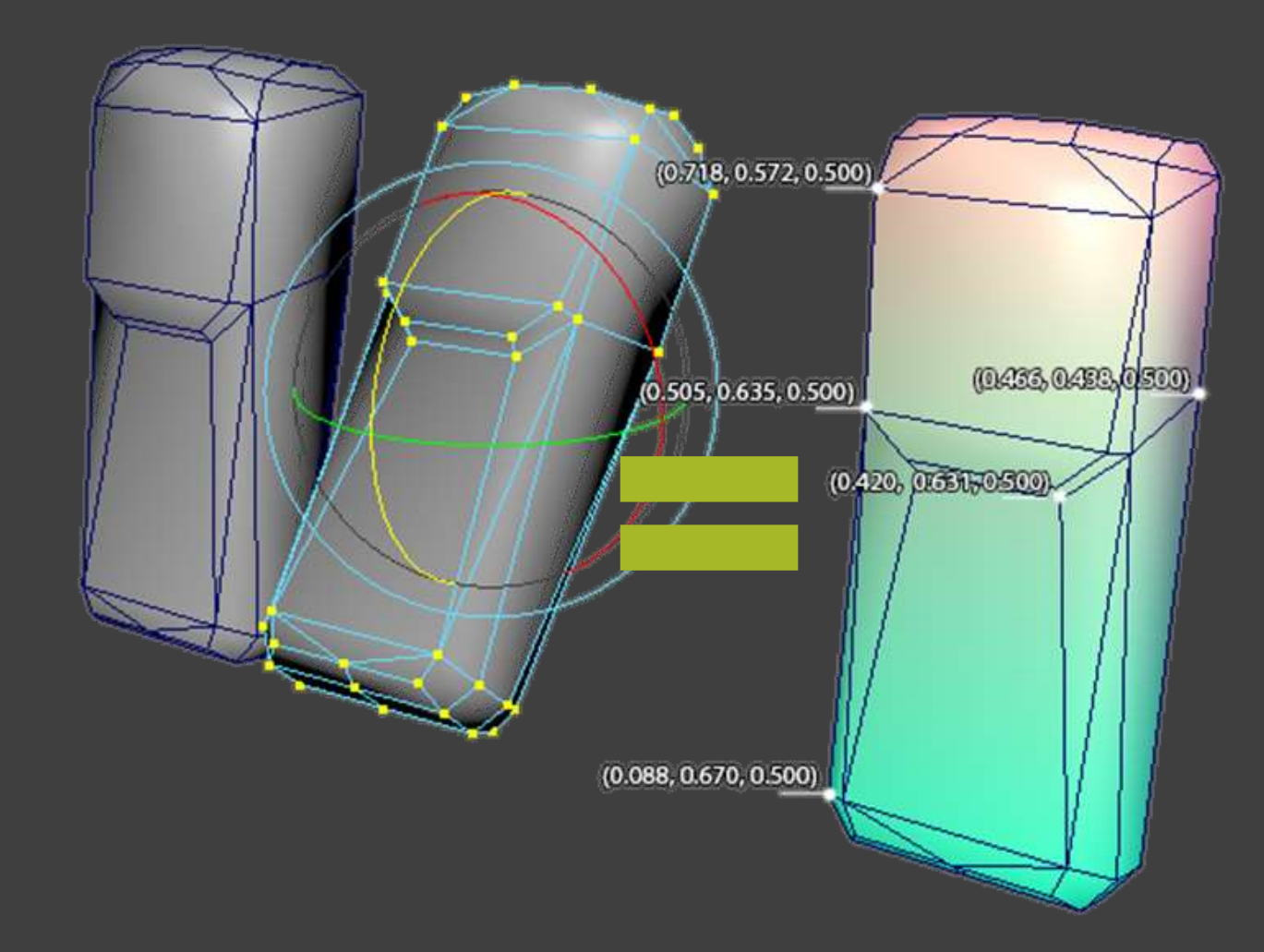

```
vertex\_deltas = \{\}
```

```
|for index in range(0, mesh_vert_count):
base\_pos = base\_mesh.vtx[index].getPosition()target_pos = target_mean.vtx[index].getPosition()vertex_deltas[index] = target_pos - base_pos
```
 $\lceil \text{color\_max} = \text{max}(\lceil \text{abs}(x) \rceil)$  for x in vertex\_deltas.values()])

```
lfor vtx in mesh.vtx:
delta = vertex_data = deltas [vtx]
color mormalized = delta/color_max
color_normalized = (color\_normalized * 0.5) + 0.5
```
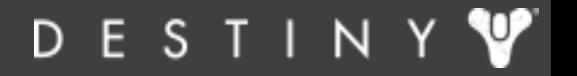

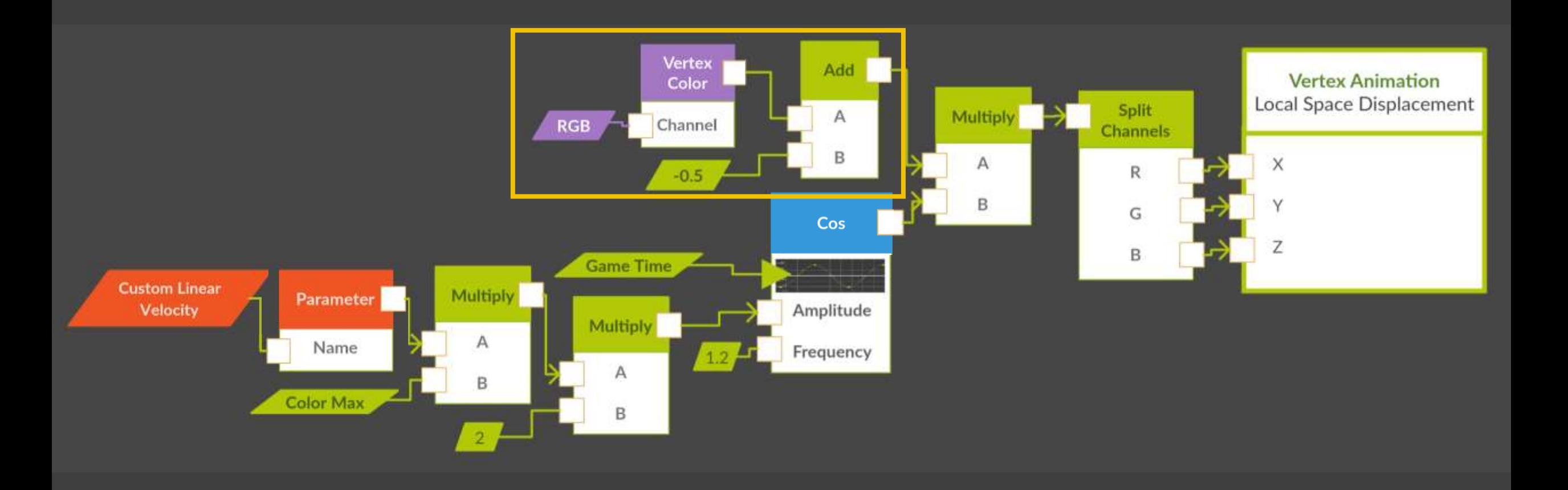

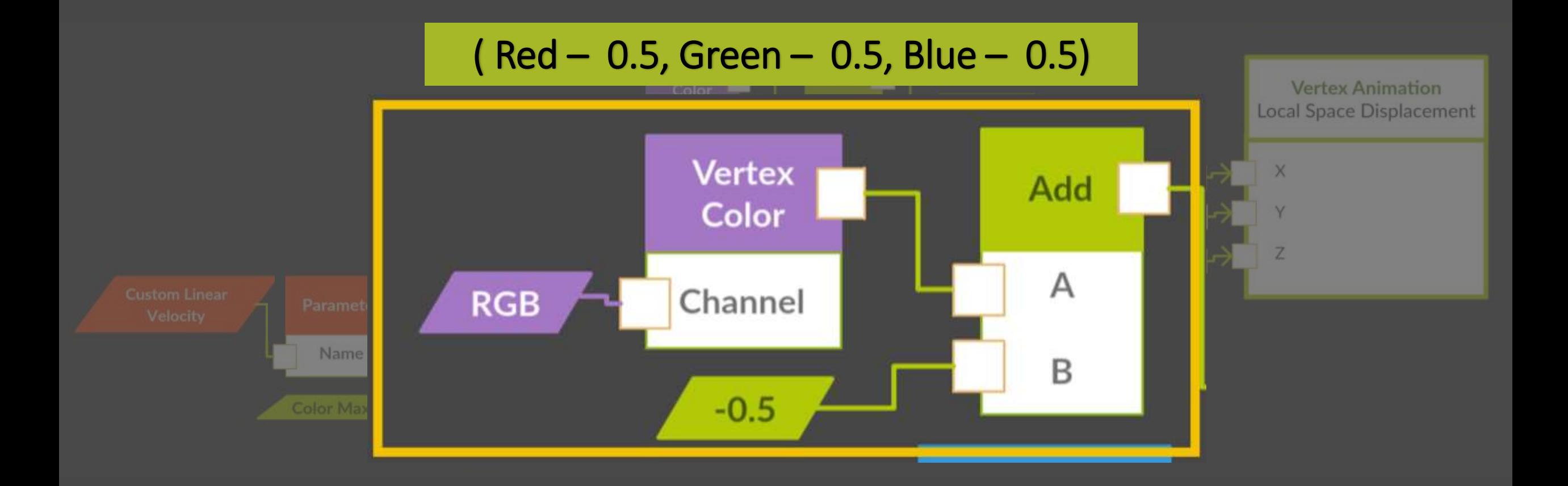

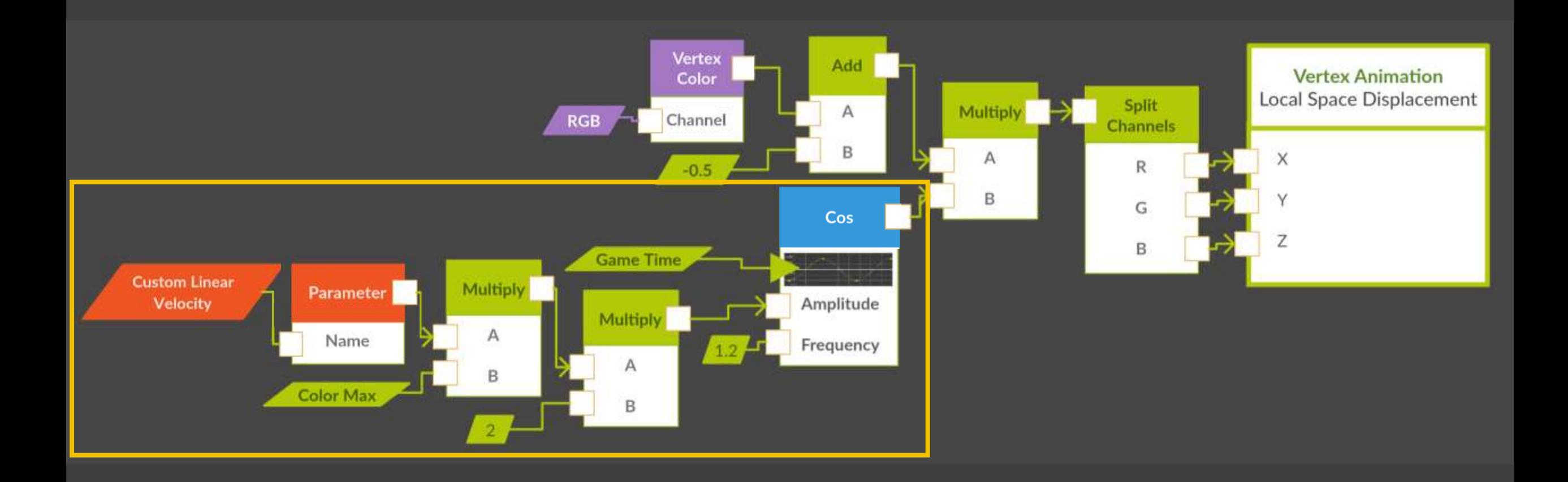

### Custom Linear Velocity = clamp(dampened\_linear\_velocity, 0, 1) Custom Linear Velocity \* Color Max \* 2

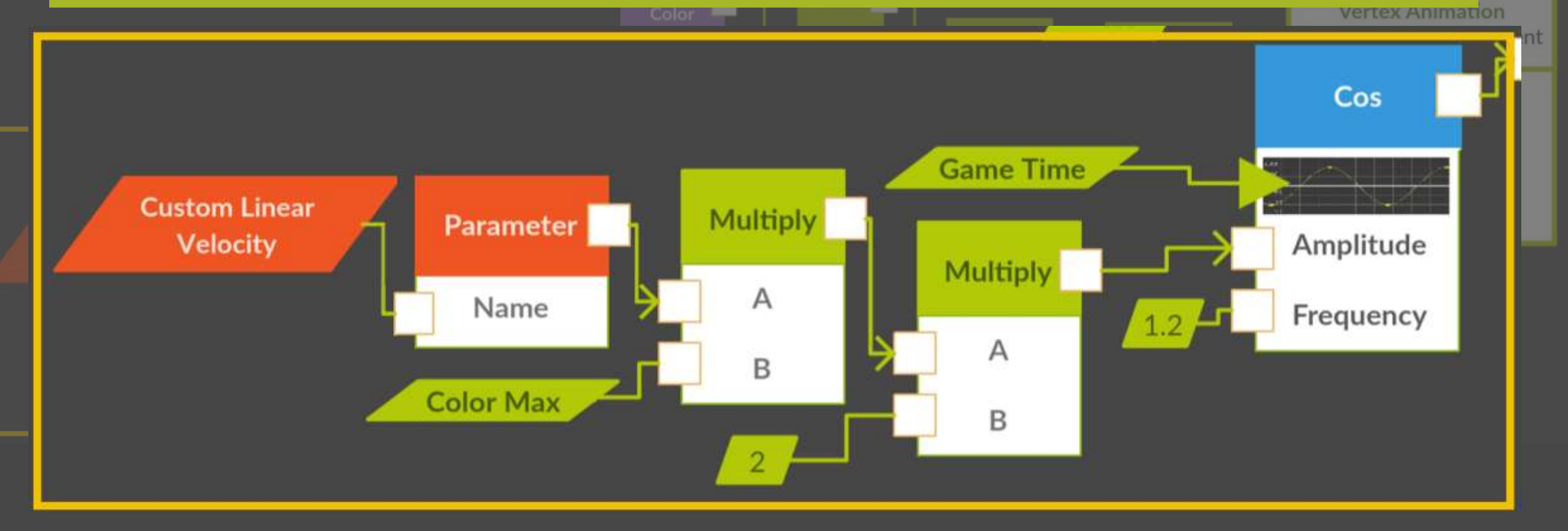

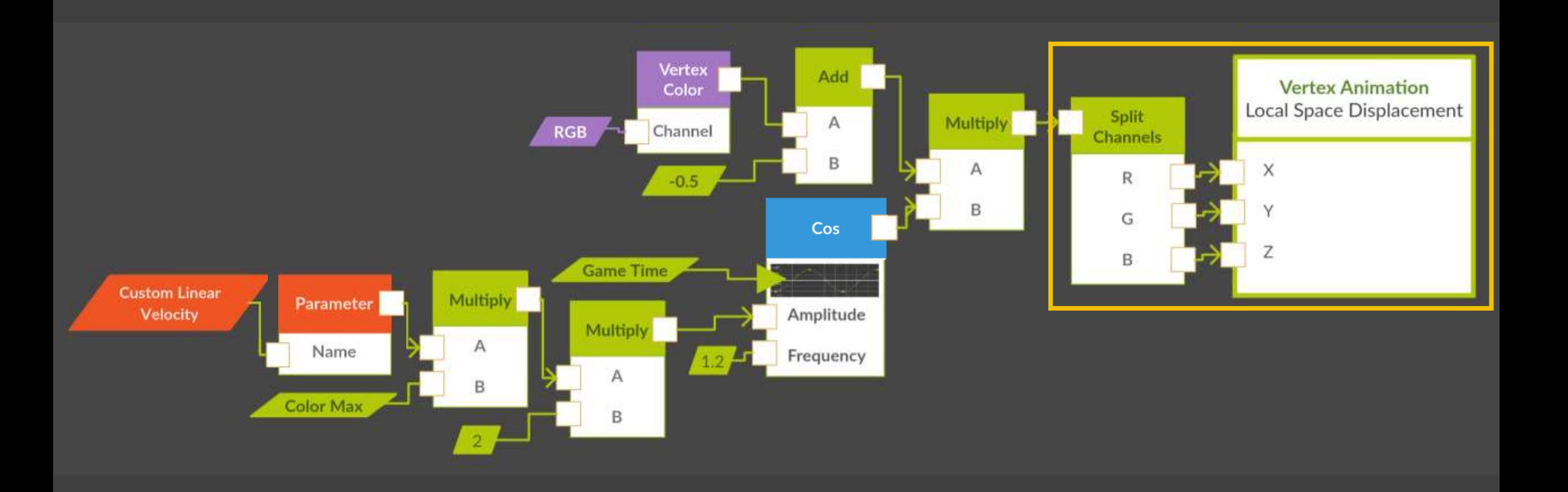

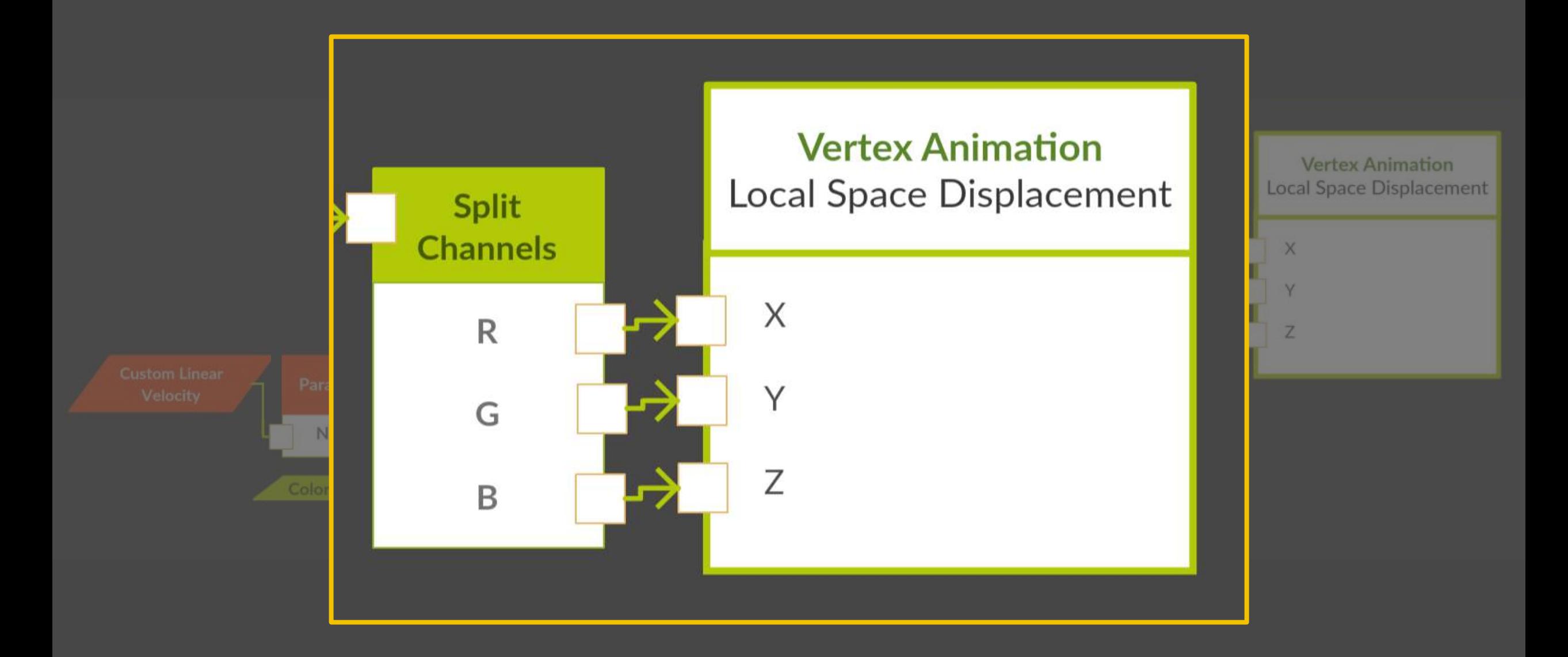

# Unreal Engine Example

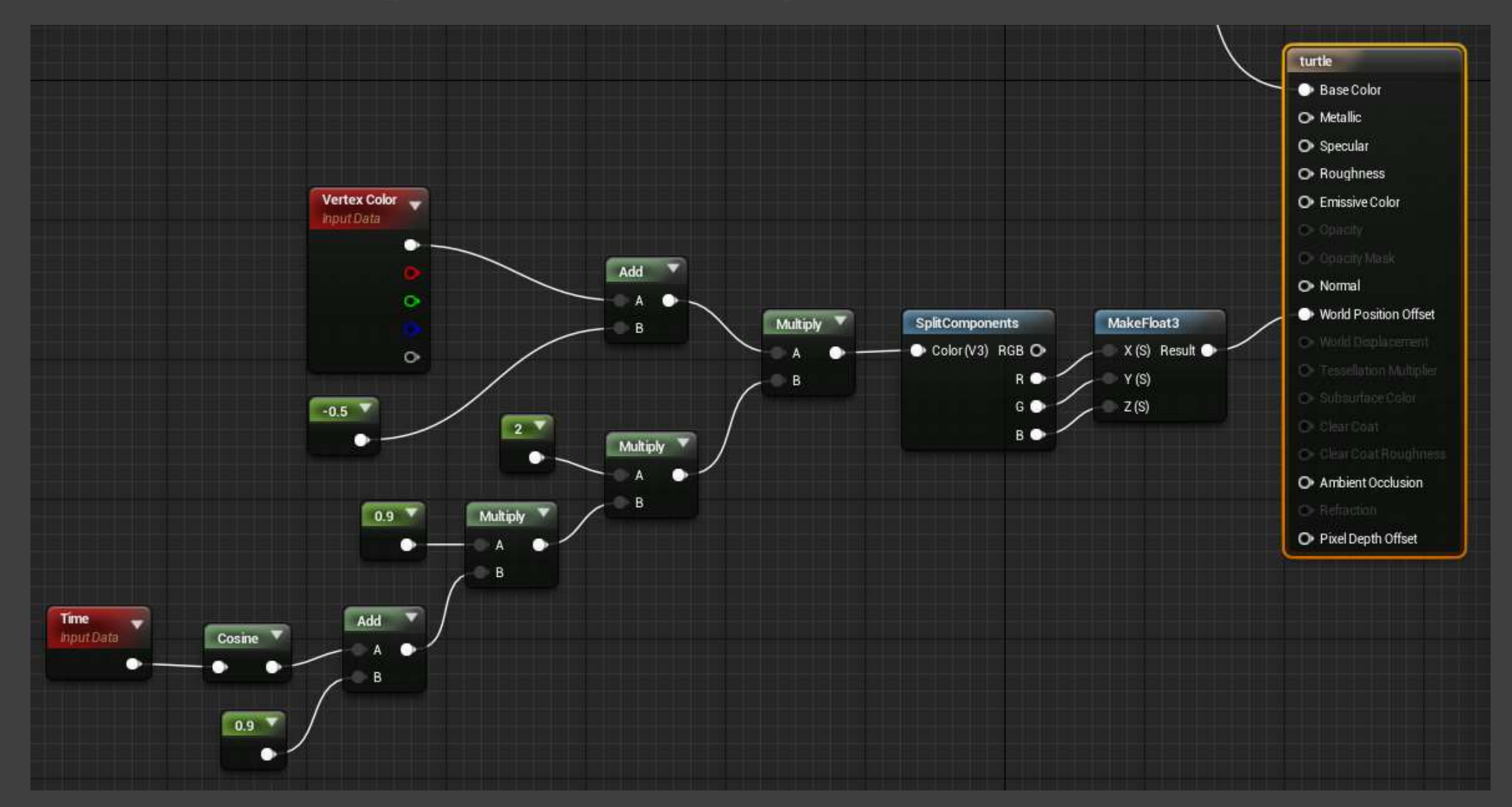

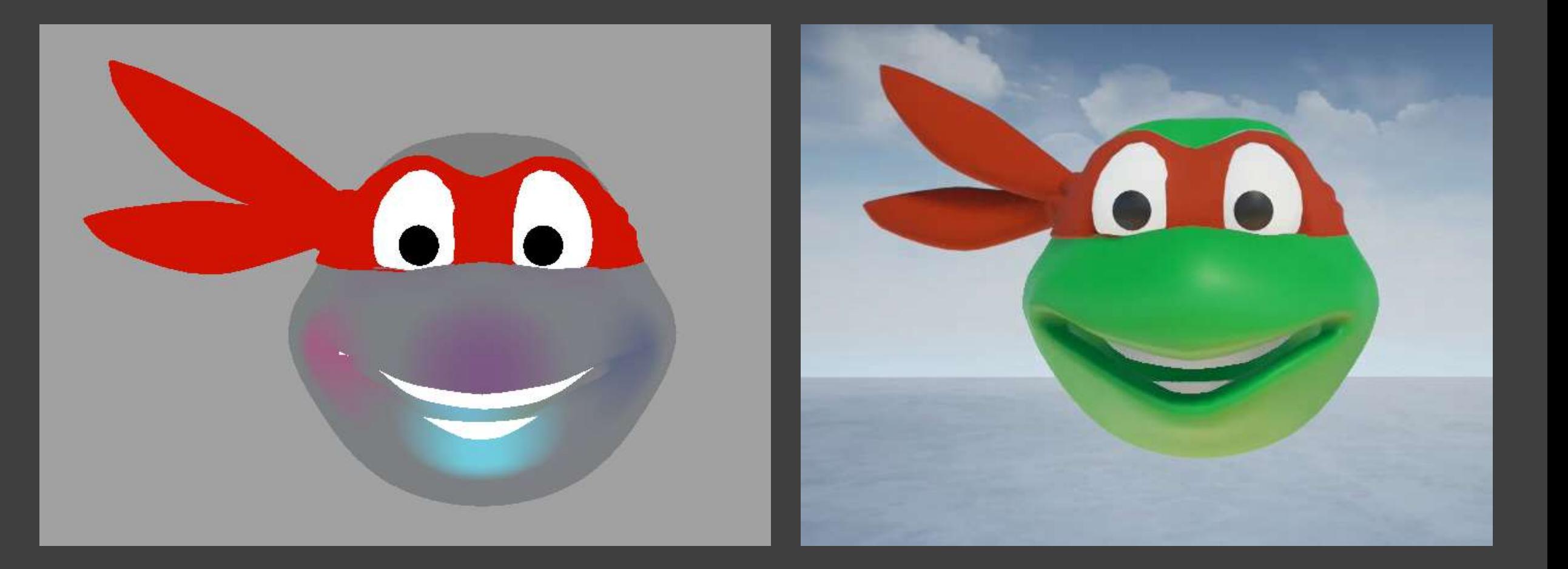

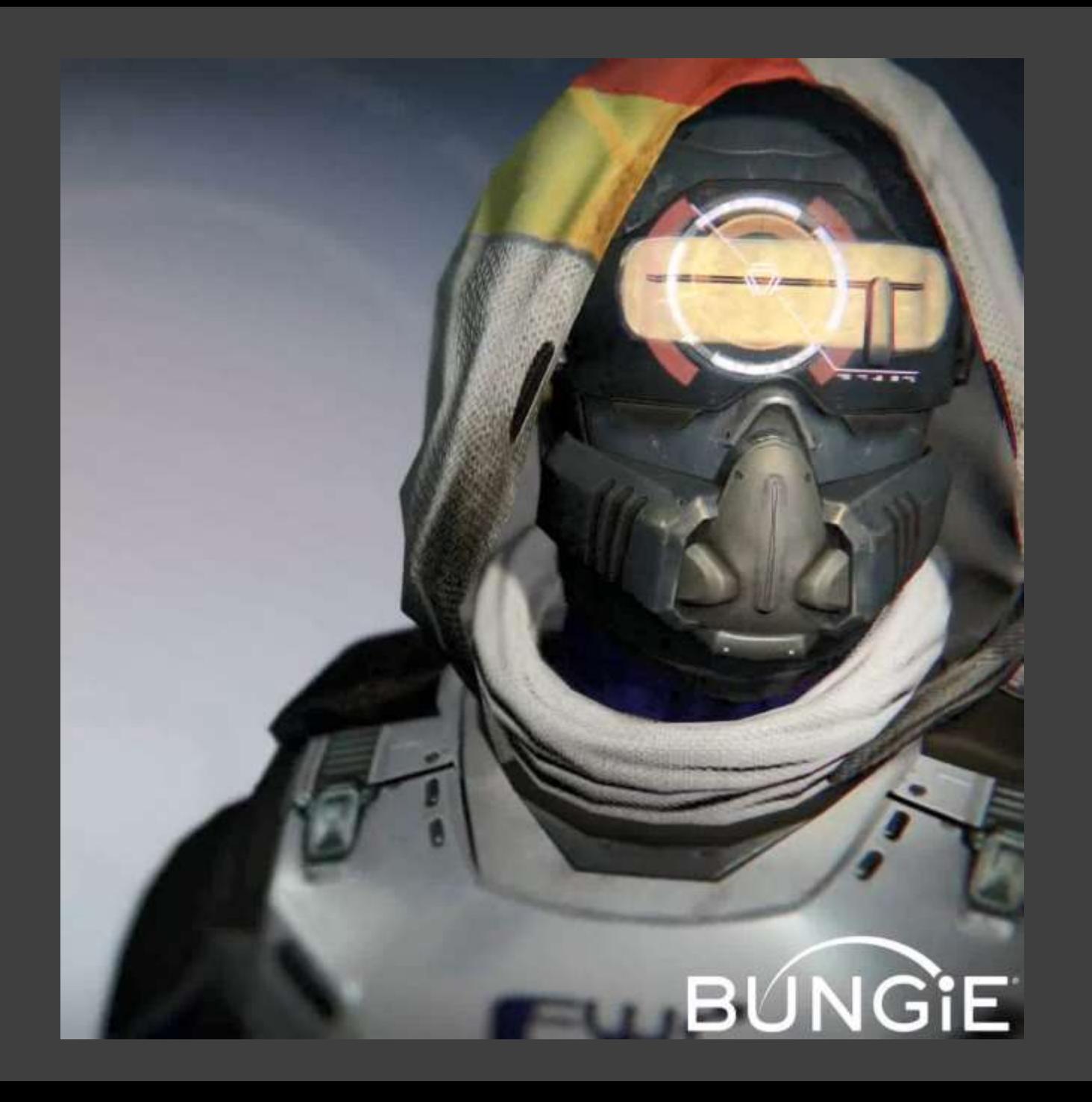

#### Knucklehead Radar

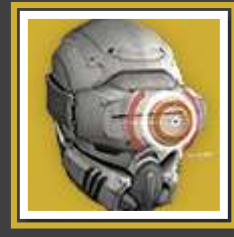

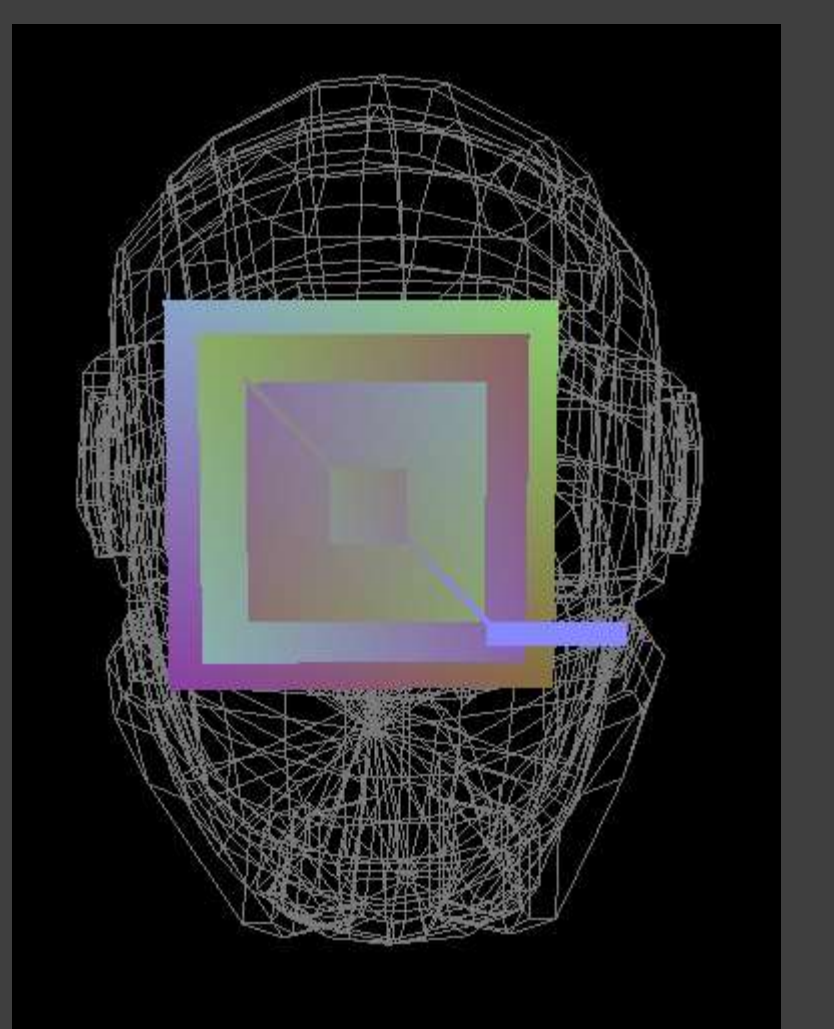

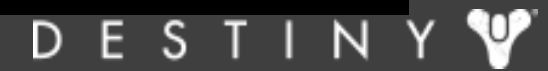

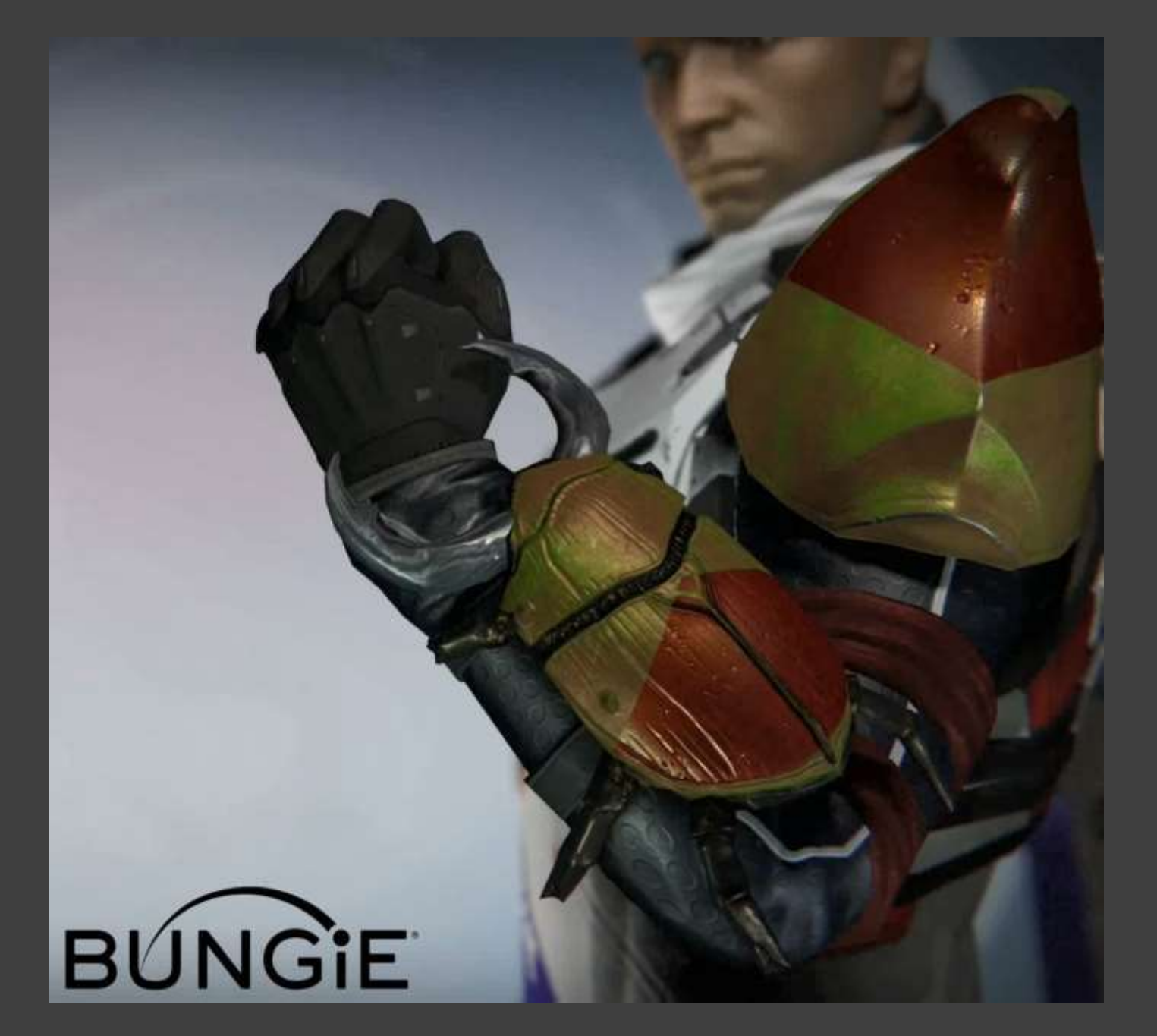

### Khepri's Sting

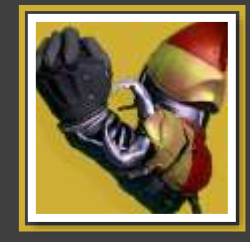

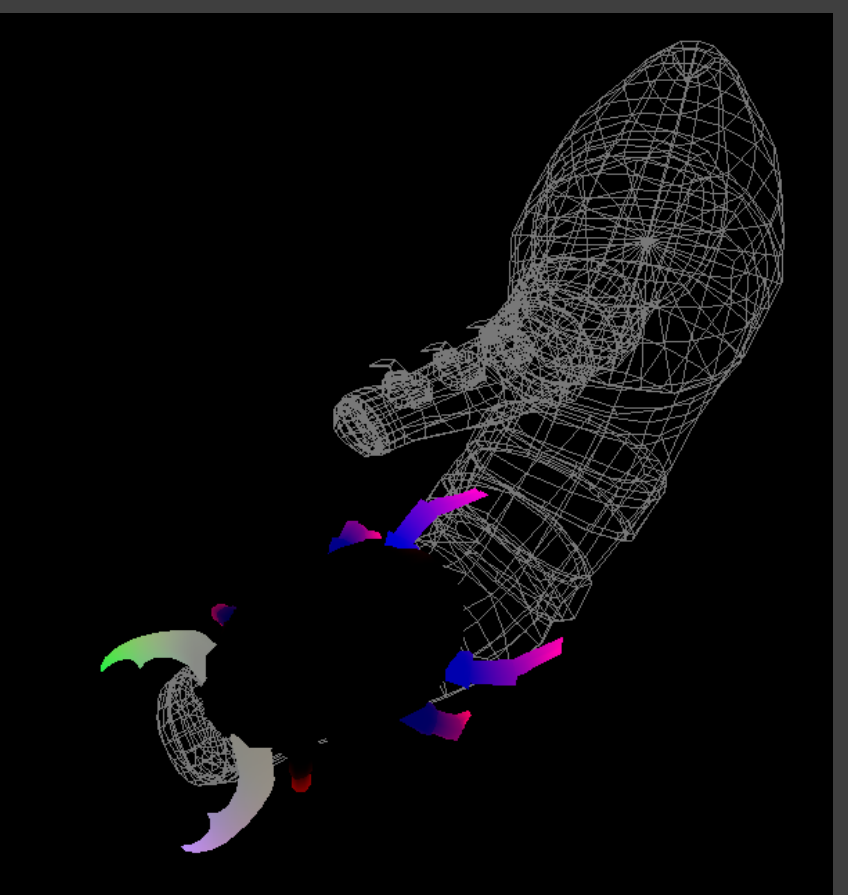

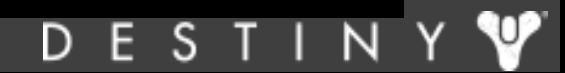

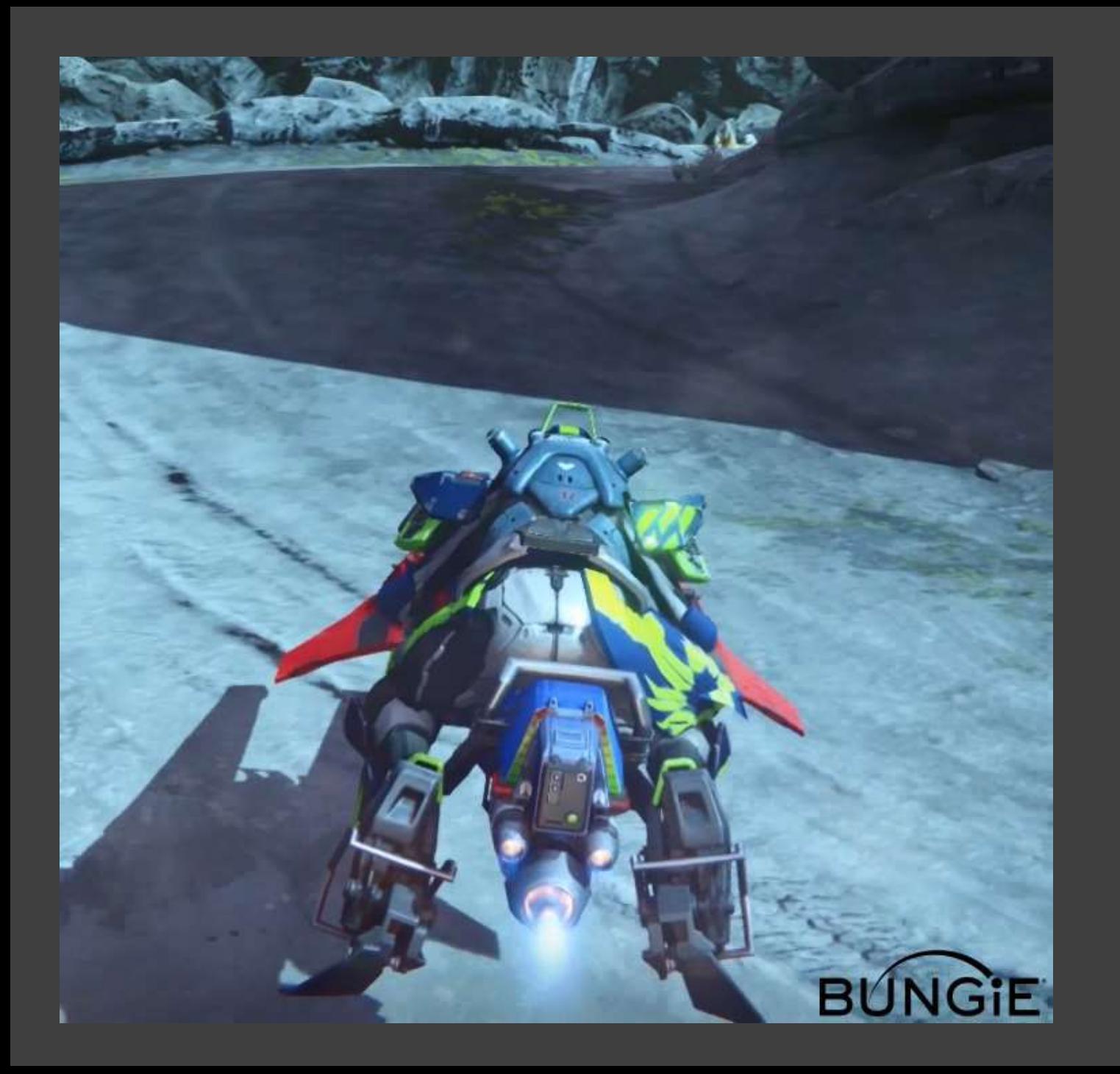

### Twilight Garrison

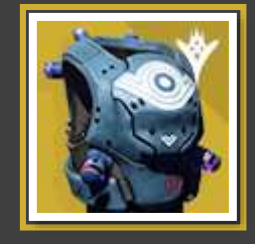

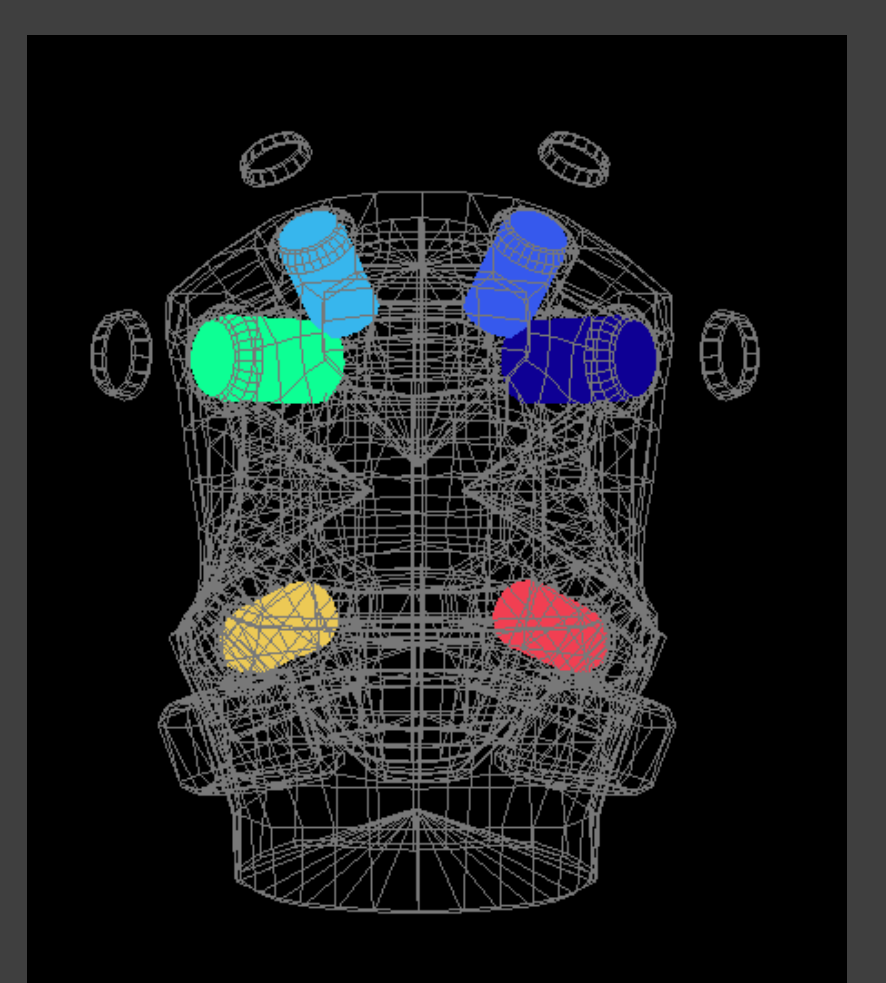

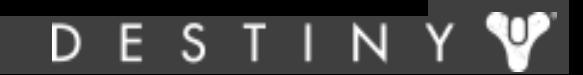

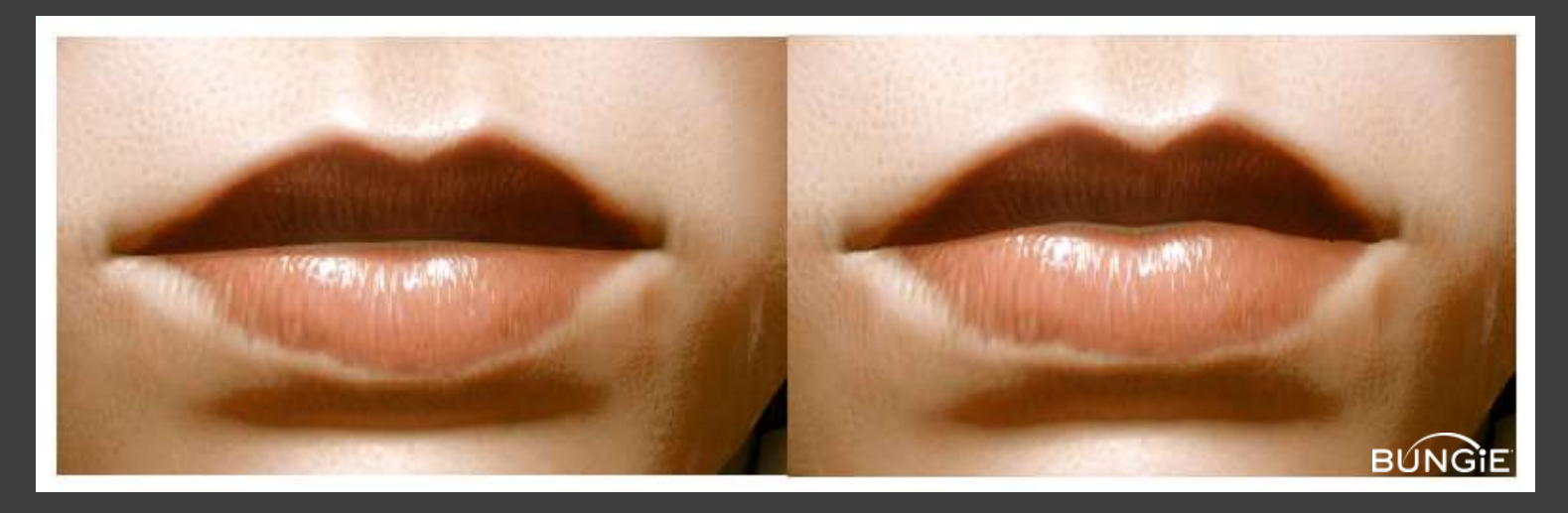

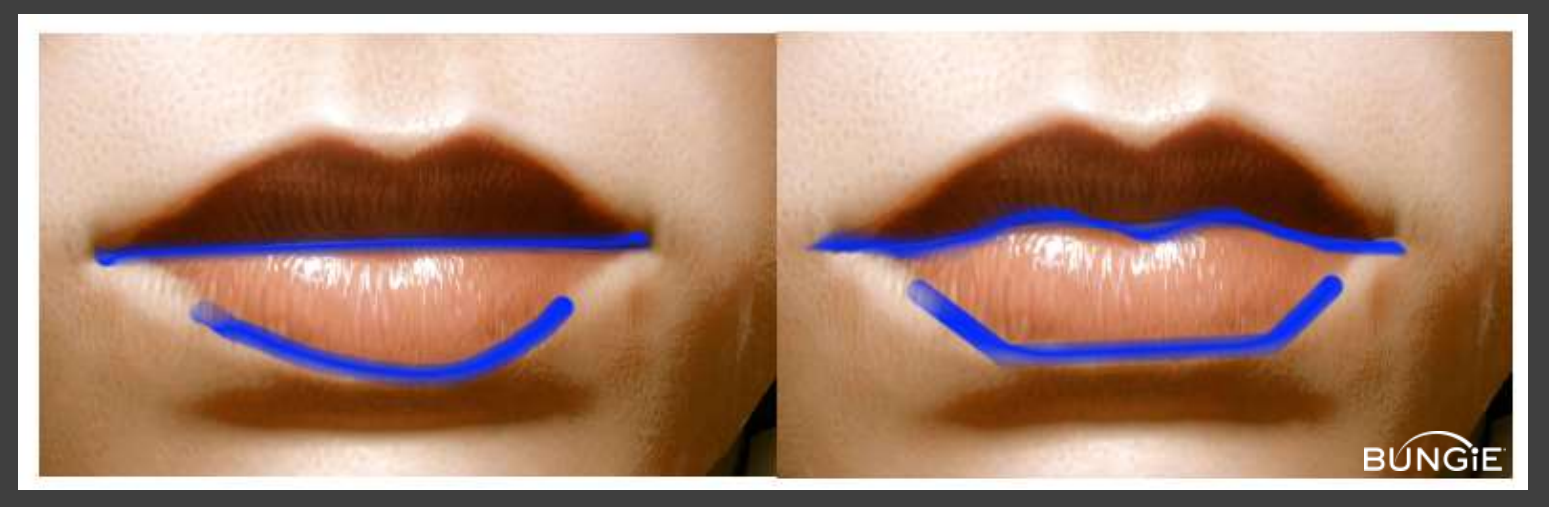

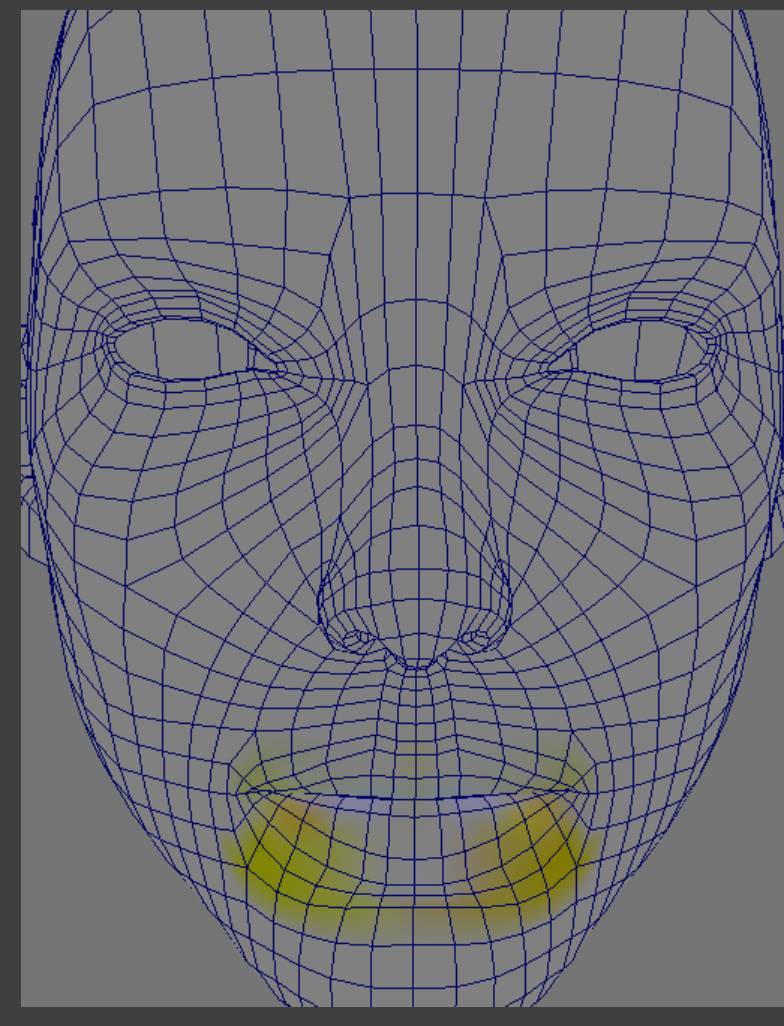

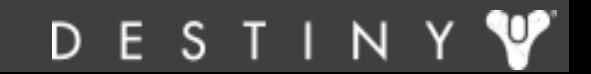

# Unreal Engine Example

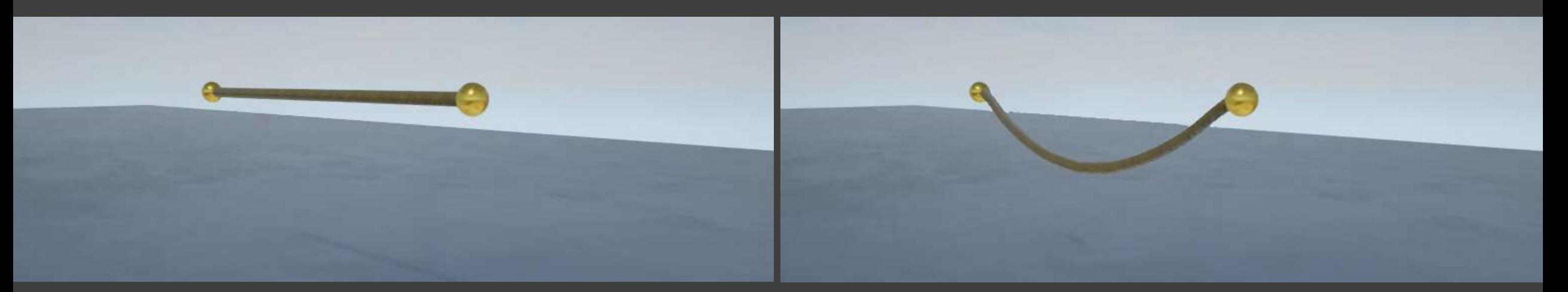

### Without Vertex Animation With Vertex Animation

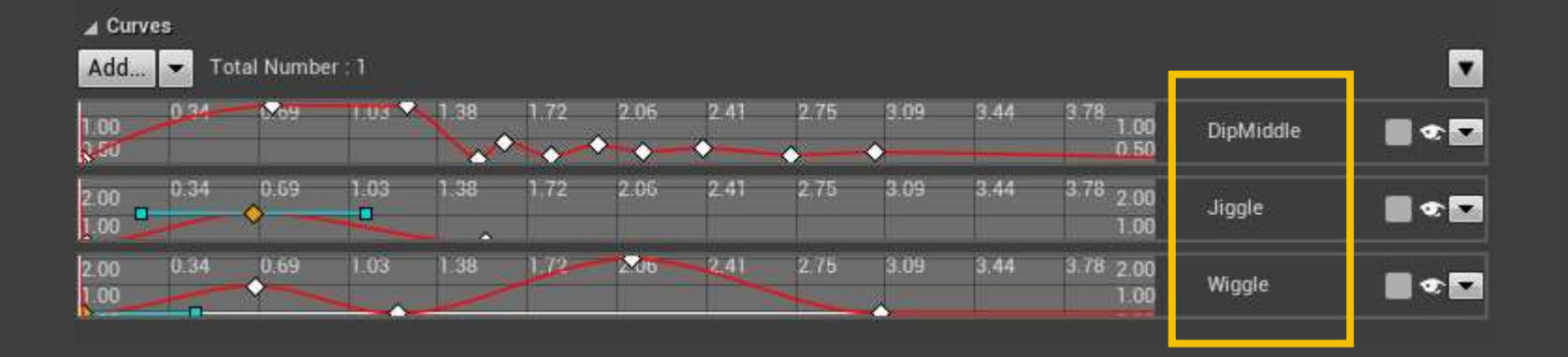

*Sometimes Math Alone is Not Enough!!*

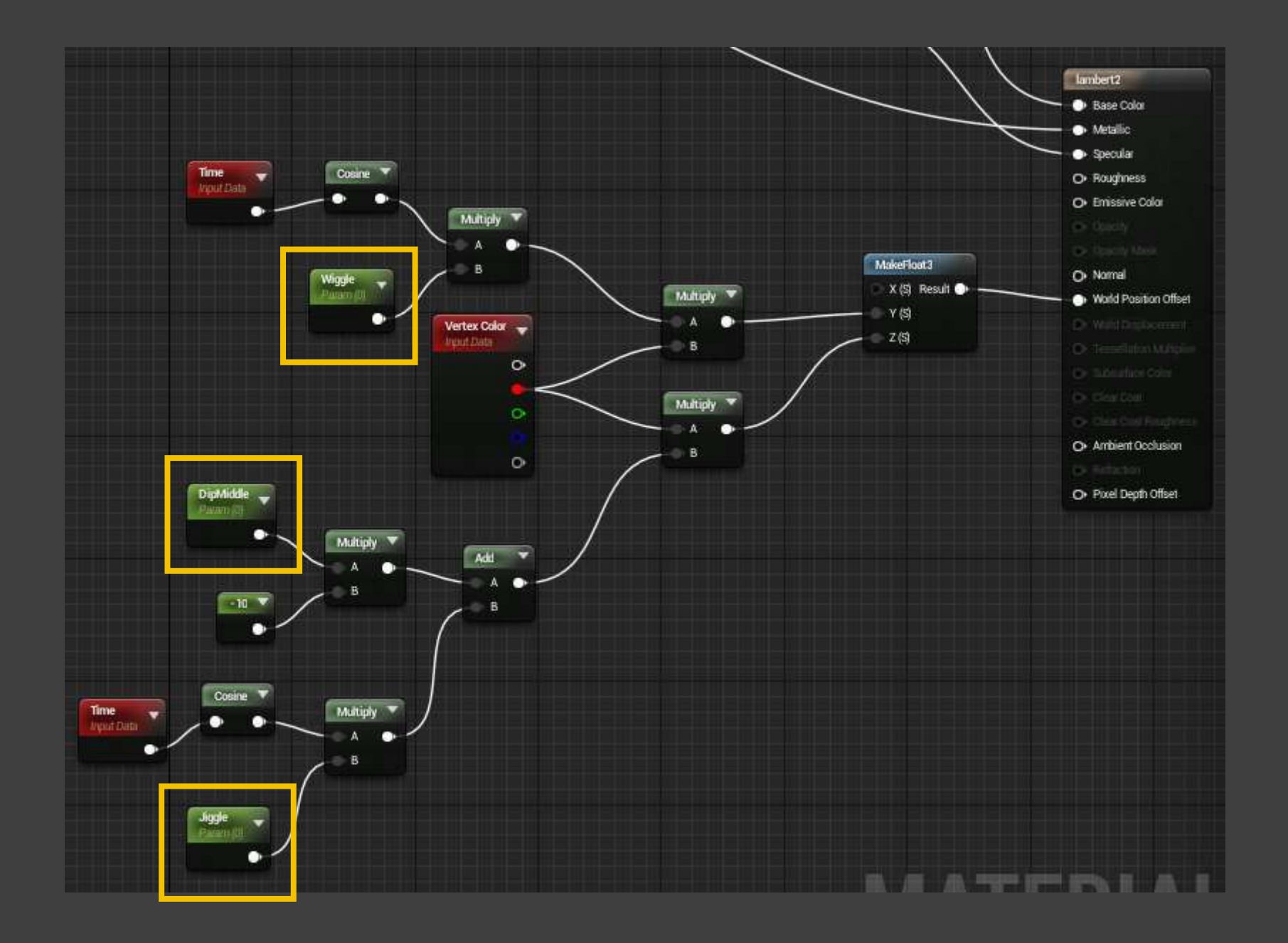

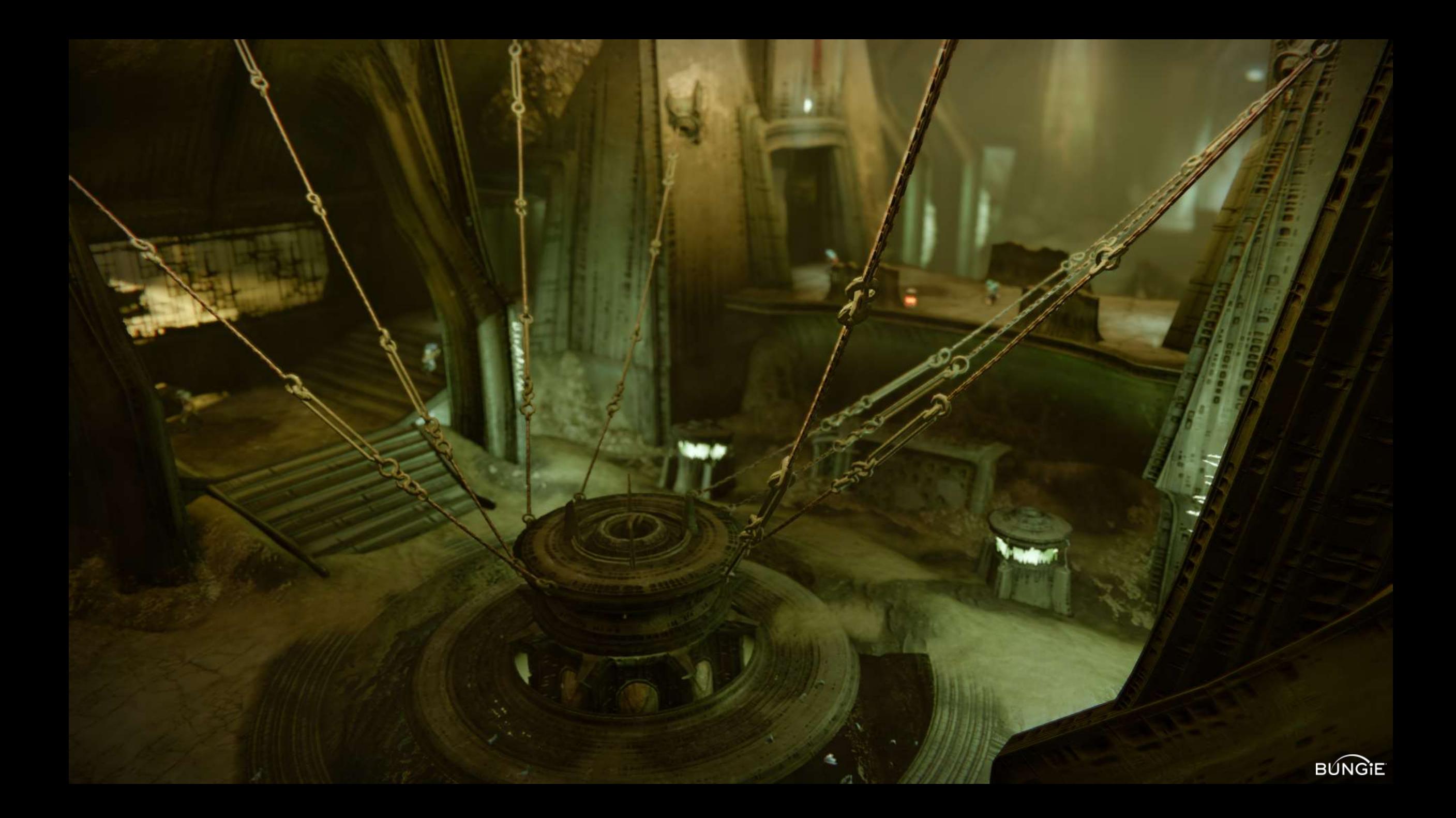

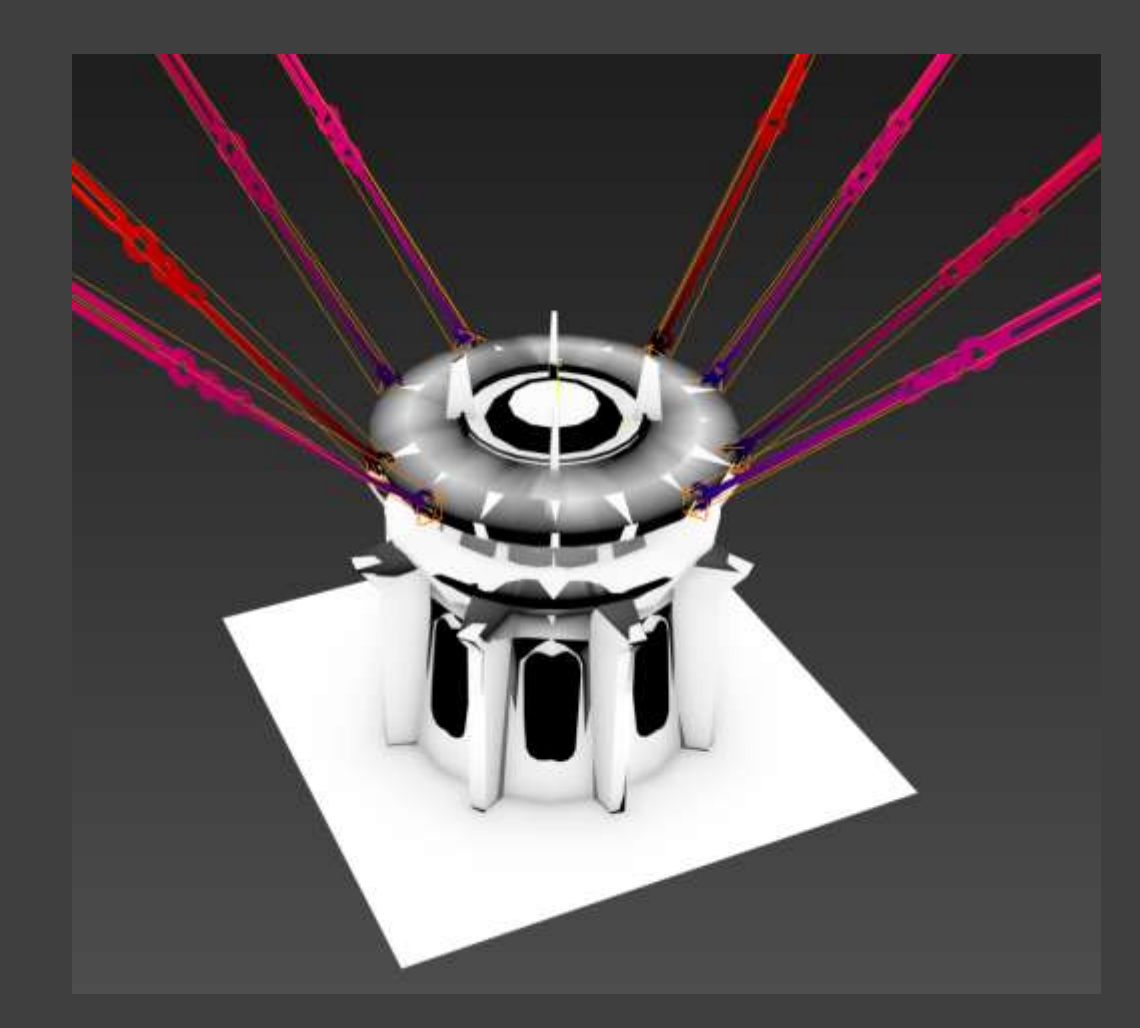

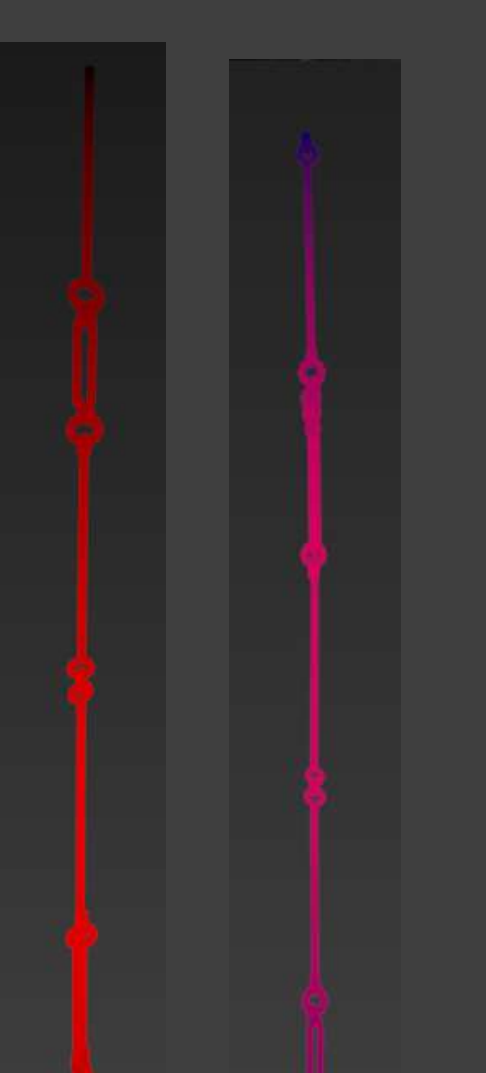

Red = Amount of movement

## Blue = Timing of movement

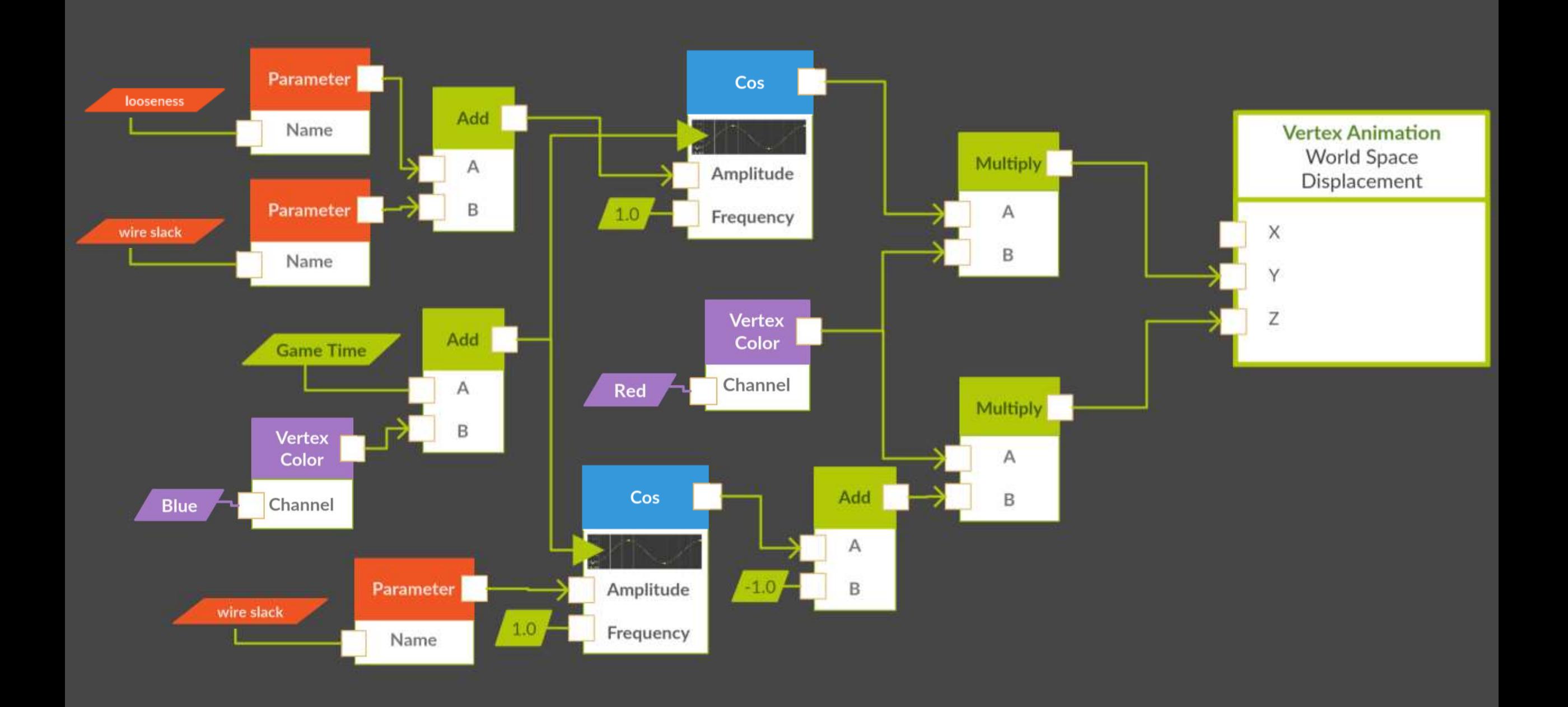

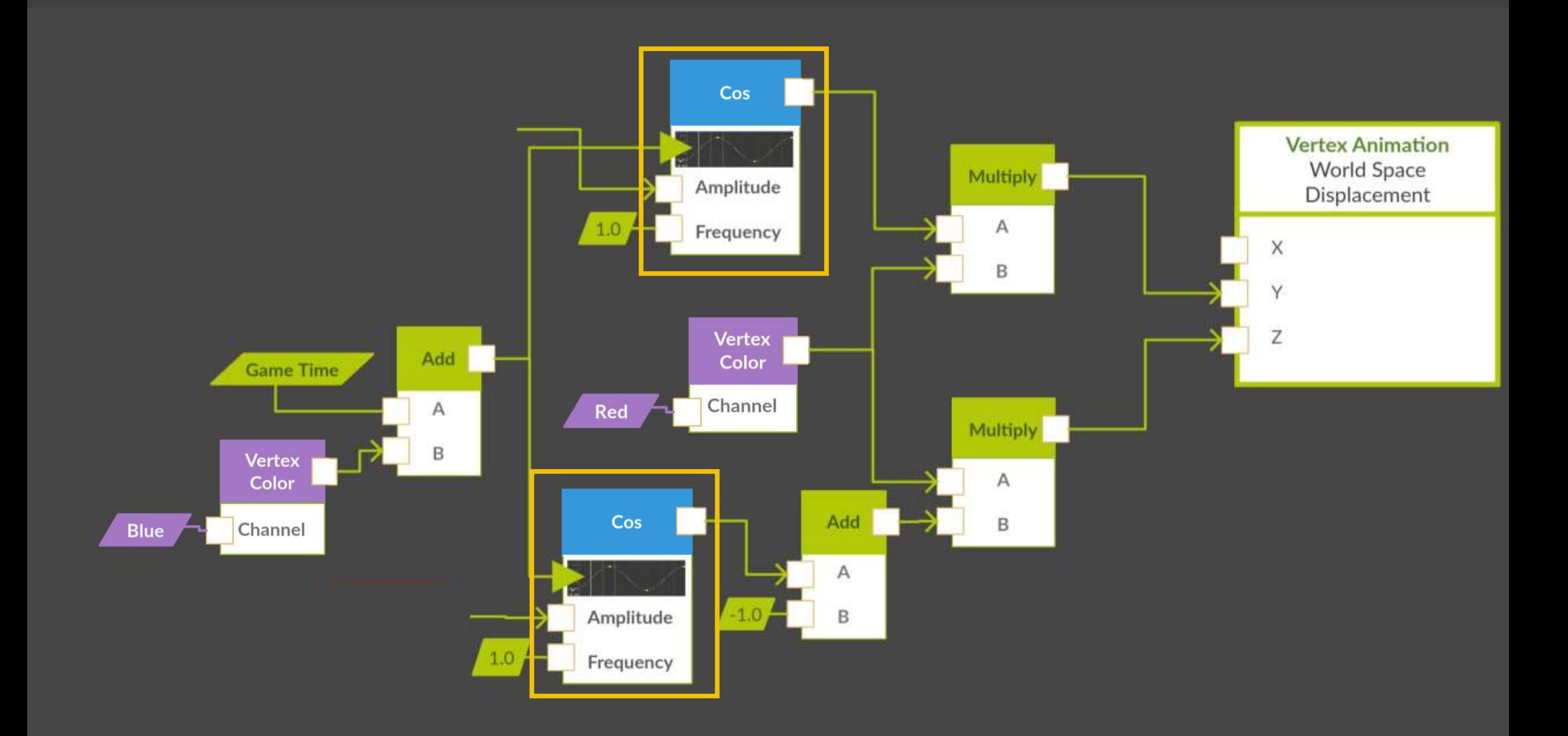

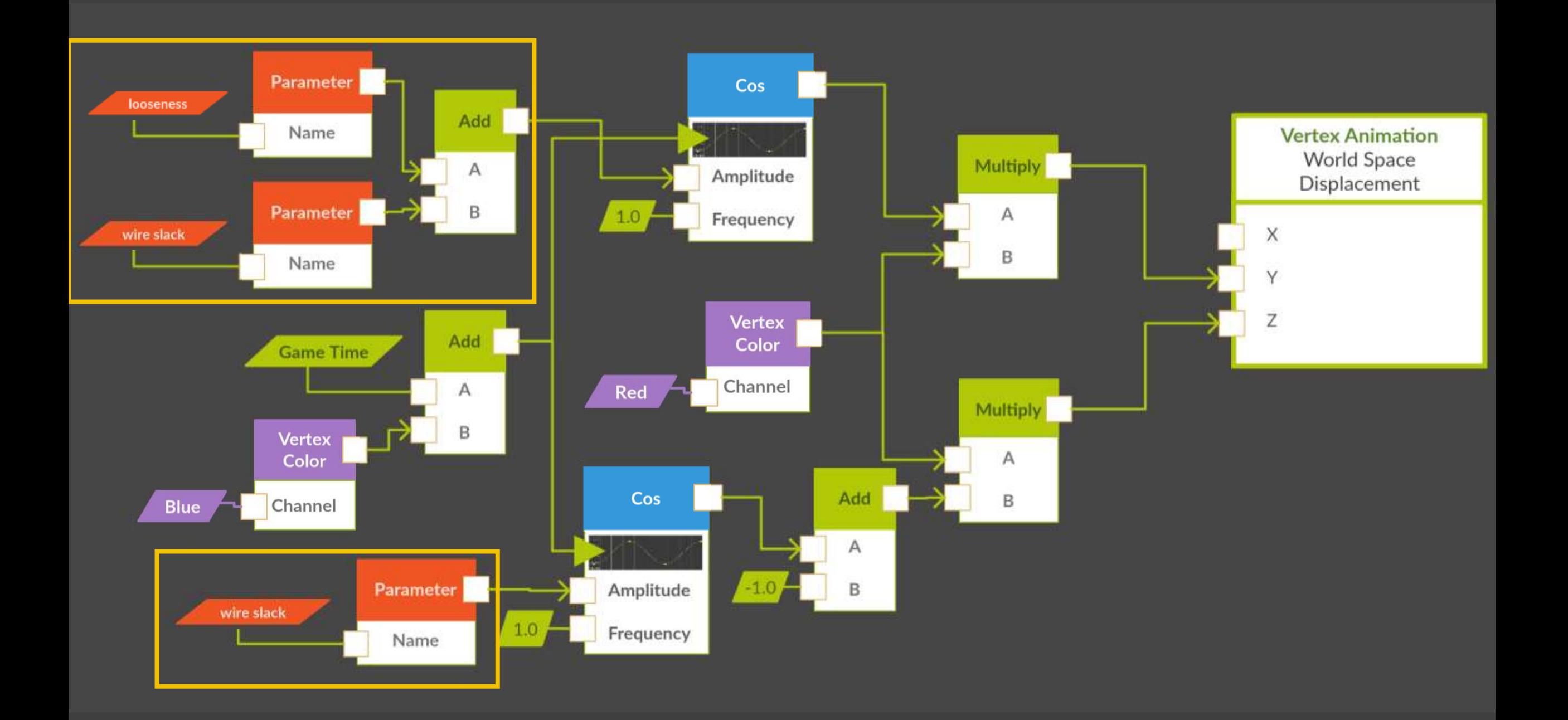

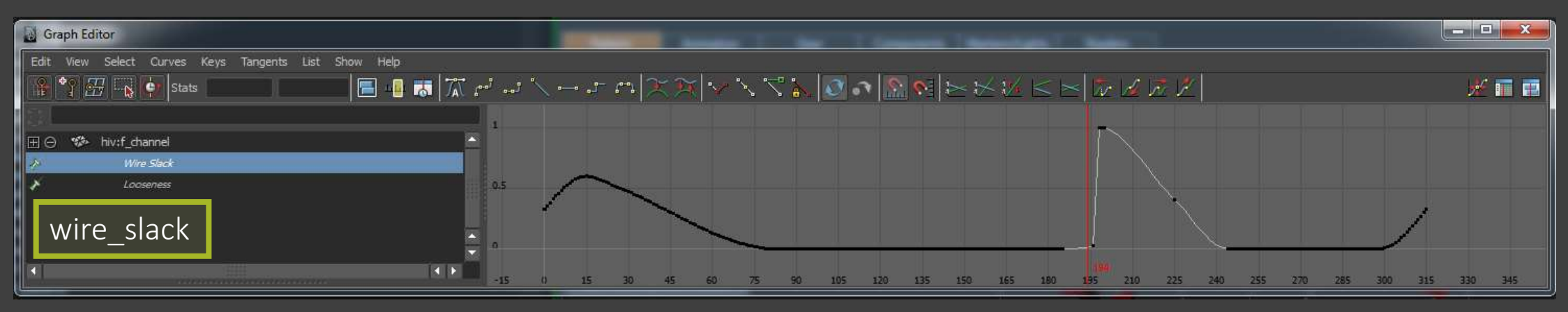

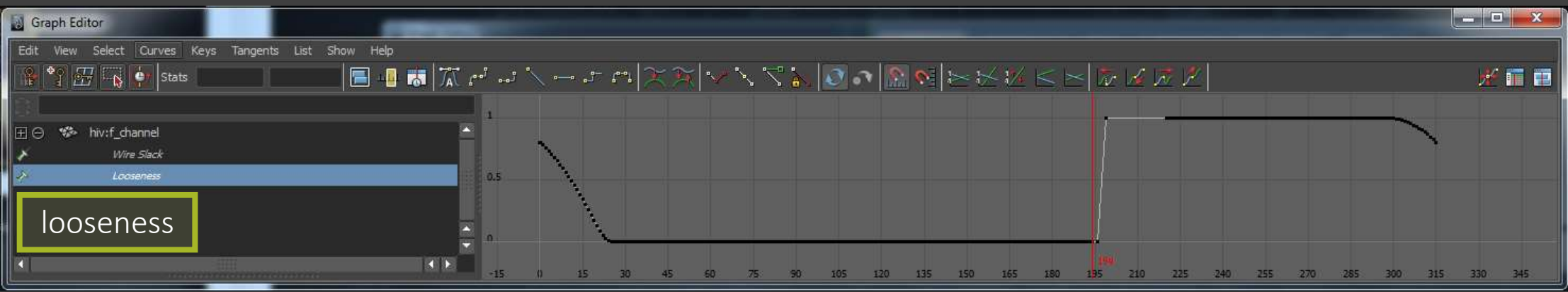

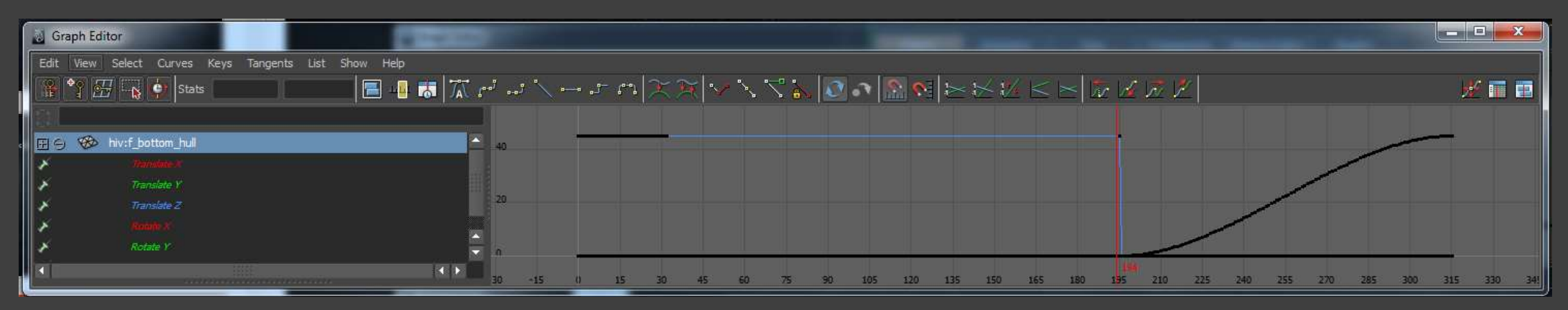

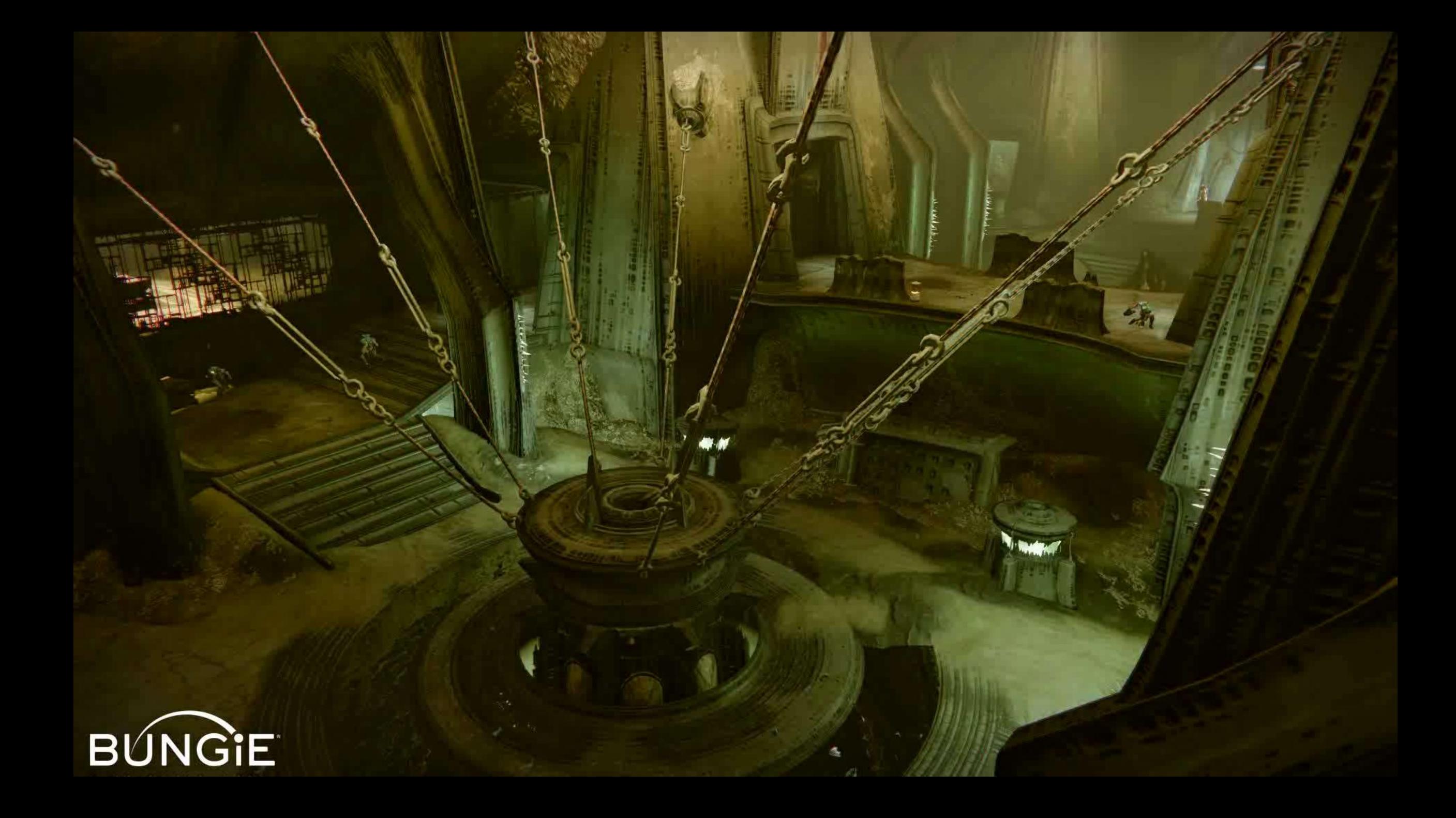

# Motion Beyond Oscillation

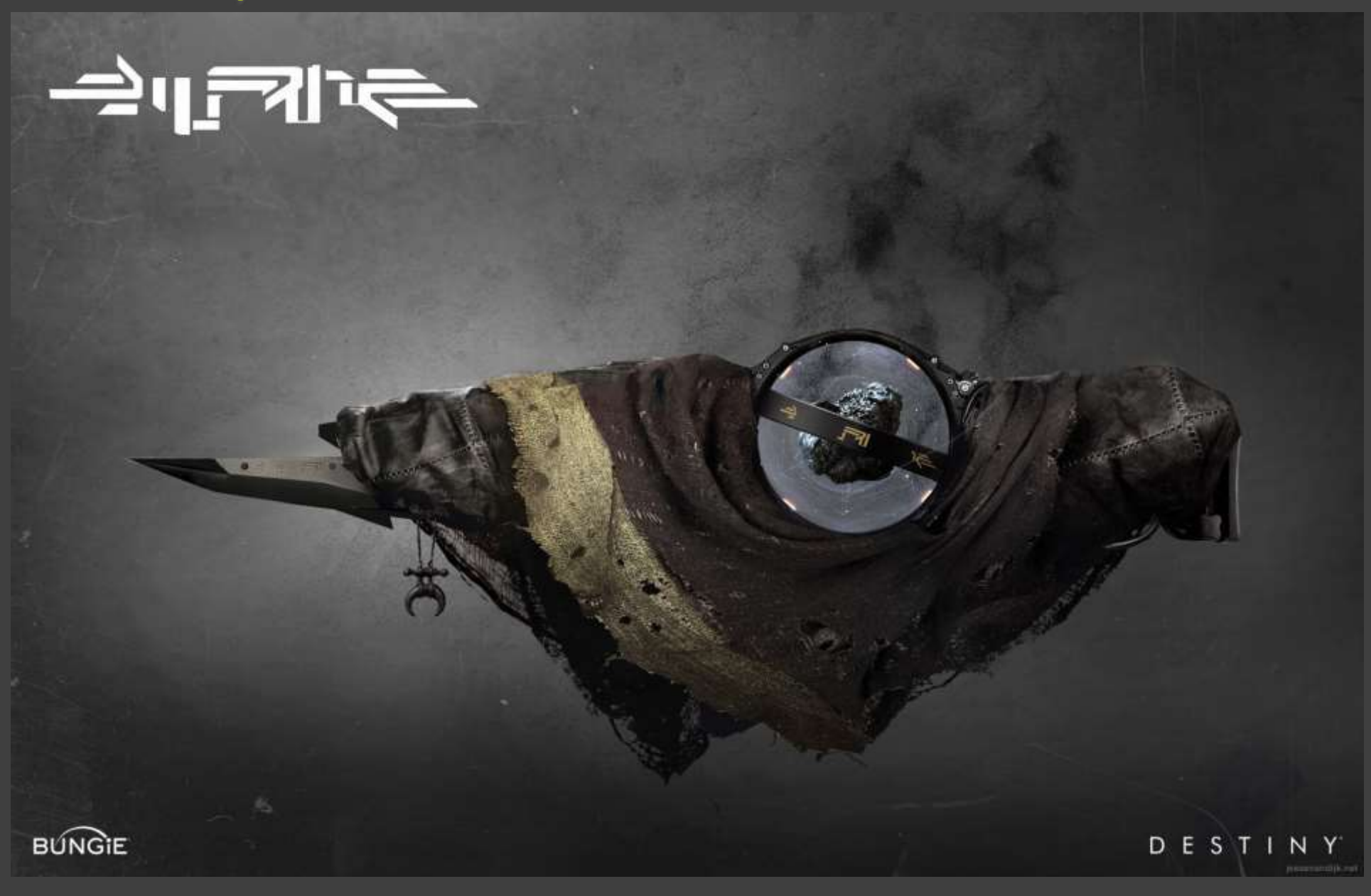

The Motion Concept **The Math** 

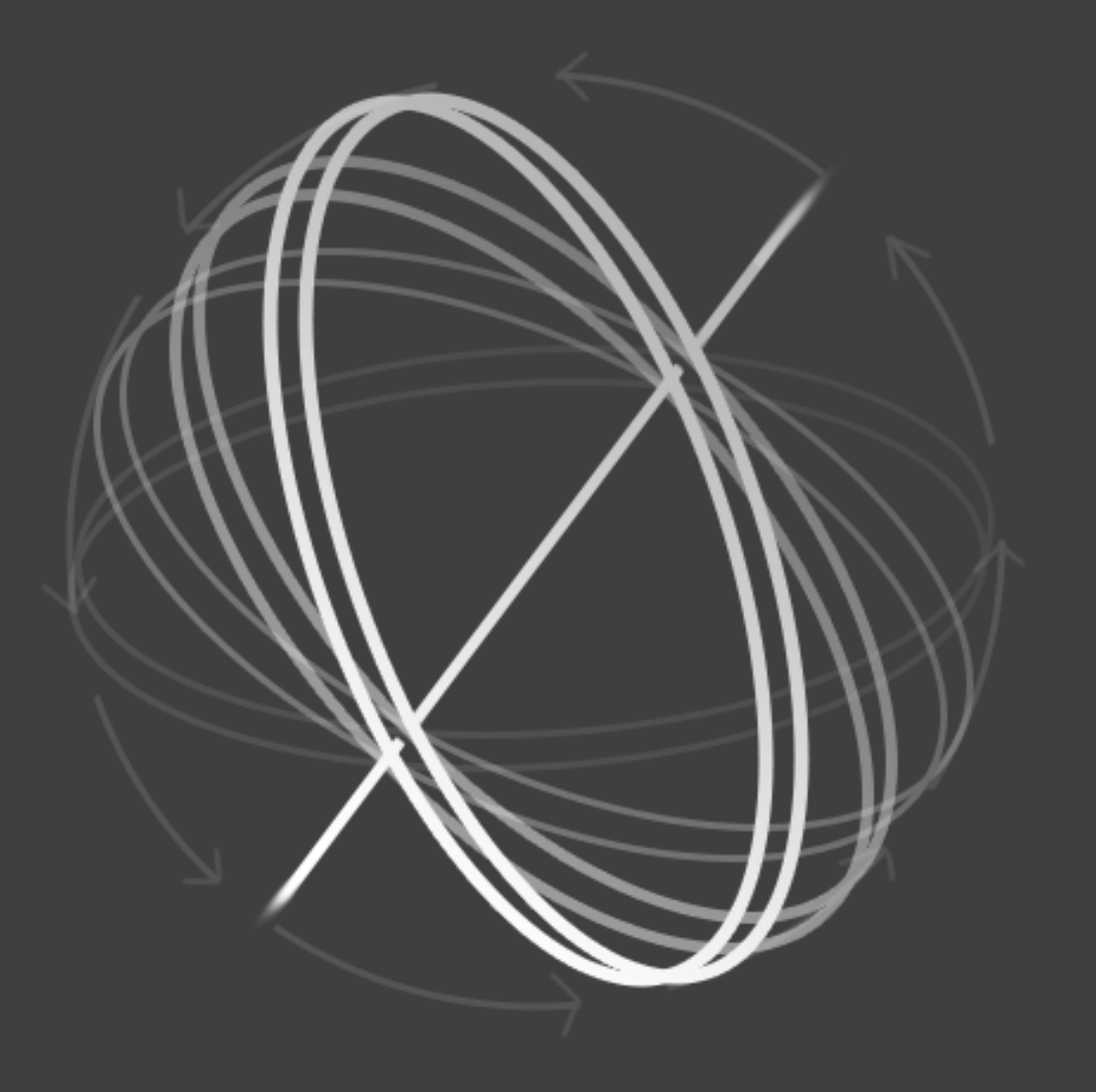

.

### Rotation about an axis

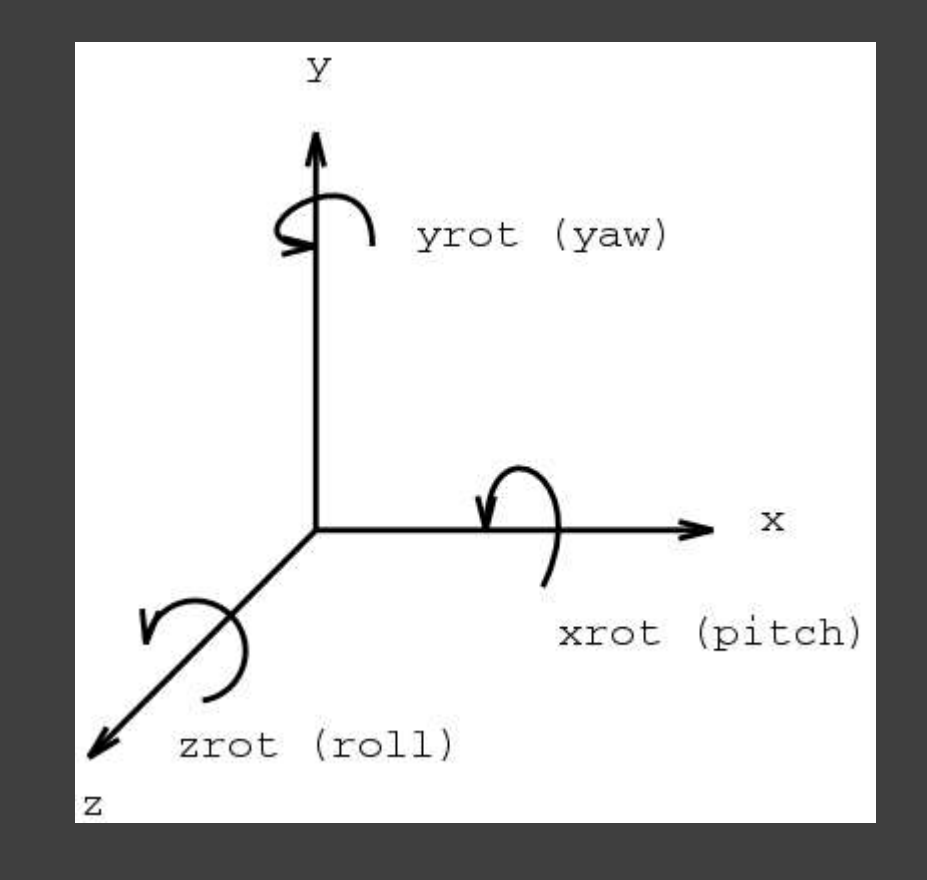

#### The Motion Concept **The Math**

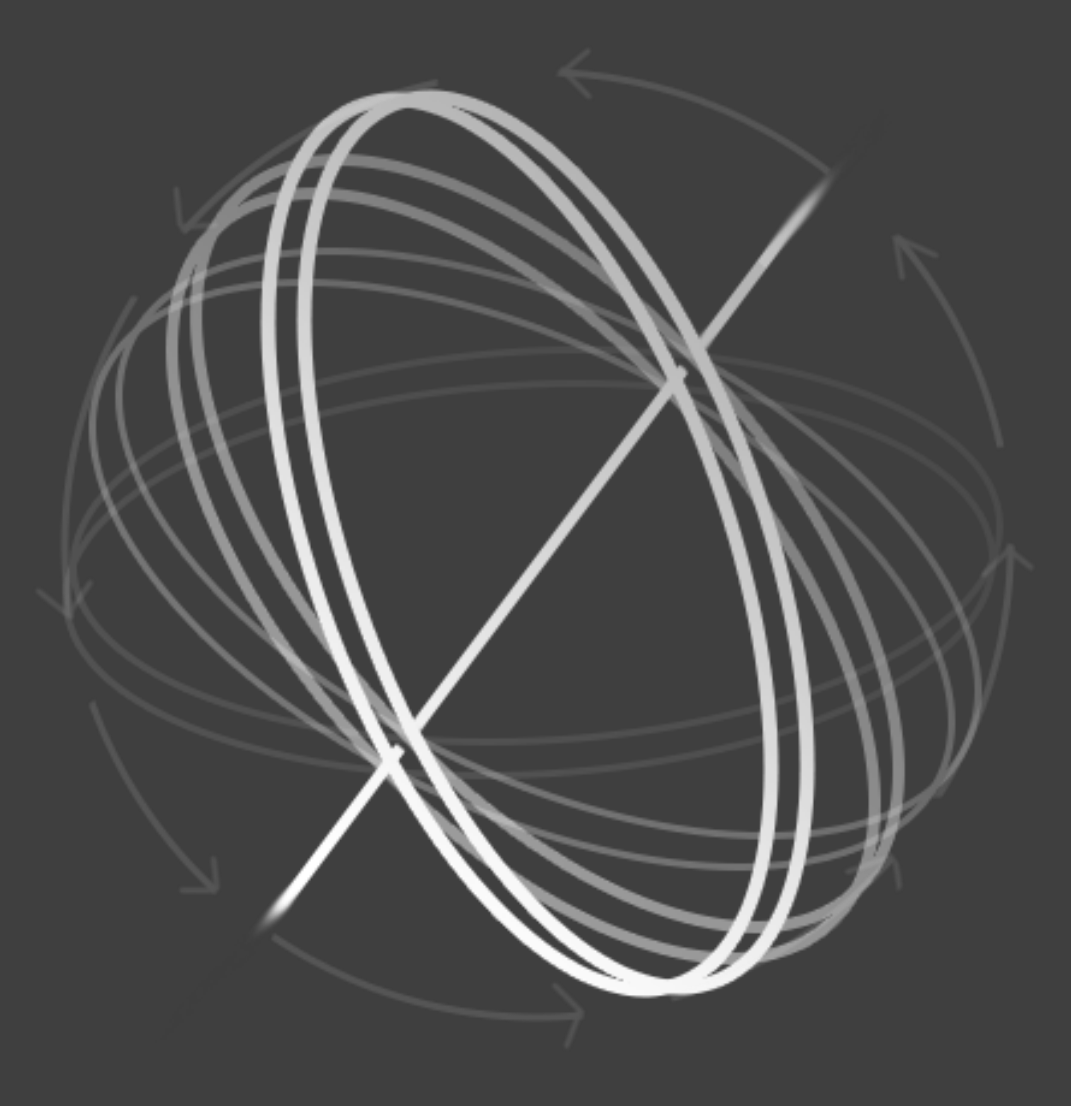

### Rotation about an axis

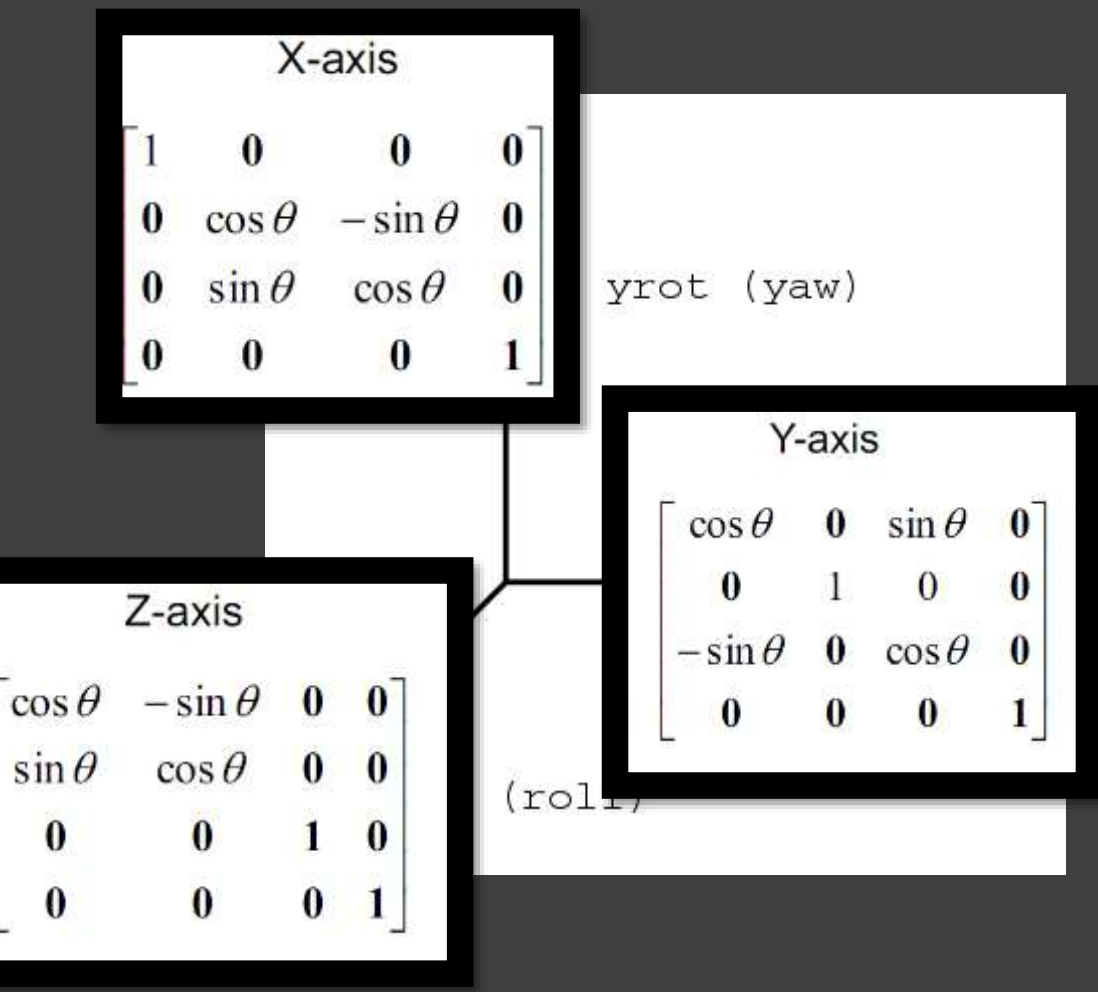

Rotation about the X axis:

 $y' = y^* \cos q - z^* \sin q$  $z' = y^* \sin q + z^* \cos q$  $x' = x$ 

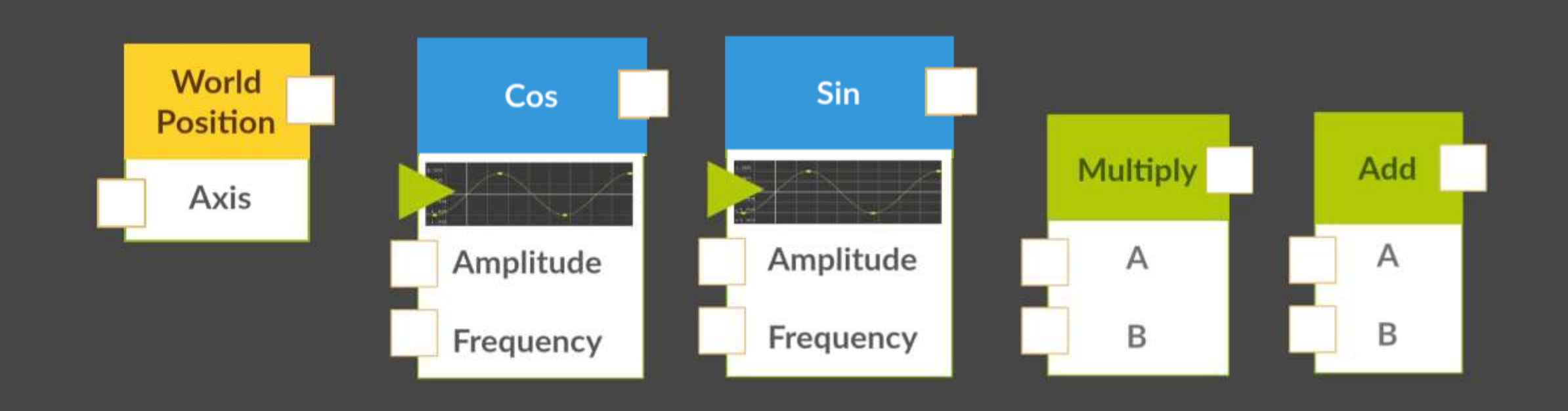

#### $y' = y^* \cos q - z^* \sin q$  $z' = y^* \sin q + z^* \cos q$

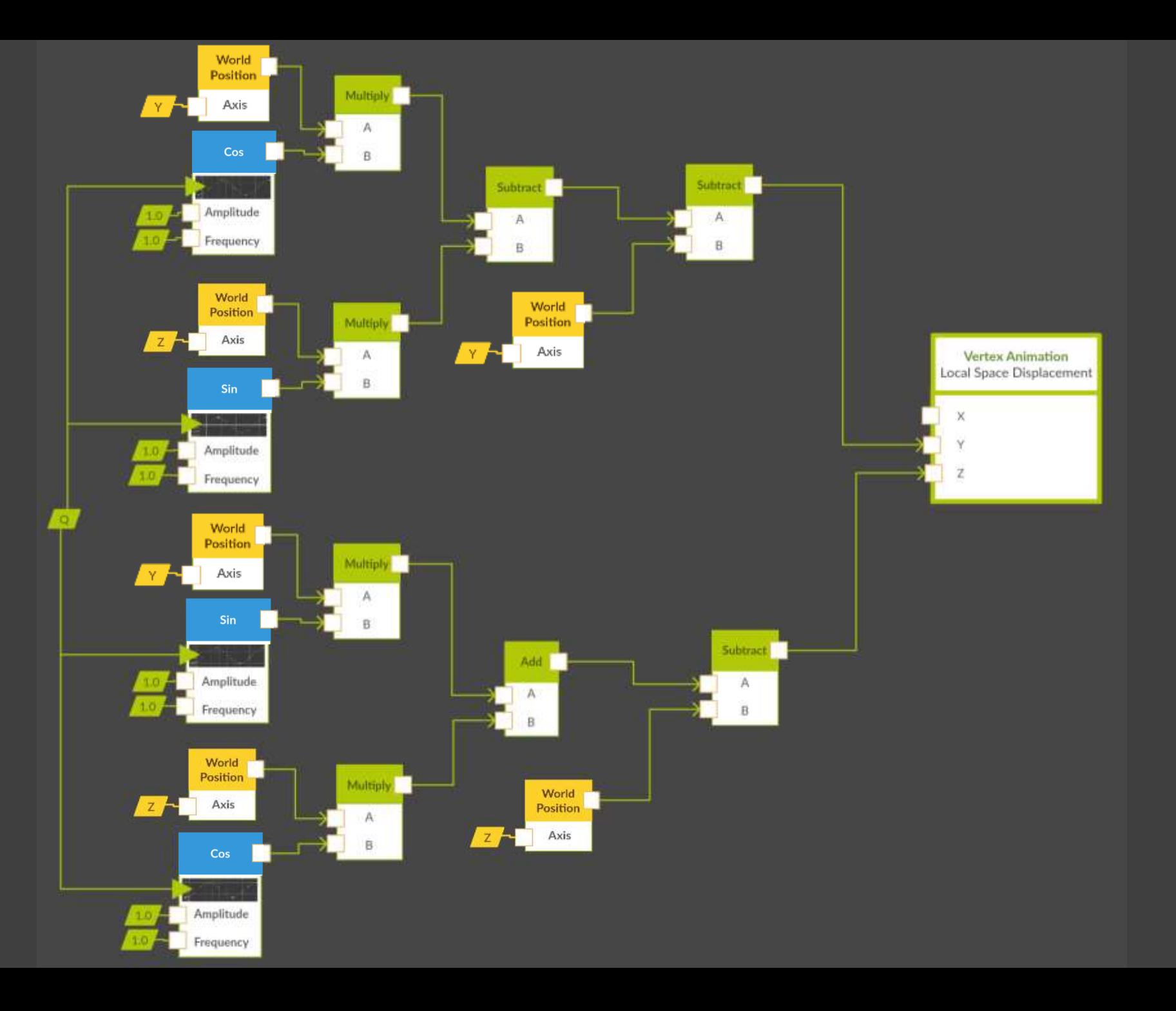

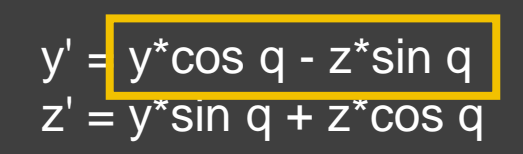

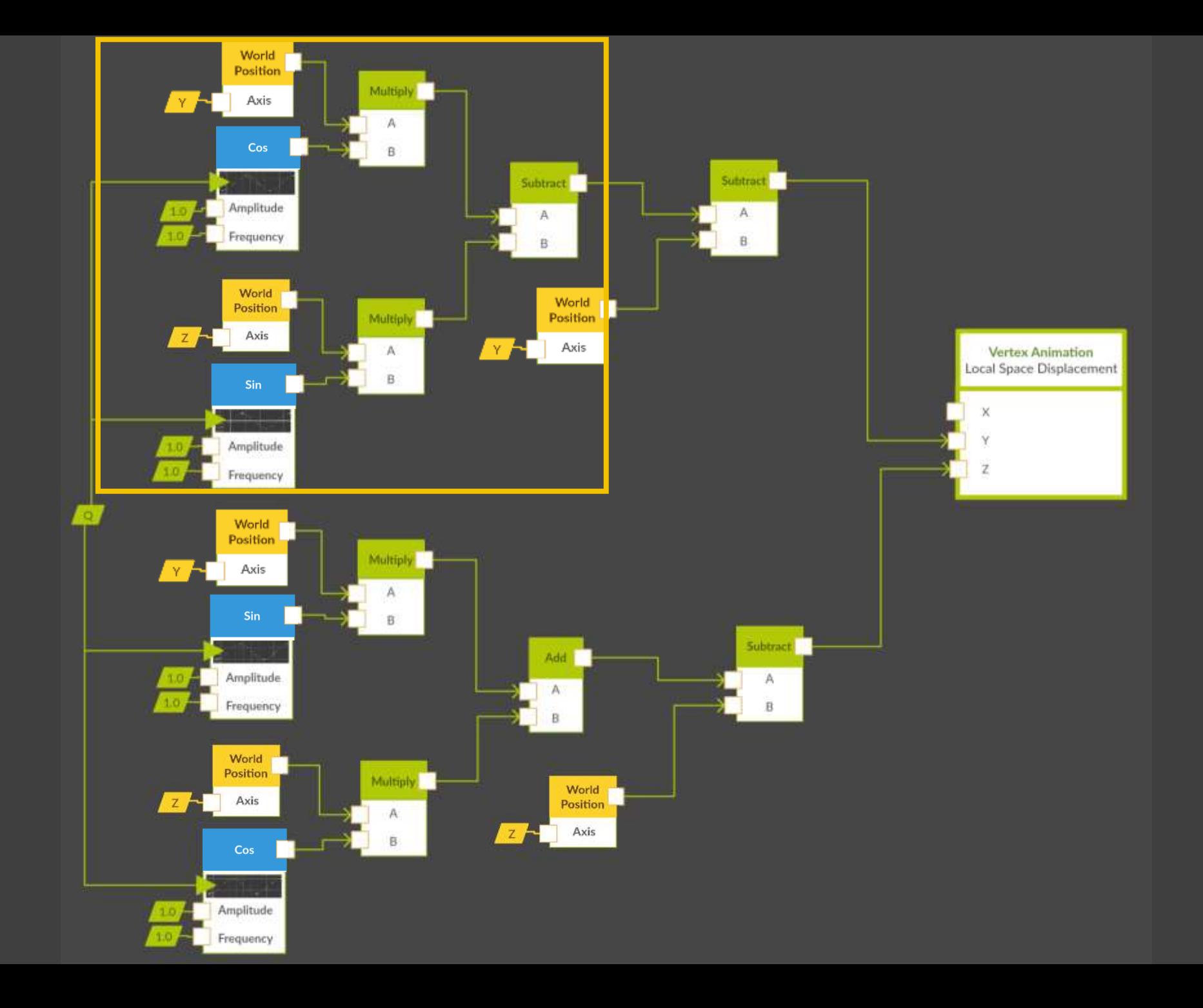

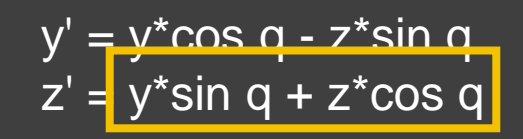

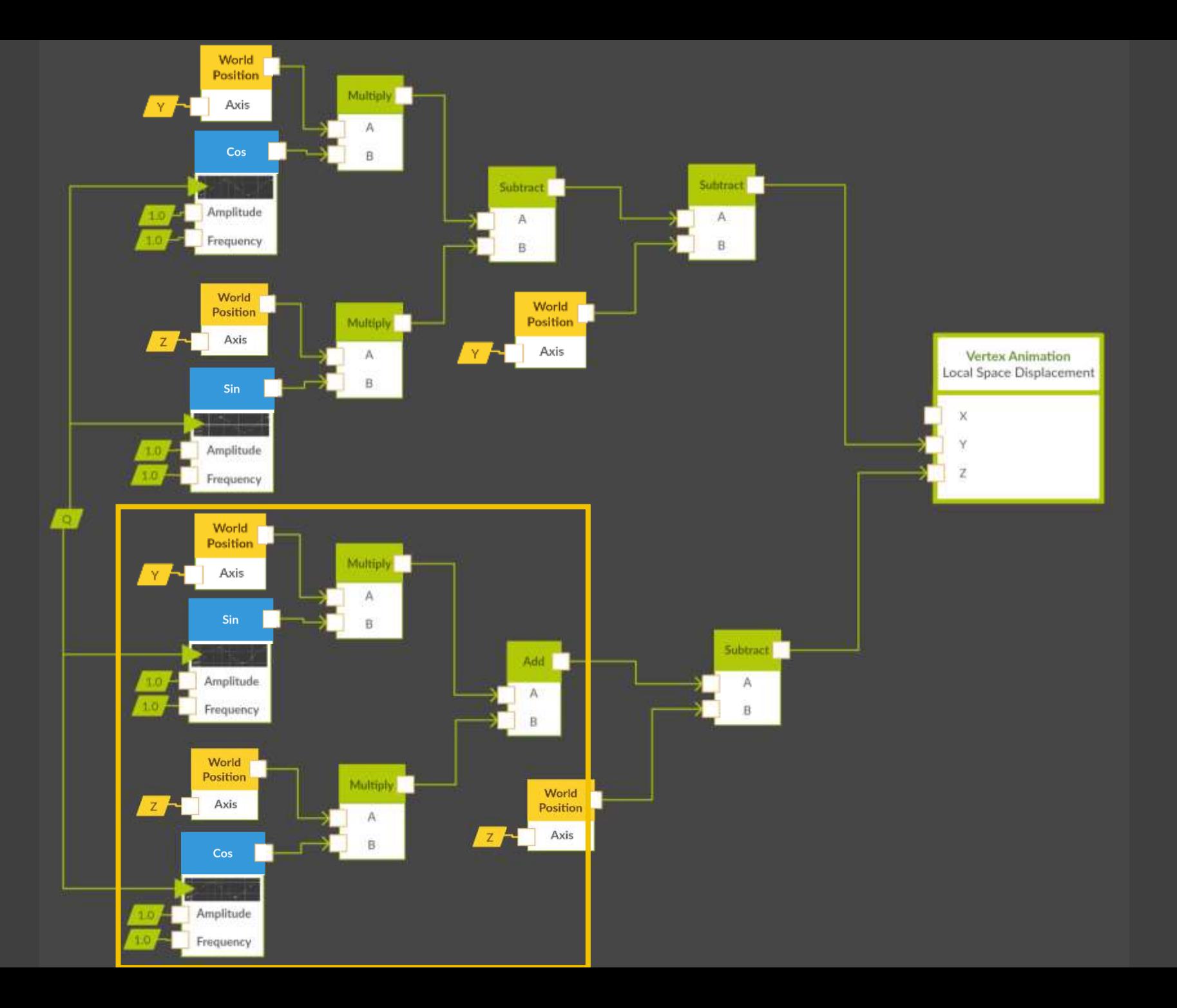

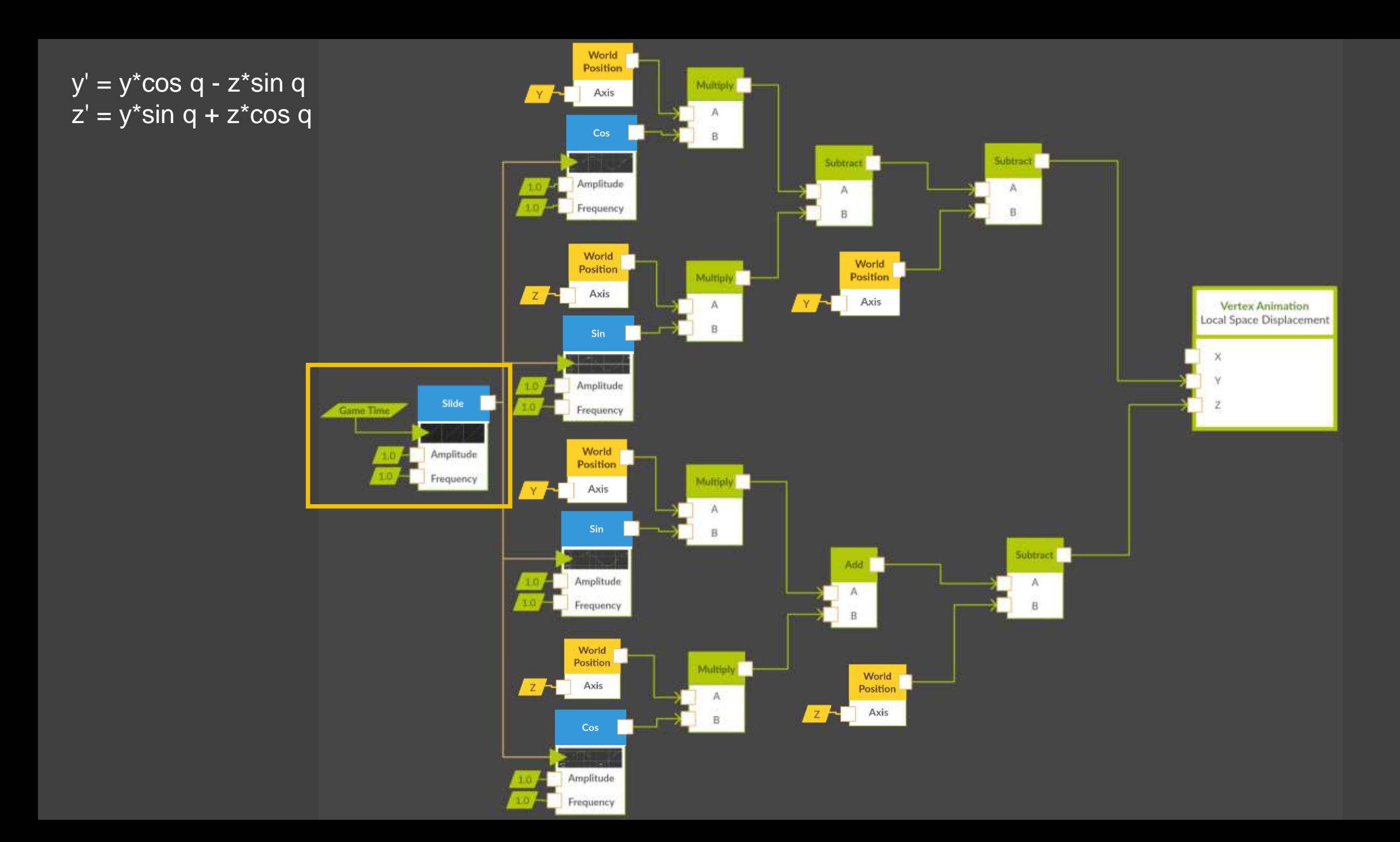

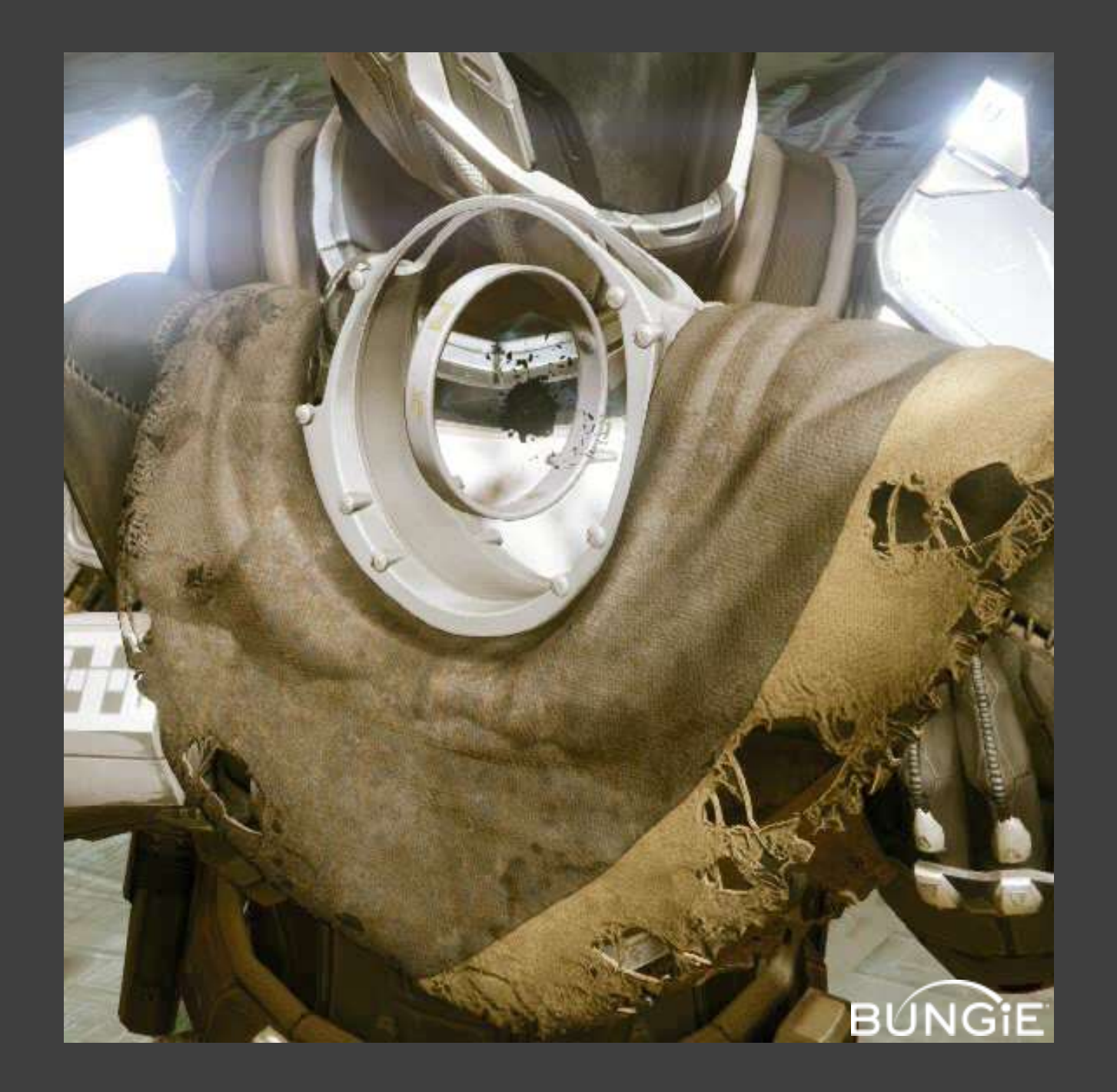
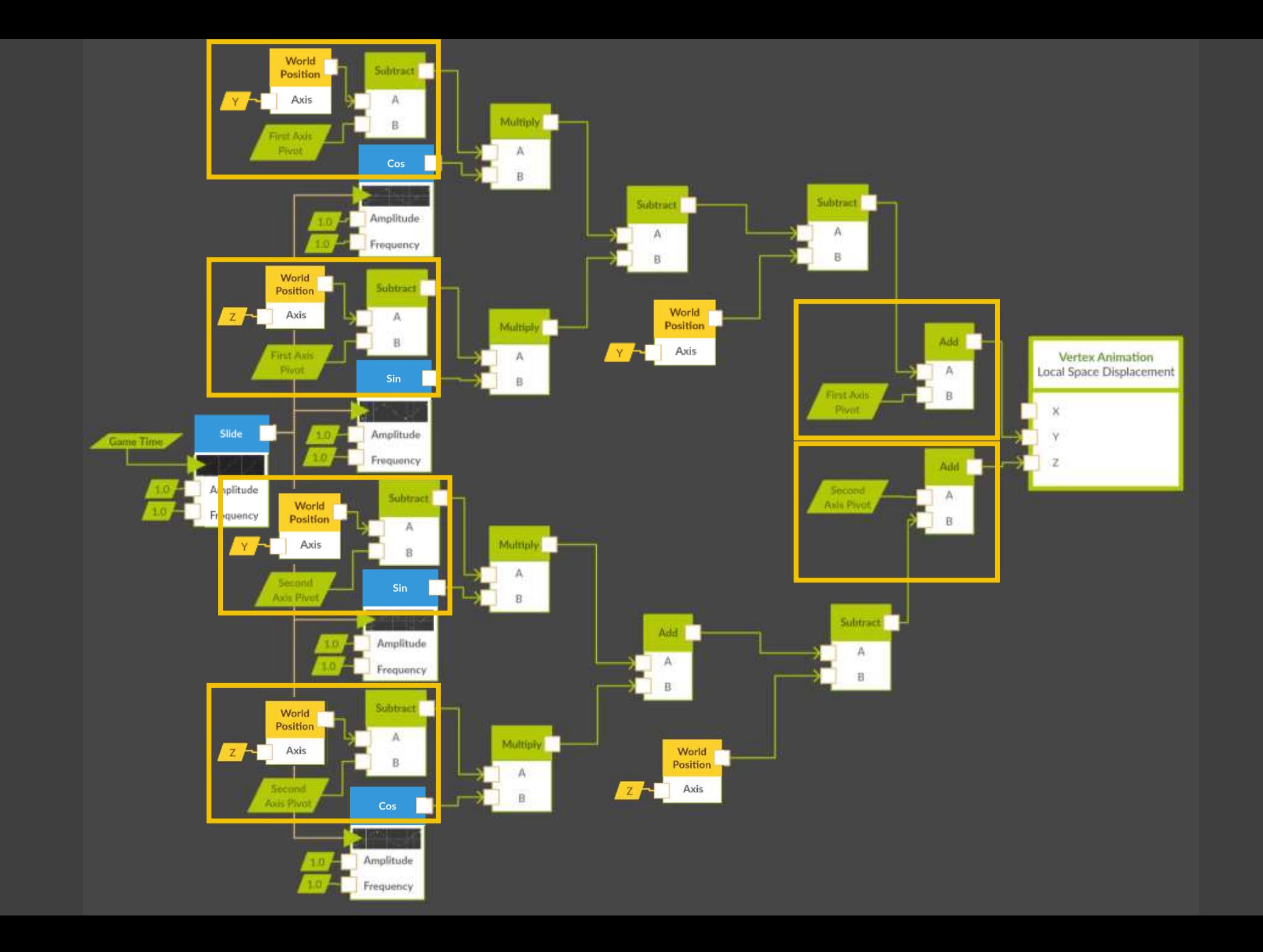

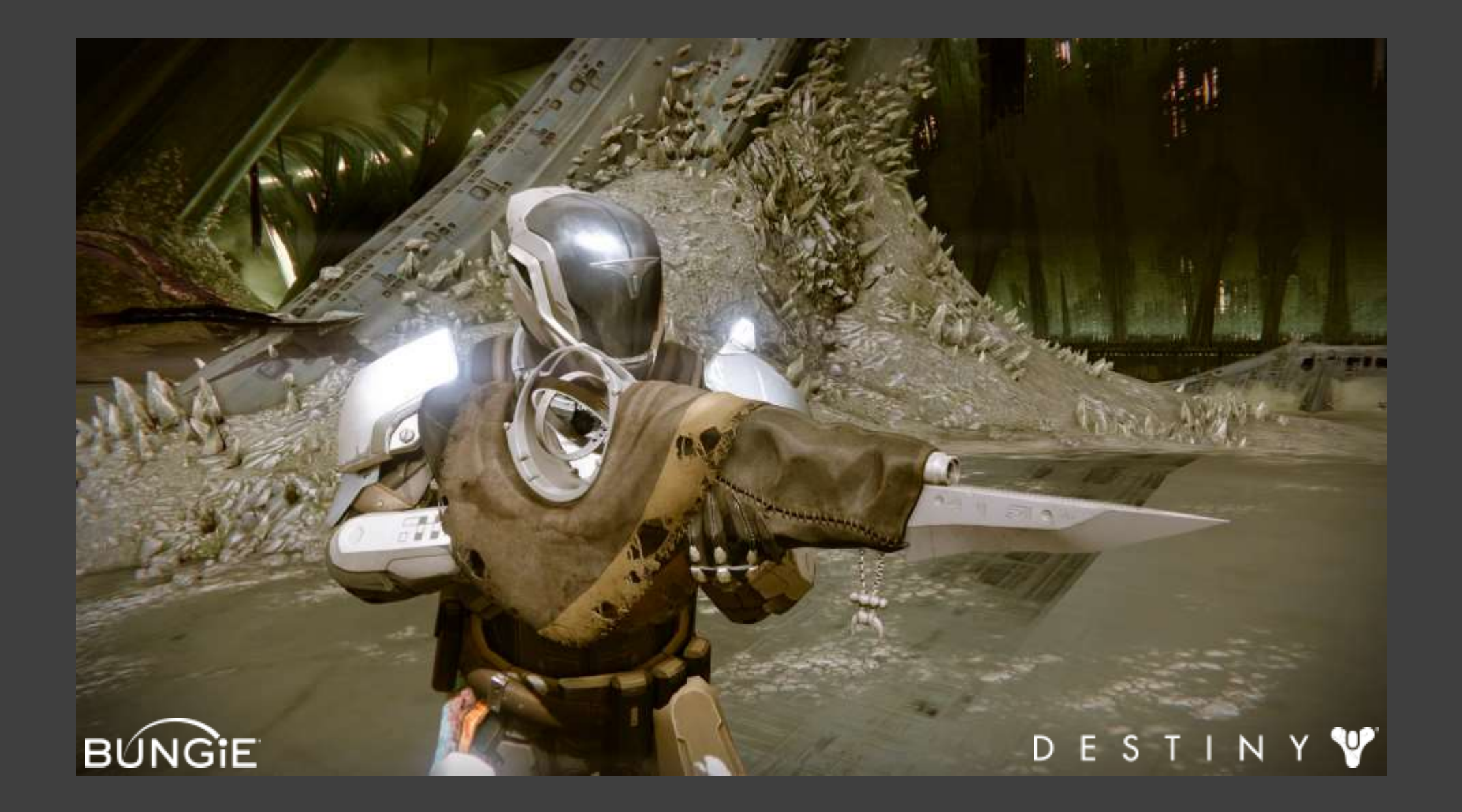

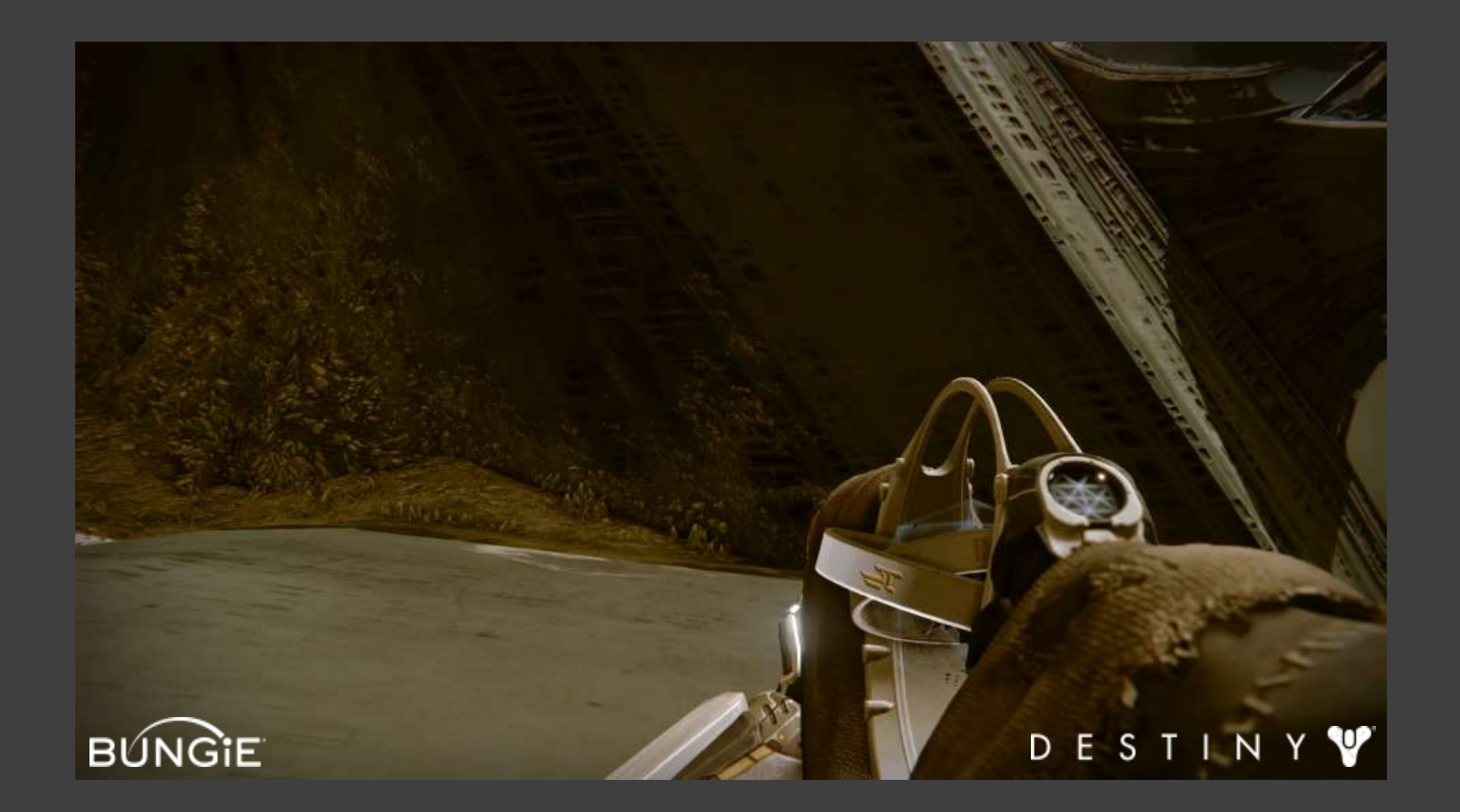

Supporting Tools

Shader node editor **Templating** Custom channel tools Vertex color tools

Questions?